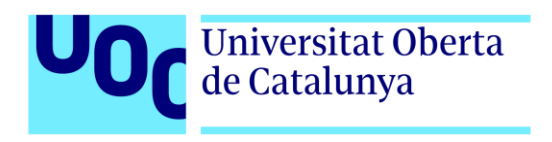

# **NYAMI: Aplicació per tenir un registre del àpats del dia i fer la llista de la compra**

Autor: Jordi Ribera Vilà Tutor: Jordi Ustrell Garrigos Professor: Ferran Adell Español

> Grau de Multimèdia Enginyeria Web

> > Juny 2022

## **Crèdits/Copyright**

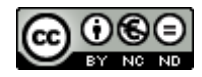

Aquesta obra està subjecta a una llicència de Reconeixement-NoComercial-SenseObraDerivada [3.0 Espanya de CreativeCommons](http://creativecommons.org/licenses/by-nc-nd/3.0/es/)

Pel desenvolupament de l'aplicació s'han utilitzat recursos externs que es citen a continuació amb les seves respectives llicències d'ús:

#### **Bootstrap**

Llicència MIT <https://getbootstrap.com/docs/5.1/about/license/>

### **Freepik**

Llicència de Freepik El logotip de l'aplicació s'ha dissenyat utilitzant com a idea una imatge de Freepik.com [https://www.freepik.es/vector-gratis/concepto-dia-mundial-comida-fondo-dibujado-mano\\_5627566.htm#query=food&position=](https://www.freepik.es/vector-gratis/concepto-dia-mundial-comida-fondo-dibujado-mano_5627566.htm#query=food&position=39&from_view=search) [39&from\\_view=search](https://www.freepik.es/vector-gratis/concepto-dia-mundial-comida-fondo-dibujado-mano_5627566.htm#query=food&position=39&from_view=search)

#### **Nodejs**

Copyright Node.js Website WG contributors. All rights reserved. <https://github.com/nodejs/nodejs.org/blob/main/LICENSE>

#### **Vue-cal**

Llicència MIT <https://github.com/antoniandre/vue-cal/blob/master/LICENSE>

**Vuejs** Llicència MIT <https://github.com/vuejs/docs/blob/main/LICENSE>

**Vuex** Llicència MIT <https://github.com/vuejs/vuex/blob/main/LICENSE>

# **FITXA DEL TREBALL FINAL**

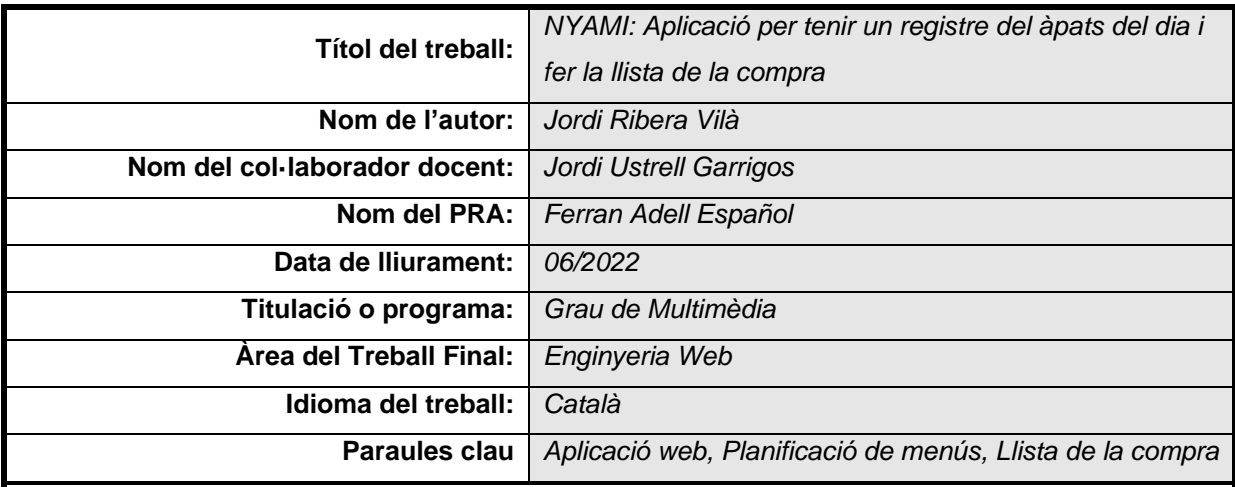

### **Resum del Treball**

Nyami és una aplicació que fa la doble funció de registre i planificació dels àpats i la d'elaboració de la llista de la compra. Treballa sobre un calendari i en cada un dels dies s'hi poden apuntar els menús (esmorzar, dinar, berenar i sopar). Per fer-ho s'hi poden registrar receptes, ingredients i botigues que fan possible el càlcul de la llista de la compra dels dies seleccionats.

La idea de l'aplicació neix en ple confinament pel Coronavirus, quan no es podia sortir a comprar i enviar la llista de la compra al botiguer del poble era la única forma de menjar. L'aplicació no deixa de ser una idea evolucionada d'aquest fet.

De portes endintre és una Aplicació Web Progressiva (PWA) creada amb HTML5, CSS3, JavaScript, el suport de la llibreria Vue3 i l'ajuda de Bootstrap per facilitar la creació d'un lloc responsive. Pel backend s'utilitza Node i la informació es guarda a la base de dades de Firebase.

### **Abstract**

Nyami application performs the dual function of registering and planning meals and making a shopping list. In the app you can find a calendar and in each day you can write down the menus (breakfast, lunch, snack and dinner). To do this, you can register recipes, ingredients and stores that allow you to calculate the shopping list for the selected days.

The idea for the app was born out of the confinement of Coronavirus, when we couldn't go shopping and make a shopping list to send to the local shopkeeper was the only way to eat. The app is an evolving idea of this fact.

The inside of the app is a Progressive Web Application (PWA) created with HTML5, CSS3, JavaScript, Vue3 library support and Bootstrap help to make it easier to create a responsive site. Node is used for the backend and the information is stored in the Firebase database.

# **Agraïments**

A l'Anna, l'Ona i la Vinyet. Quan estic amb vosaltres m'adono de quines són les coses realment importants.

# **Notacions i Convencions**

# **Títol 1**

Fa referència al nom del capítol. S'utilitza la tipografia Arial en negreta i mida 20.

## **Títol 2**

Fa referència a les seccions del capítol. S'utilitza la tipografia Arial en negreta i mida 13.

## **Títol 3**

Fa referència a les sub-seccions dintre de les seccions. S'utilitza la tipografia Arial en negreta i mida 13.

### *Xenisme*

Per indicar paraules escrites en altres idiomes s'utilitza la tipografia Arial en cursiva i mida 10.

### **Paraula destacada**

Per destacar una paraula o un nom, s'utilitza la tipografia Arial en negreta i mida 10.

Figura

Pels títols de les imatges, taules, diagrames, notes al peu, etc*.* S'utilitza la tipografia Arial en mida 8.

### Codi

Per mostrar fragments de codi s'utilitza la tipografia Consolas en mida 10, fons negre i color que defineixi *Visual Studio Code.*

### **Text**

Pel contingut general s'utilitza la tipografia Arial en mida 10, interlineat de 1,5 i text justificat.

# Índex

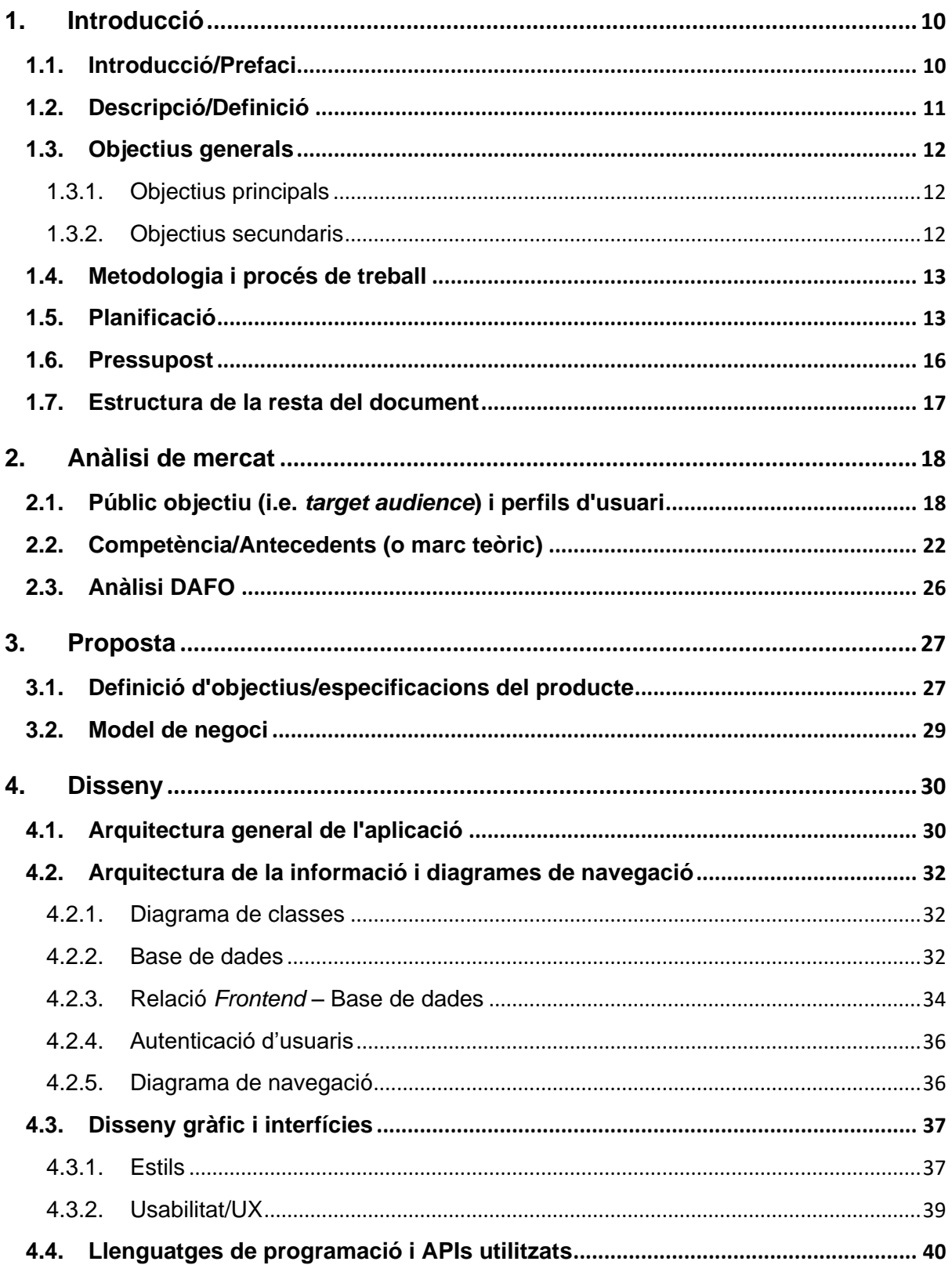

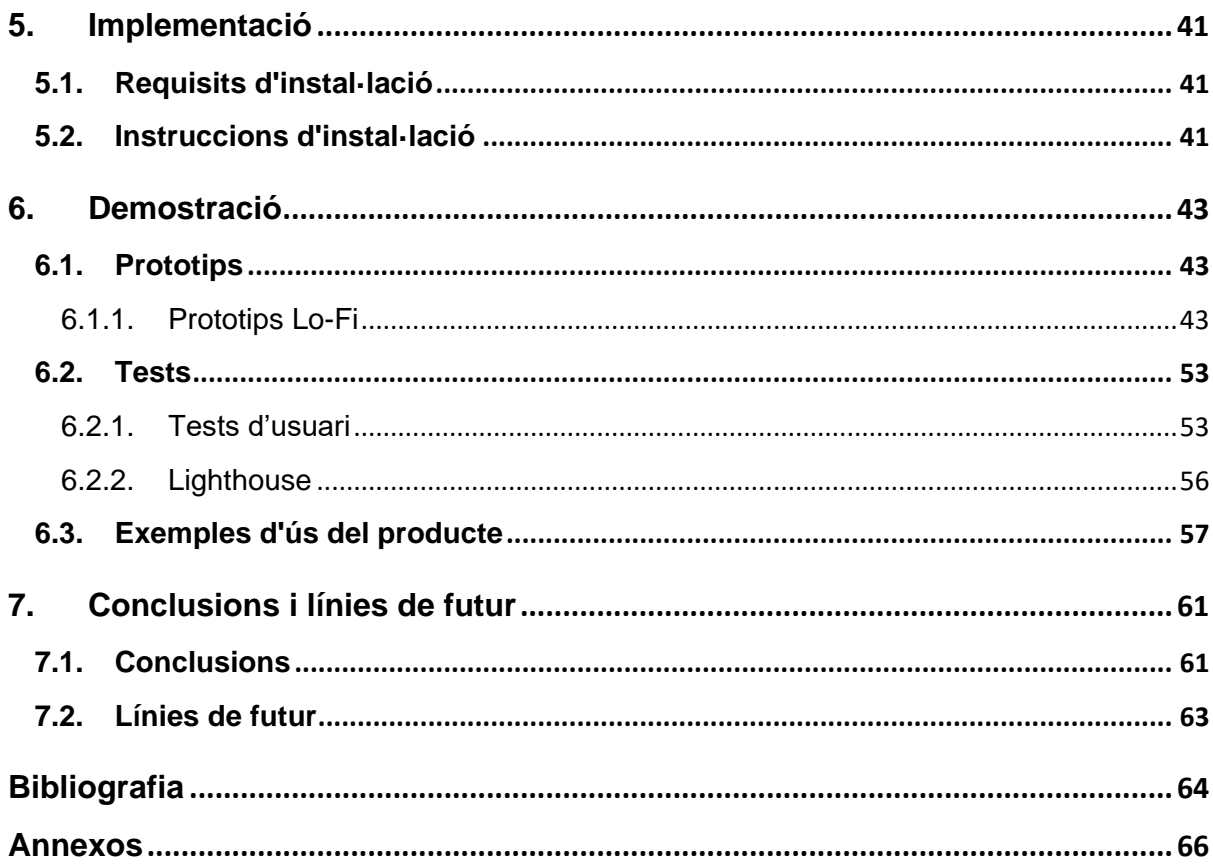

# **Figures i taules**

## **Índex de figures**

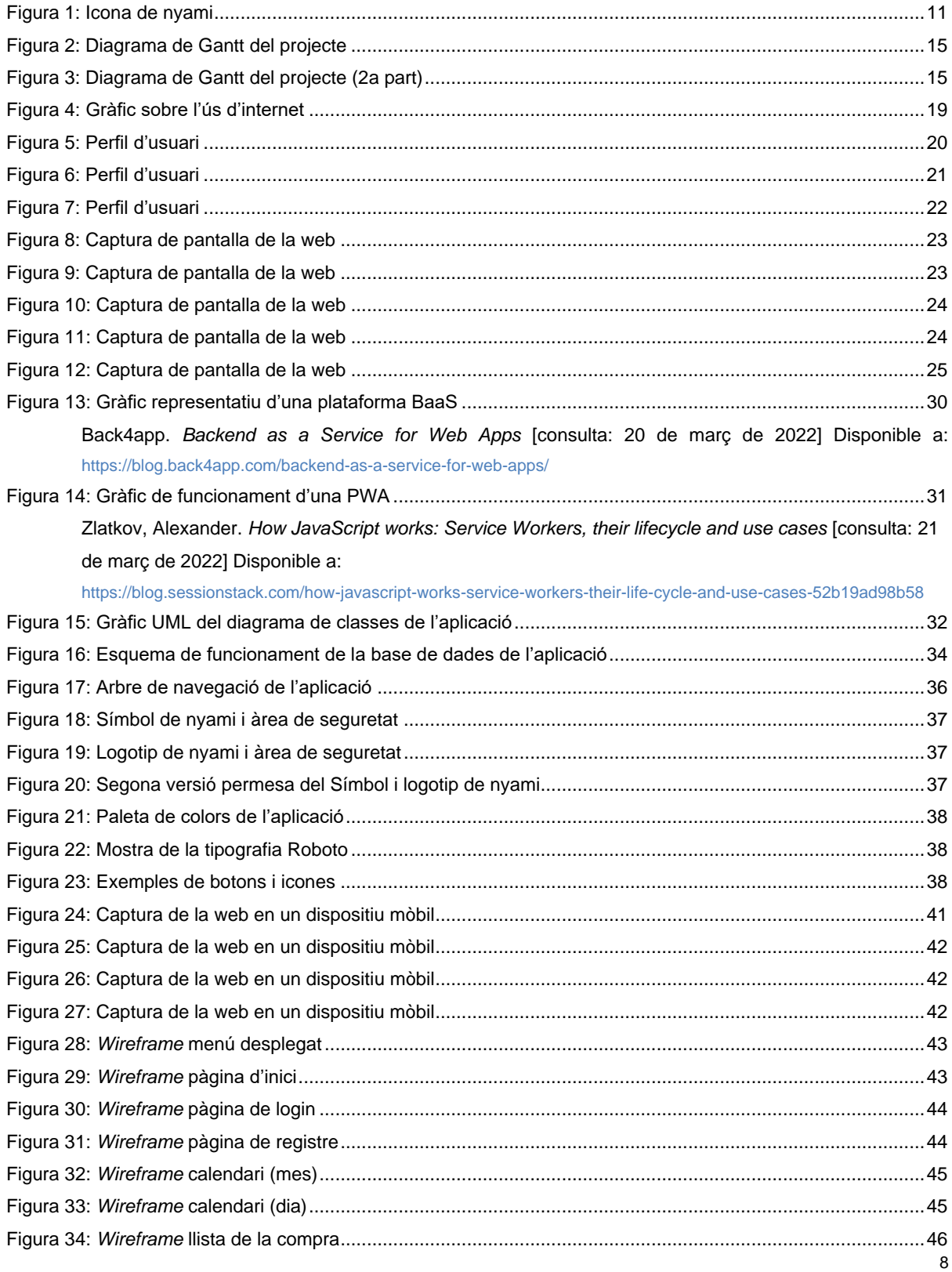

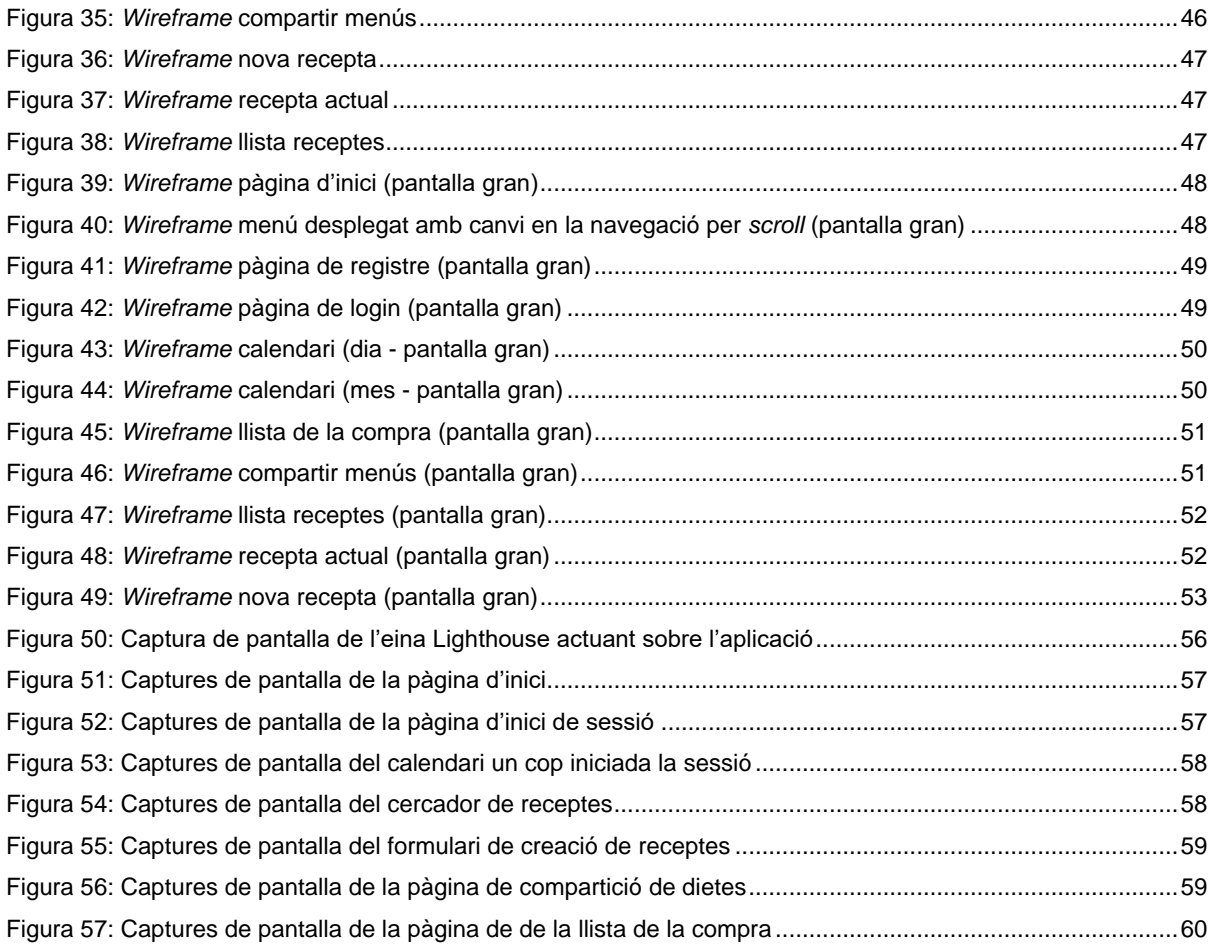

## **Índex de taules**

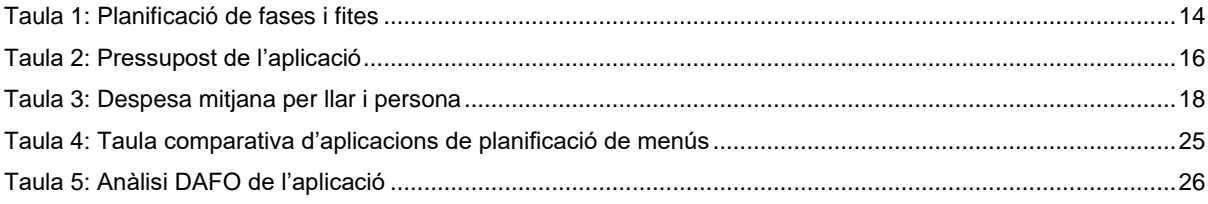

## <span id="page-9-0"></span>**1.Introducció**

## <span id="page-9-1"></span>**1.1. Introducció/Prefaci**

En primer lloc, degut als horaris de la meva feina, i en segon, perquè m'agrada cuinar, a casa meva sempre he estat jo el que cuina. I, tot i que no tinc cap problema en posar-me davant dels fogons, em fa molta mandra decidir què toca per menjar. Tenint això com a premissa, de cop, va aparèixer la pandèmia del Coronavirus.

I va ser llavors, durant l'etapa de confinament total, que amb la meva parella vam començar a assentar-nos un dia a la setmana i decidir què menjaríem cada dia durant la següent setmana. Amb això fèiem una llista dels ingredients que necessitàvem i la passàvem per WhatsApp al botiguer del supermercat del poble perquè ens ho portés a casa. Això va començar amb una quadrícula en una llibreta i un bolígraf i va evolucionar a una taula compartida als fulls de càlcul de Google drive.

Un cop es van anar relaxant les restriccions, ens havíem acostumat tant a fer això que vam seguir amb la mateixa pràctica i no teníem cap intenció d'eliminar-la. Però si que pensàvem que es podia millorar i optimitzar i que moltes famílies o persones també en podrien fer ús.

El nombre de persones que segueixen algun tipus de dieta és molt alt i també està clar que tothom ha de menjar cada dia i que per fer-ho han d'aconseguir els ingredients d'algun lloc. Si tenim en compte això sembla evident que una eina per poder facilitar i agilitzar aquesta tasca pot despertar l'interès d'un públic molt gran. Aquesta aplicació pot resultar útil per qui vulgui planificar o que li planifiquin una dieta, també per qui vulgui fer un seguiment de l'alimentació que porta i també per qui vulgui fer ràpidament la llista per sortir a comprar o per enviar-la directament al botiguer, ja sigui per estalviar temps o per intentar estalviar diners.

De tot el que s'ha parlat fins al moment neix **nyami**. El nom sorgeix per una part de "Nyam-nyam", que és una expressió que s'utilitza al parlar amb nens i nenes molt petits per evocar l'acció de menjar. Per altra banda hi ha l'expressió anglesa *yummy*, que dona nom a algun element que sigui molt agradable als sentits, sobretot al gust, o sigui, alguna cosa deliciosa. Aquest *yummy* té una pronunciació en anglès que s'acosta molt a la del nom de l'aplicació en català.

**Nyami**, es podria descriure com una onomatopeia per expressar que un menjar ens encanta i és el nom ideal per a l'aplicació.

## <span id="page-10-0"></span>**1.2. Descripció/Definició**

El projecte consisteix en la creació d'una Aplicació Web Progressiva (PWA<sup>1</sup> ) que permeti elaborar planificacions de menús i registre dels mateixos, alhora que elabori llistes de la compra pels dies escollits. Per fer-ho s'hi poden registrar receptes que després es poden buscar per nom o per diferents criteris de recerca (sopa, crema, carn, postres...). En aquestes receptes s'hi ha d'introduir els diferents ingredients i si no estan registrats es poden afegir amb les seves respectives unitats de mesura. Finalment es poden registrar botigues per tal de separar la llista de la compra per lloc de compra. També compta amb l'opció d'afegir i treure ítems a la llista de la compra encara que no formin part de cap recepta i de modificar les quantitats i treure elements per si d'algun ingredient ja en tenim en quantitat suficient a casa o en volem comprar més.

L'aplicació està construïda utilitzant la llibreria VueJs, que permet crear components, és a dir, diferents parts de codi encapsulats que es poden utilitzar en diferents llocs en funció del què requereixi la situació. Aquesta característica ajuda a l'escalabilitat de les aplicacions i a la creació d'aplicacions de pàgina única (SPA<sup>2</sup>), que com el seu nom indica, tenen una única pàgina que va carregant diferents vistes i components de forma dinàmica i reactiva, sense necessitat de recarregar la pàgina.

També s'utilitza la plataforma de Google Firebase, que en el nostre cas pot ser molt útil ja que facilita una sèrie de funcionalitats com l'autenticació d'usuaris o la creació d'una base de dades no relacional. Tot i no tractar-se d'una plataforma de codi obert permet iniciar de forma gratuïta amb el pla més bàsic i si l'aplicació creixés es podria escalar fàcilment mitjançant algun dels seus plans de pagament.

En el *backend* s'utilitza Node, cosa que fa que tota l'aplicació es desenvolupi íntegrament amb Javascript tan del costat del servidor com del client.

Tota aquesta sèrie d'aspectes tècnics han de fer que **nyami** sigui una aplicació que faciliti el dia a dia de qualsevol persona o família. I es pot visitar en la següent adreça:

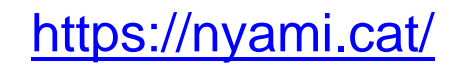

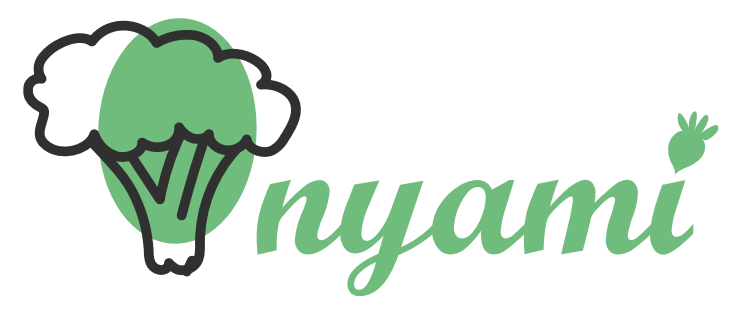

Figura 1: Icona de nyami

<span id="page-10-1"></span><sup>&</sup>lt;sup>1</sup> Acrònim en anglès de Progressive Web App. Informació a: [https://es.wikipedia.org/wiki/Aplicaci%C3%B3n\\_web\\_progresiva](https://es.wikipedia.org/wiki/Aplicaci%C3%B3n_web_progresiva)

<sup>&</sup>lt;sup>2</sup> Acrònim en anglès de Single Page Application. Informació a: [https://ca.wikipedia.org/wiki/Aplicacions\\_de\\_p%C3%A0gina\\_%C3%BAnica](https://ca.wikipedia.org/wiki/Aplicacions_de_p%C3%A0gina_%C3%BAnica)

## <span id="page-11-0"></span>**1.3. Objectius generals**

## <span id="page-11-1"></span>**1.3.1.Objectius principals**

Objectius de l'aplicació/producte/servei:

- Crear una aplicació que permeti planificar i tenir un registre dels àpats, així com crear de forma dinàmica una llista de la compra dels dies seleccionats.
- Aconseguir que l'aplicació sigui totalment adaptable a qualsevol tipus de dispositiu.
- Crear una eina senzilla i escalable a possibles millores, necessitats i/o adaptacions.
- Definir una arquitectura adequada a l'aplicació.
- Seguir una línia gràfica i d'usabilitat adaptada al producte i als usuaris.
- Permetre la recerca i filtratge de receptes i ingredients segons paràmetres d'entrada introduïts pels usuaris.
- Enllaçar directament les llistes de la compra a sistemes de missatgeria del dispositiu que s'utilitzi.

Objectius per al client/usuari:

- Poder planificar els àpats.
- Tenir un registre de què es menja.
- Poder introduir receptes que s'utilitzin habitualment amb enllaços a les descripcions d'aquestes.
- Fer llistes de la compra de forma àgil i modificable.

Objectius personals de l'autor del TF:

- Gestionar un projecte de forma completa.
- Augmentar coneixements en les tecnologies utilitzades.
- Entregar una eina completament funcional.
- Consolidar coneixements en les matèries tractades durant el grau.
- Facilitar el dia a dia de la meva família.

## <span id="page-11-2"></span>**1.3.2.Objectius secundaris**

Objectius addicionals que enriqueixen el TF.

- Utilitzar eines de gestió de repositoris GIT.
- Generar una documentació clara i completa que pugui servir d'ajuda a futurs treballs similars.

## <span id="page-12-0"></span>**1.4. Metodologia i procés de treball**

Per l'elaboració d'aquest projecte es comença des de zero. No s'adapta ni s'actualitza cap sistema, sinó que es desenvolupa un producte nou, tenint en compte tots els requisits que s'han marcat durant l'etapa d'anàlisi inicial.

Però que es comenci des de zero no vol dir que no s'avaluïn i es tinguin en compte els productes similars que ofereixen serveis similars. D'aquesta forma es pretén entendre com funcionen per poder especialitzar l'aplicació cap a on creiem que volen els nostres usuaris potencials. De fet, les converses amb alguns d'aquests usuaris potencials han proporcionat informació molt valuosa que queda detallada en la primera etapa d'anàlisi del treball.

En el cas que ens ocupa teníem clar l'objectiu final que volíem aconseguir i la forma com portar-ho a terme. Per això i sumant-hi al pla d'entregues amb data fixada del TFG la metodologia més adequada era la predictiva en cascada (*waterfall* en anglès). Aquesta metodologia és seqüencial i amb unes etapes molt clares. S'inicia amb una delimitació molt específica del què es vol aconseguir que fa que la planificació i el disseny siguin més senzills.

En el següent apartat de planificació es podrà veure com s'ha distribuït el projecte en quatre fases. Aquestes fases tenen correspondència amb les etapes de la metodologia en cascada. Les dues primeres fases es corresponen amb les etapes d'anàlisi de requisits i de disseny. La fase 3 coincidiria amb l'etapa de codificació. I, finalment, la fase 4 amb l'etapa de testeig. L'etapa de manteniment quedaria fora de l'abast d'aquest treball.

Tot i el que s'ha comentat fins al moment referent a la metodologia predictiva, tampoc s'ha volgut donar l'esquena a algun element de les metodologies adaptatives que resulta idoni pel projecte. Aquest és el fet de tenir versions operatives en etapes primerenques per tal de poder anar fent un seguiment més acurat. D'això en resulta que introduir algun canvi o millora no sigui tan difícil com en una metodologia en cascada totalment estricta.

### <span id="page-12-1"></span>**1.5. Planificació**

El projecte es divideix en cinc fases que es corresponen amb les entregues fixades del TFG. La data d'inici és el 16 de febrer de 2022 i l'entrega final el 6 de juny del mateix any. A l'hora de posar la durada de les fites s'ha fet en dies comptant una dedicació de 4 hores al dia. A continuació es detallen cada una de les fases amb les seves fites (*milestones*) i dates clau i també es pot observar la planificació en un diagrama de Gantt<sup>3</sup>:

<sup>&</sup>lt;sup>3</sup> Eina de planificació del treball. Més informació a[: https://ca.wikipedia.org/wiki/Diagrama\\_de\\_Gantt](https://ca.wikipedia.org/wiki/Diagrama_de_Gantt)

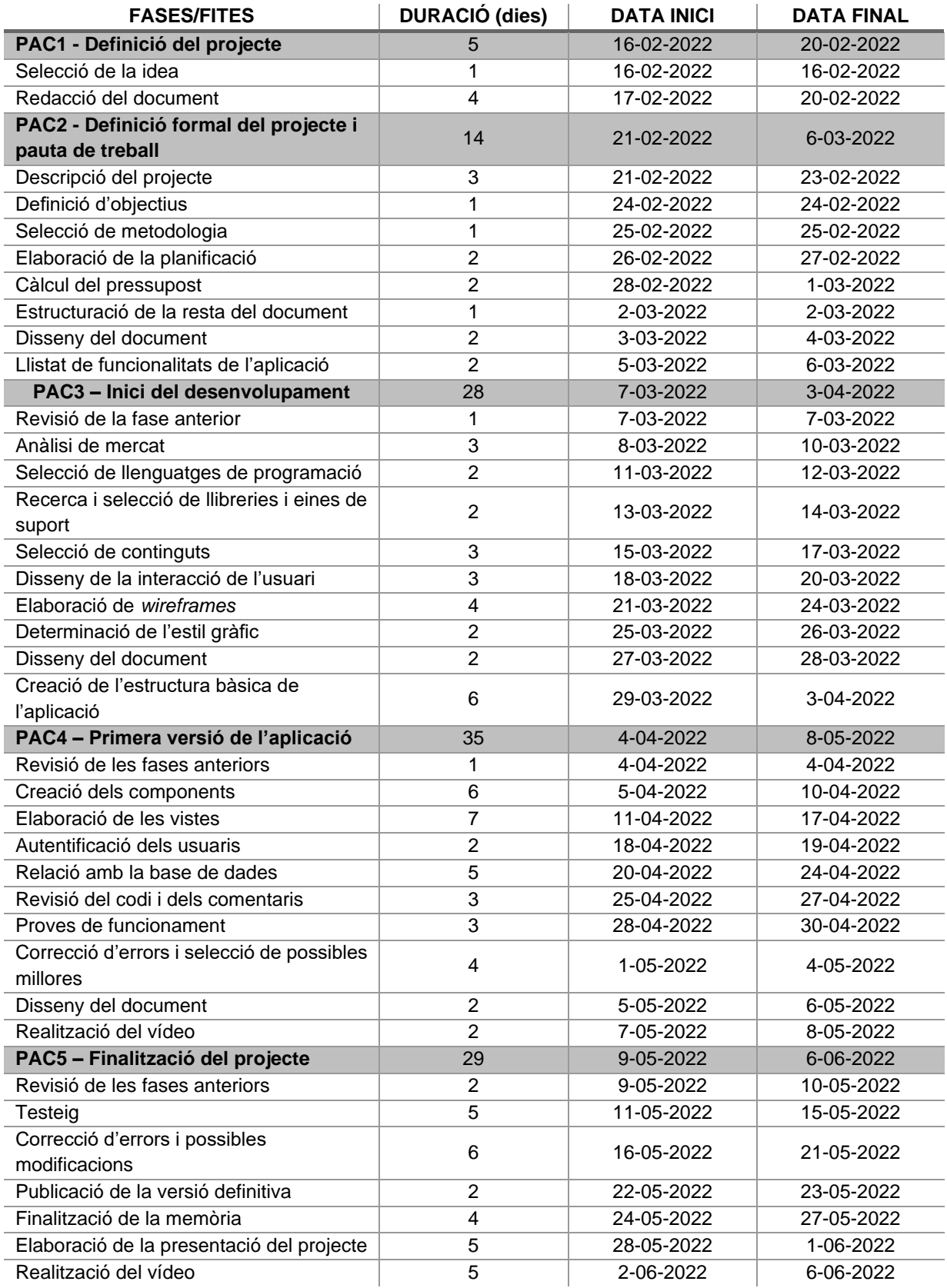

<span id="page-13-0"></span>Taula 1: Planificació de fases i fites

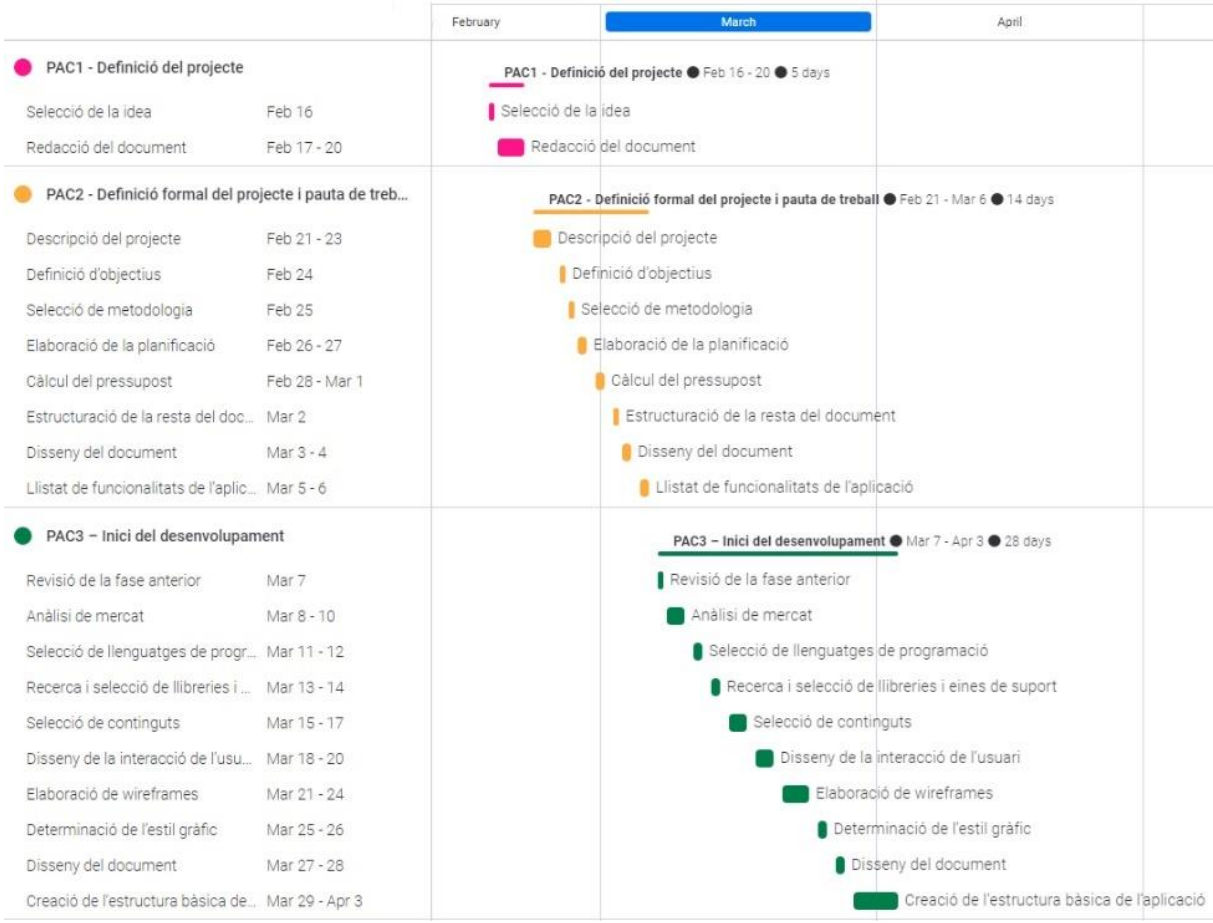

#### Figura 2: Diagrama de Gantt del projecte

<span id="page-14-0"></span>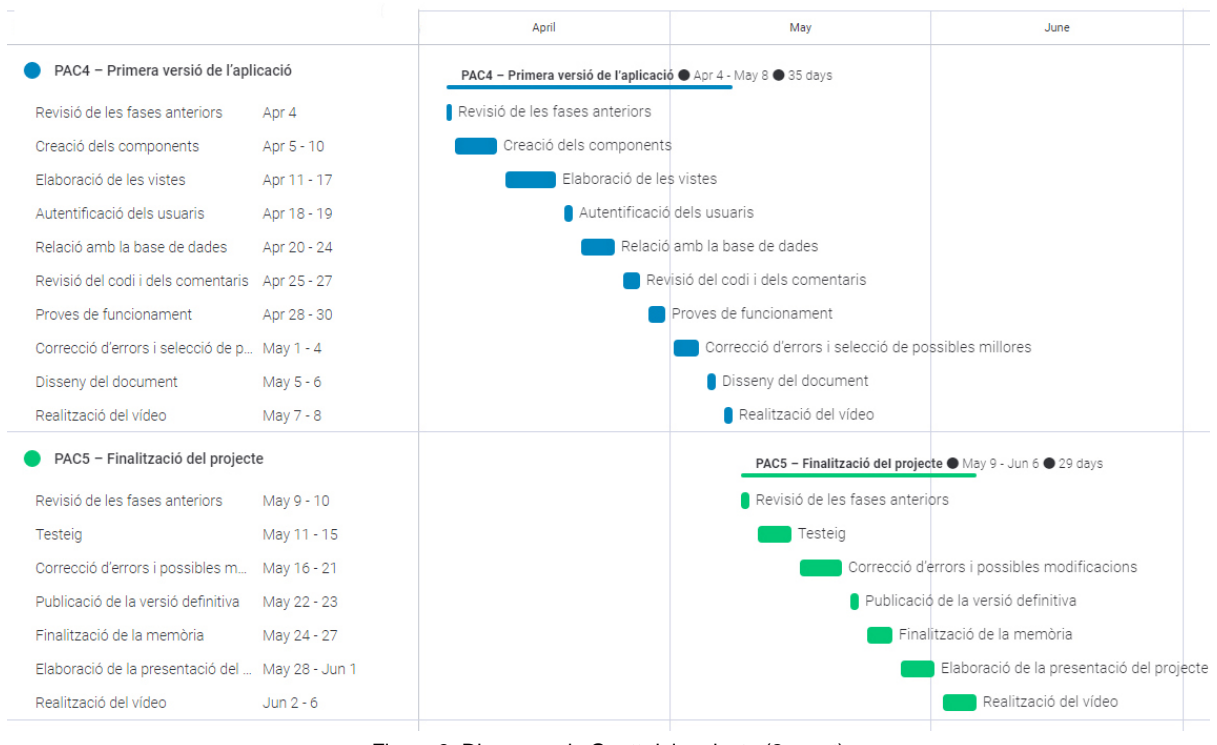

<span id="page-14-1"></span>Figura 3: Diagrama de Gantt del projecte (2a part)

## <span id="page-15-0"></span>**1.6. Pressupost**

El pressupost del projecte es basa exclusivament en la comptabilització de les hores de dedicació, ja que tot el *software* utilitzat és lliure o versions gratuïtes i per això no s'ha de pagar cap llicència. Com ja s'ha comentat en l'apartat de planificació, per fer els càlculs s'ha considerat una dedicació diària de 4 hores i s'ha posat un preu d'hora de 20 euros. L'import del pressupost és únicament informatiu i no s'ha tingut en compte cap tipus d'impost.

| <b>FASES/FITES</b>                                 | <b>HORES</b>     | <b>PREU</b> |
|----------------------------------------------------|------------------|-------------|
| PAC1 - Definició del projecte                      | 20               | 400         |
| Selecció de la idea                                | 4                | 80          |
| Redacció del document                              | 16               | 320         |
| PAC2 - Definició formal del projecte i             |                  |             |
| pauta de treball                                   | 56               | 1120        |
| Descripció del projecte                            | 12               | 240         |
| Definició d'objectius                              | 4                | 80          |
| Selecció de metodologia                            | 4                | 80          |
| Elaboració de la planificació                      | 8                | 160         |
| Càlcul del pressupost                              | 8                | 160         |
| Estructuració de la resta del document             | 4                | 80          |
| Disseny del document                               | 8                | 160         |
| Llistat de funcionalitats de l'aplicació           | 8                | 160         |
| PAC3 - Inici del desenvolupament                   | 112              | 2240        |
| Revisió de la fase anterior                        | 4                | 80          |
| Anàlisi de mercat                                  | 12               | 240         |
| Selecció de llenguatges de programació             | 8                | 160         |
| Recerca i selecció de llibreries i eines de suport | 8                | 160         |
| Selecció de continguts                             | 12               | 240         |
| Disseny de la interacció de l'usuari               | 12               | 240         |
| Elaboració de wireframes                           | 16               | 320         |
| Determinació de l'estil gràfic                     | 8                | 160         |
| Disseny del document                               | 8                | 160         |
| Creació de l'estructura bàsica de l'aplicació      | 24               | 480         |
| PAC4 – Primera versió de l'aplicació               | 140              | 2800        |
| Revisió de les fases anteriors                     | 4                | 80          |
| Creació dels components                            | 24               | 480         |
| Elaboració de les vistes                           | 28               | 560         |
| Autentificació dels usuaris                        | 8                | 160         |
| Relació amb la base de dades                       | 20               | 400         |
| Revisió del codi i dels comentaris                 | 12               | 240         |
| Proves de funcionament                             | 12               | 240         |
| Correcció d'errors i selecció de possibles         | 16               | 320         |
| millores                                           |                  |             |
| Disseny del document                               | 8                | 160         |
| Realització del vídeo                              | 8                | 160         |
| PAC5 – Finalització del projecte                   | 116              | 2320        |
| Revisió de les fases anteriors                     | 8                | 160         |
| Testeig                                            | 20               | 400         |
| Correcció d'errors i possibles modificacions       | 24               | 480         |
| Publicació de la versió definitiva                 | 8                | 160         |
| Finalització de la memòria                         | 16<br>20         | 320         |
| Elaboració de la presentació del projecte          |                  | 400         |
| Realització del vídeo                              | 20               | 400         |
| <b>TOTAL</b>                                       | <b>444 HORES</b> | 8880€       |

<span id="page-15-1"></span>Taula 2: Pressupost de l'aplicació

### <span id="page-16-0"></span>**1.7. Estructura de la resta del document**

A continuació s'enumeren la resta de capítols de la Memòria amb una breu descripció explicant els seus respectius continguts i la seva relació amb el treball en global.

- **Anàlisi de mercat**: en aquest capítol es fa una anàlisi del públic objectiu de l'aplicació, s'estudien aplicacions similars o que busquen solucions als problemes que es plantegen en la descripció del projecte. També es descriuen les debilitats, amenaces, fortaleses i oportunitats del projecte.
- **Proposta**: aquí s'explica el projecte fent èmfasi en les seves particularitats que el diferencien de la competència i la forma en què s'espera obtenir beneficis.
- **Disseny**: en aquest capítol es parteix de l'anàlisi dels capítols anteriors per crear l'estructura de l'aplicació des de totes les seves vessants.
- **Implementació**: aquí s'hi descriuen tots els requisits tècnics per poder instal·lar l'aplicació i la forma de fer-ho.
- **Demostració**: és el lloc on s'explica com s'utilitza l'aplicació i es mostren els prototips i tests que s'han utilitzat.
- **Conclusions i línies de futur**: l'últim capítol fa una síntesi del punt en què es troba l'aplicació i indica quines funcionalitats es podrien afegir en el futur per millorar l'aplicació o el seu model de negoci.

## <span id="page-17-0"></span>**2.Anàlisi de mercat**

Aquest capítol pretén fer una anàlisi de la situació actual del mercat en el que s'emmarca l'aplicació. Per fer-ho s'estudia l'audiència potencial, la seva segmentació i s'analitza la competència.

## <span id="page-17-1"></span>**2.1. Públic objectiu (i.e.** *target audience***) i perfils d'usuari**

Segons dades del baròmetre del CIS de febrer de 2022<sup>4</sup>, els problemes que afecten més a la població espanyola són, en primer lloc, la crisi econòmica i els problemes d'índole econòmica i en segon lloc la sanitat.

Partint d'aquest punt i relacionant-ho amb l'aplicació hi poden haver dos tipus d'enfocaments alhora de buscar el públic objectiu. Les persones que hi arriben buscant un control del què compren per intentar mantenir a ratlla les despeses i qui ho fa buscant una millora dels seus hàbits saludables mitjançant el control i planificació de la seva dieta.

Com es pot observar en la següent taula, la despesa en aliments i begudes no alcohòliques representa la segona despesa més gran en les llars catalanes després de les directament imputables a l'habitatge. Això fa que el control de les despeses d'aquest àmbit tinguin una repercussió molt gran en l'economia de les llars.

| Despesa mitjana per llar i persona. Per grups de despesa. Base 2016<br>Catalunya. 2020      |                 |             |
|---------------------------------------------------------------------------------------------|-----------------|-------------|
|                                                                                             | <b>Per llar</b> | Per persona |
| Despesa mitjana anual                                                                       | 29.235          | 11.872      |
| Aliments i begudes no alcohòliques                                                          | 4.823           | 1.959       |
| Begudes alcohòliques i tabac                                                                | 445             | 181         |
| Vestit i calçat                                                                             | 1.028           | 417         |
| Habitatge                                                                                   | 11.124          | 4.517       |
| Mobles i parament de la llar                                                                | 1.199           | 487         |
| Sanitat                                                                                     | 1.035           | 420         |
| Transport                                                                                   | 2.766           | 1.123       |
| Comunicacions                                                                               | 1.040           | 422         |
| Oci i cultura                                                                               | 1.133           | 460         |
| Educació                                                                                    | 593             | 241         |
| Restaurants i hotels                                                                        | 1.637           | 665         |
| Altres béns i serveis                                                                       | 2.413           | 980         |
| Unitats: Euros.<br>Font: Idescat. Estadística de despesa en consum de les llars, base 2016. |                 |             |

Taula 3: Despesa mitjana per llar i persona

<span id="page-17-2"></span>Pel què fa a l'àmbit de la salut i el control de la dieta s'ha de tenir molt clar que tots tenim la necessitat d'alimentar-nos i cada vegada ho fem d'una forma més saludable. Això queda clar al revisar les dades

<sup>4</sup> Estudio nº3351. BARÓMETRO DE FEBRERO 2022 del CIS (Centro de Investigaciones Sociológicas)

de l'últim informe de consum alimentari a Espanya<sup>5</sup>. En ell s'hi pot observar un augment considerable del consum de carns i peixos frescos, d'hortalisses i fruites o d'oli d'oliva, entre altres. Amb aquestes dades queda clar que una bona part de la població segueixen o volen seguir algun pla d'alimentació que pot requerir algun tipus de planificació i control. Un altre estudi que reafirma aquest fet és el realitzat a gairebé 30000 persones de 40 països per WIN Internacional<sup>6</sup> sobre hàbits de vida i consum d'aliments. D'aquest es pot extreure que un 18% de la població fan alguna tipus de dieta i que un 54% de la gent està molt (o moderadament) preocupada per portar una vida saludable. Una dada que creix fins al 65% a nivell espanyol.

Un cop tenim els dos enfocaments a seguir s'ha de valorar qui utilitza de forma habitual les TIC<sup>7</sup> i més concretament el telèfon mòbil i que per tant podran ser potencials usuaris de l'aplicació. Per fer-ho s'ha consultat la web de l'INE<sup>8</sup> on es poden revisar un gran nombre de dades ordenades segons diferents criteris. Pel nostre estudi s'ha seleccionat un gràfic on es quantifica el percentatge de persones que utilitzen internet i el telèfon mòbil almenys 5 dies a la setmana, ja que considerem que la nostra aplicació ha de ser una eina de consulta diària. En el gràfic en qüestió que es pot observar a sota es mostren les dades separades per sexes i per grups d'edat.

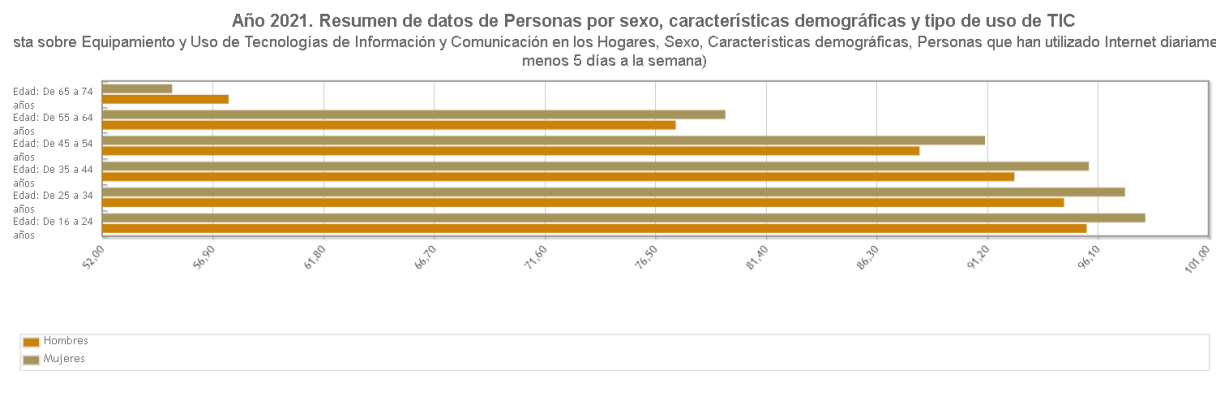

Figura 4: Gràfic sobre l'ús d'internet

<span id="page-18-0"></span>De totes les dades mostrades fins al moment es conclou que l'aplicació s'encara cap a un públic objectiu d'entre 20 i 55 anys (s'elimina la franja de 16 a 20, degut a que generalment conviuen amb els pares), sense una diferenciació clara entre sexes, amb uns coneixements mitjos sobre tecnologies de la informació i la comunicació i que les utilitzin de forma continuada. I, pel què fa als motius que els han

<sup>5</sup> Informe del consume de alimentación en España 2020

[https://www.mapa.gob.es/es/alimentacion/temas/consumo-tendencias/informe-anual-consumo-2020-v2-nov2021-baja-res\\_tcm](https://www.mapa.gob.es/es/alimentacion/temas/consumo-tendencias/informe-anual-consumo-2020-v2-nov2021-baja-res_tcm30-562704.pdf) [30-562704.pdf](https://www.mapa.gob.es/es/alimentacion/temas/consumo-tendencias/informe-anual-consumo-2020-v2-nov2021-baja-res_tcm30-562704.pdf)

<sup>6</sup> Més dades sobre l'estudi aquí:<https://institutodym.es/es/salud-y-estilo-de-vida/>

 $7$  Acrònim de Tecnologies de la Informació i la Comunicació. Més inforamció a: [https://ca.wikipedia.org/wiki/Tecnologies\\_de\\_la\\_informaci%C3%B3\\_i\\_la\\_comunicaci%C3%B3](https://ca.wikipedia.org/wiki/Tecnologies_de_la_informaci%C3%B3_i_la_comunicaci%C3%B3)

<sup>&</sup>lt;sup>8</sup> Acrònim de Instituto Nacional de Estadística<https://www.ine.es/index.htm>

d'apropar a l'aplicació, podem enumerar els ja citats anteriorment i que són els motius de caire econòmic i els de millora i control dels hàbits saludables.

Amb tota aquesta informació s'han creat tres perfils d'usuaris que es poden veure a continuació:

<span id="page-19-0"></span>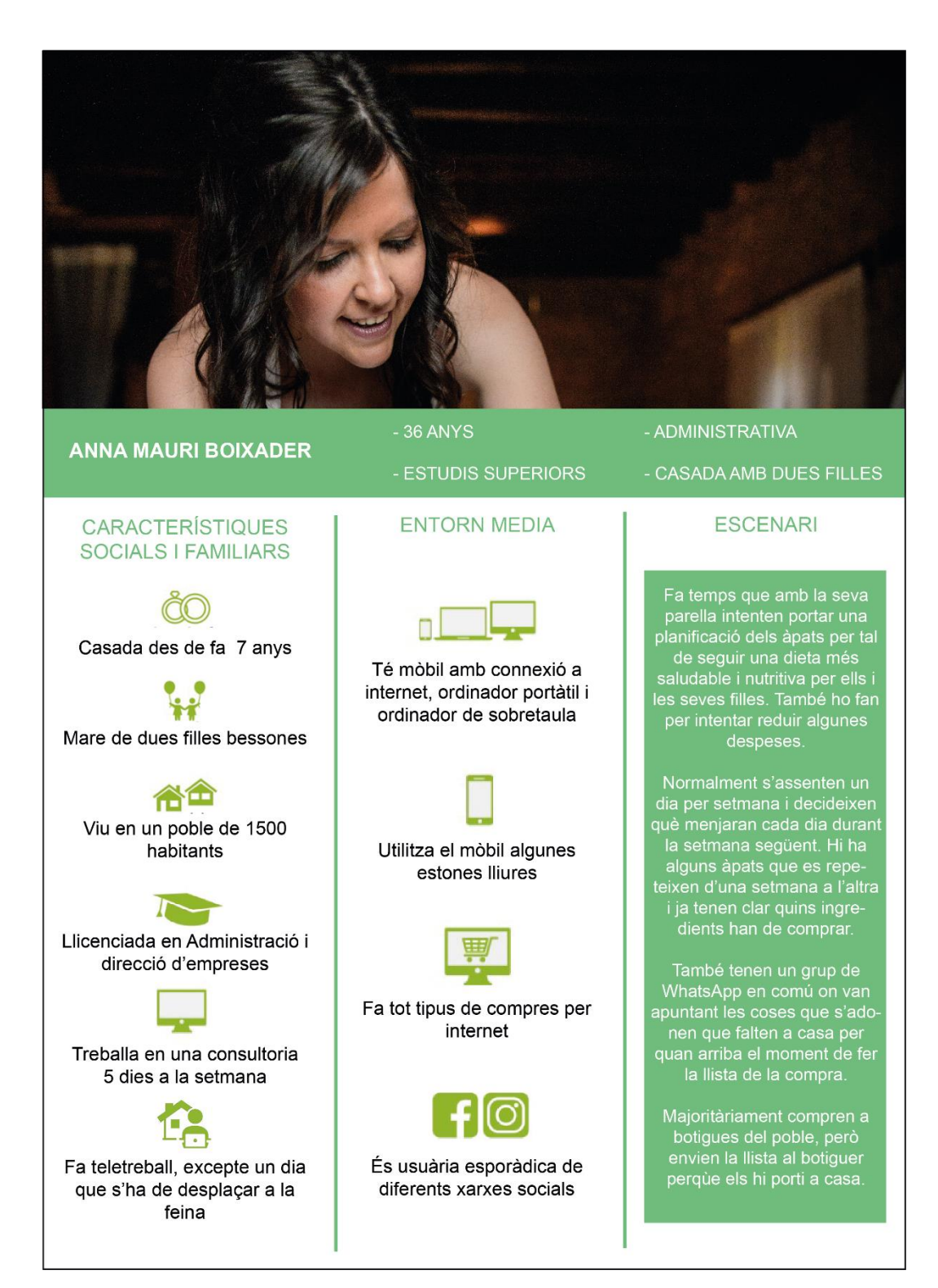

Figura 5: Perfil d'usuari

<span id="page-20-0"></span>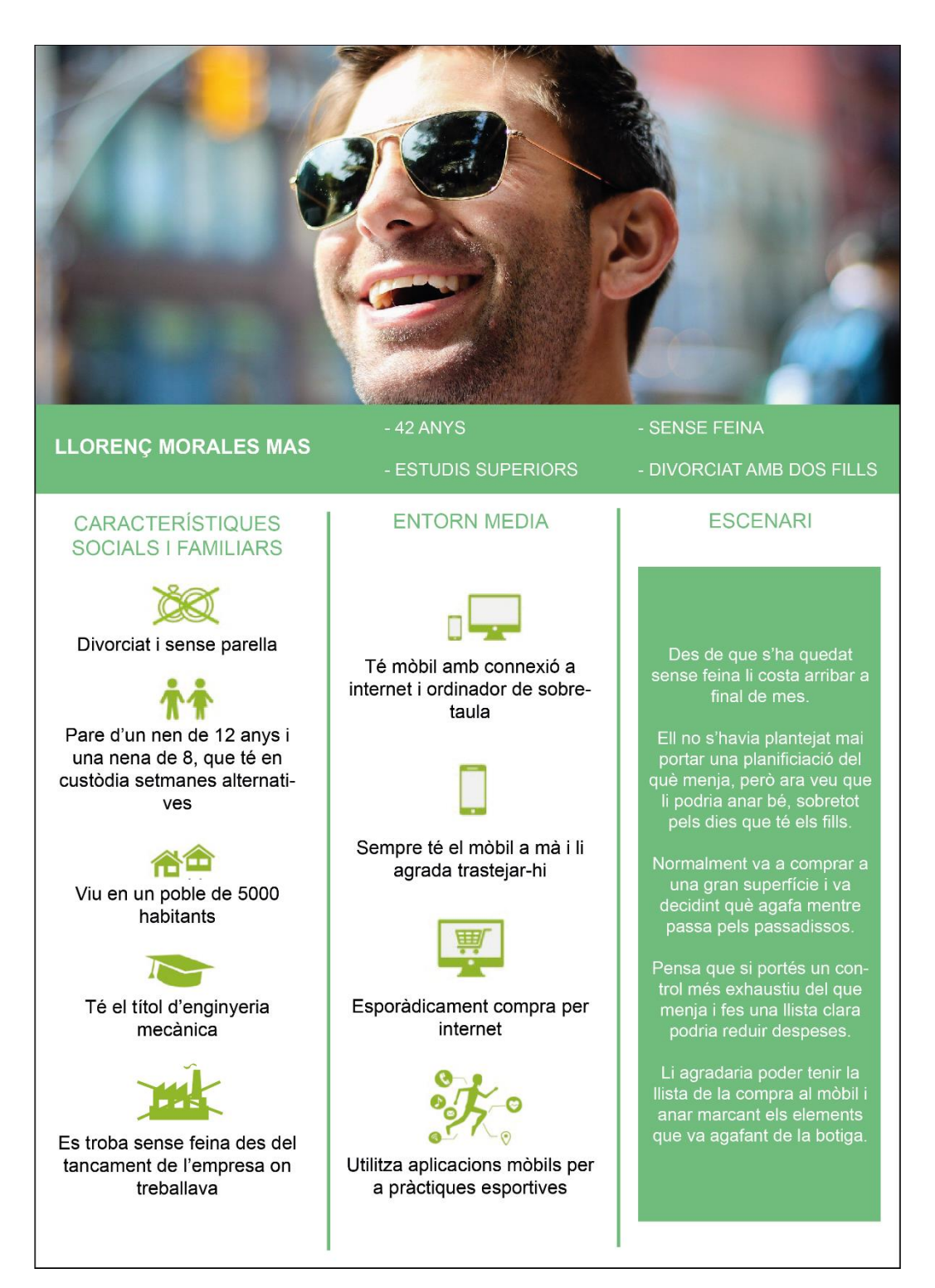

Figura 6: Perfil d'usuari

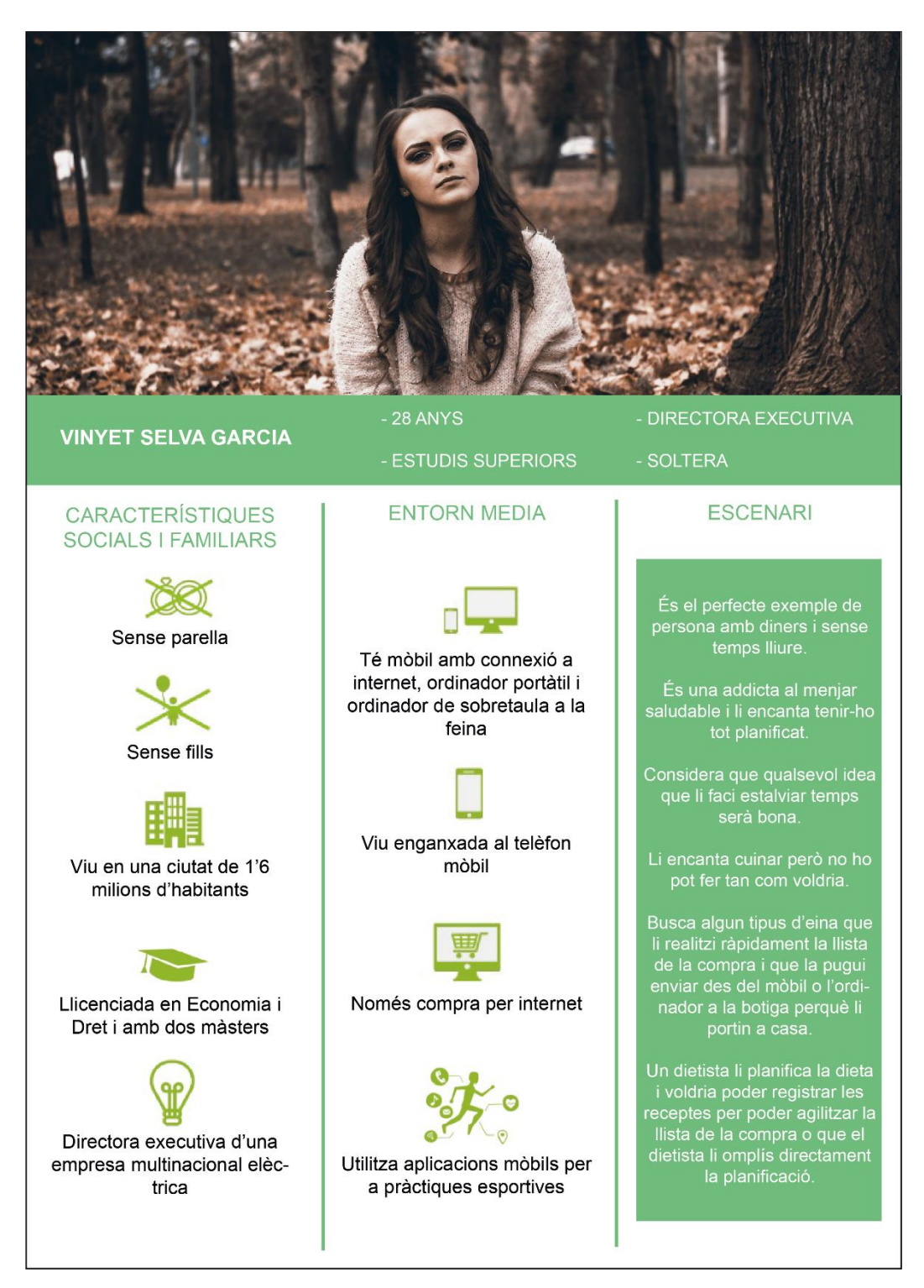

Figura 7: Perfil d'usuari

## <span id="page-21-1"></span><span id="page-21-0"></span>**2.2. Competència/Antecedents (o marc teòric)**

El món de les dietes, del menjar o de les receptes, compta amb infinitat d'aplicacions o pàgines web. Només cal fer una recerca ràpida a Google per quedar aclaparats per la immensitat de resultats que es poden obtenir. N'hi ha que estan més encarades a l'alimentació saludable o les dietes, altres que volen donar suport a la planificació i algunes que bàsicament són receptaris. A continuació es pot observar un petit anàlisi d'algunes d'aquestes aplicacions, fent una breu descripció del què ofereixen. Seguidament, al final de tot, s'ha elaborat una taula comparativa d'algunes de les seves funcionalitats.

### **Cookidoo**

És la plataforma de la coneguda marca de robots de cuina Thermomix i segurament és una de les millors plataformes de receptes que existeixen. Compta amb milers d'idees per cuinar en qualsevol ocasió organitzades per dificultats, temps d'elaboració, valoracions, porcions o categories. El seu sistema d'organització i classificació és excel·lent i permet fins i tot planificar llistes de la compra i modificar personalment les receptes que guardis per afegir notes al teu gust.

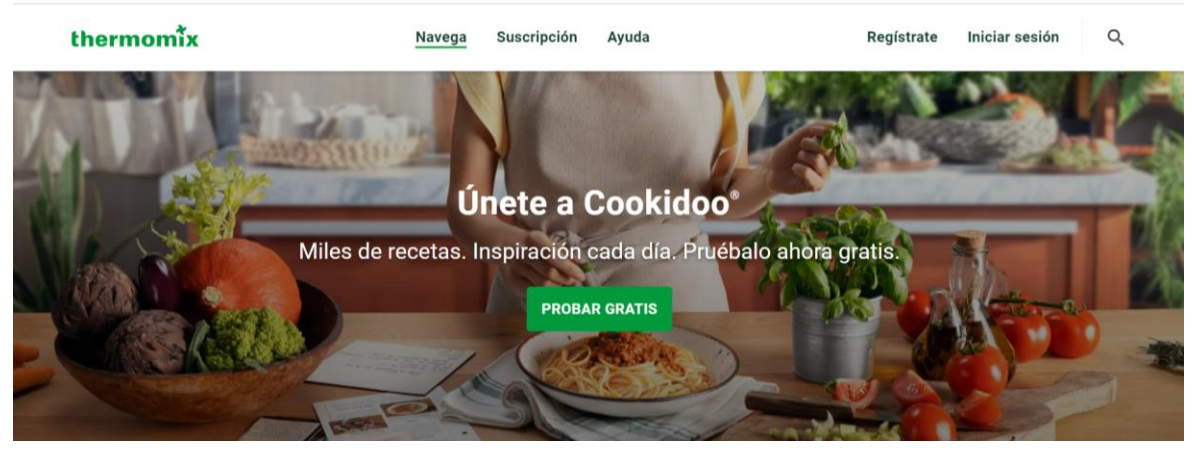

Figura 8: Captura de pantalla de la web

#### <span id="page-22-0"></span>**MyRealFood**

Aquesta aplicació funciona com un escàner de la qualitat nutricional dels aliments a partir del codi de barres. A més disposa del Pla Plus, un programa sota subscripció que ofereix un menú setmanal personalitzat elaborat per nutricionistes. Aquest menú es planifica en funció de les teves preferències i objectius.

<span id="page-22-1"></span>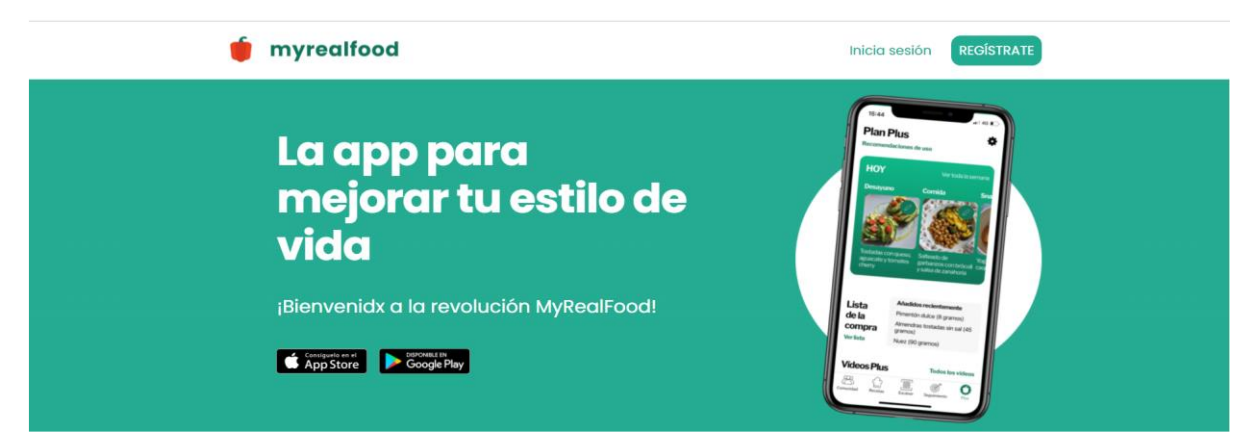

Figura 9: Captura de pantalla de la web

### **Ekilu**

Abans era coneguda com a Nooddle. És una aplicació molt útil per crear el teu propi menú setmanal saludable de manera senzilla segons les teves preferències. El seu valor diferencial és que combina nutrició amb exercici físic i *mindfulness<sup>9</sup>* . A més, es pot connectar a Apple Health i permet establir objectius i avaluar-ne el progrés. En la versió de pagament pot crear llistes de la compra, et crea un menú setmanal elaborat per nutricionistes i et dona la informació nutricional de cada plat.

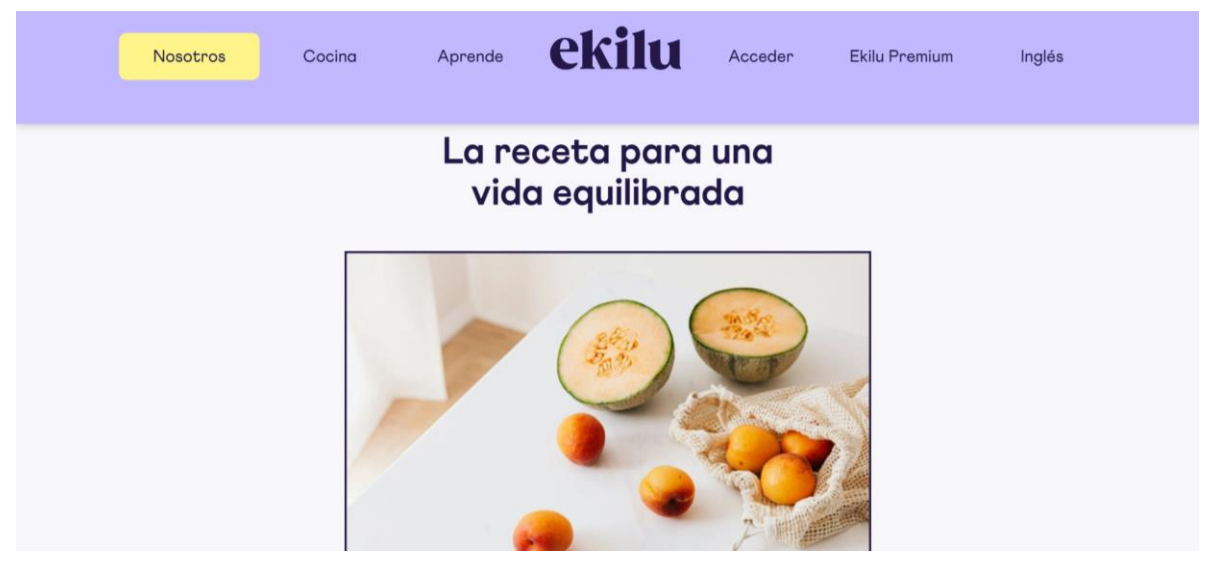

Figura 10: Captura de pantalla de la web

#### <span id="page-23-0"></span>**Whisk**

Sorgeix amb la idea de ser una aplicació per menjar millor i evitar el malbaratament d'aliments. És una mena de llibre de cuina personal que permet emmagatzemar receptes. Es pot planificar el menú de la setmana i genera la llista de la compra amb tot allò necessari per dur-ho a terme.

<span id="page-23-1"></span>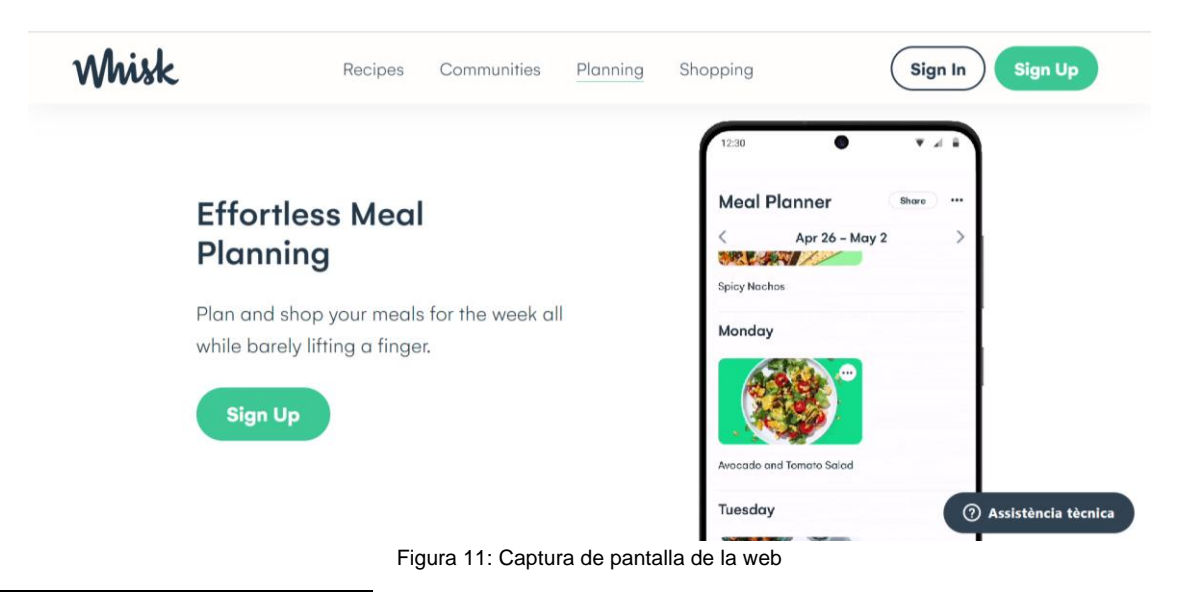

<sup>&</sup>lt;sup>9</sup> Enfocament sense prejudicis de l'atenció d'un mateix en les pròpies emocions, pensaments i sensacions que es produeixen en el moment present. Més informació a: [https://ca.wikipedia.org/wiki/Mindfulness\\_\(psicologia\)](https://ca.wikipedia.org/wiki/Mindfulness_(psicologia))

### **LifeSum**

LifeSum és una aplicació que ofereix una sèrie d'eines necessàries per perdre pes, com ara un planificador de menjars setmanals. També hi ha una calculadora de calories, consells sobre dietes i una àmplia base de dades amb receptes saludables. LifeSum compta amb una subscripció de pagament que atorga dietes especialitzades i informació nutricional avançada, entre altres funcions.

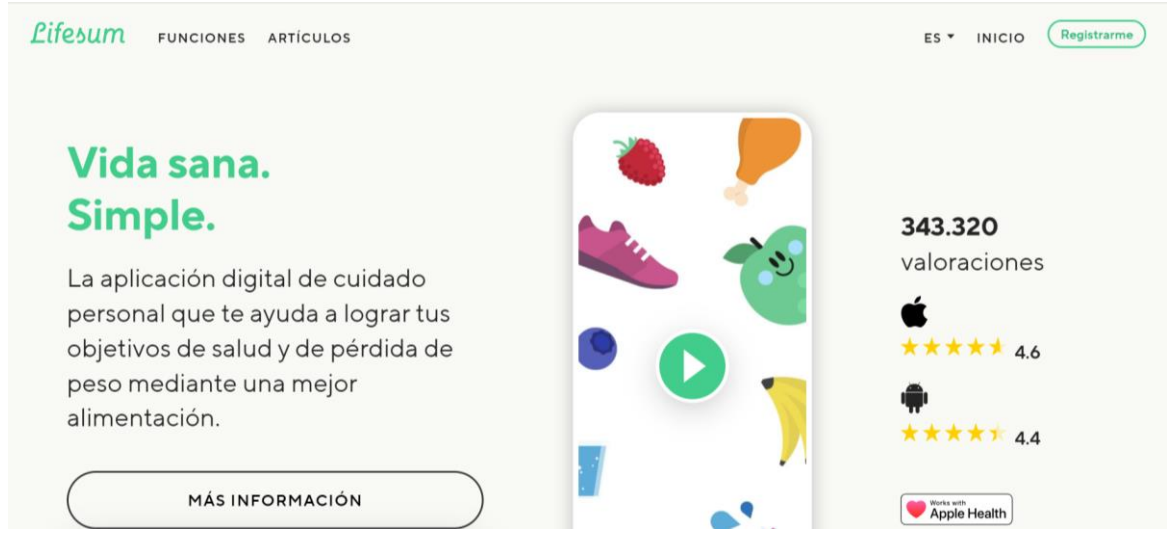

Figura 12: Captura de pantalla de la web

<span id="page-24-0"></span>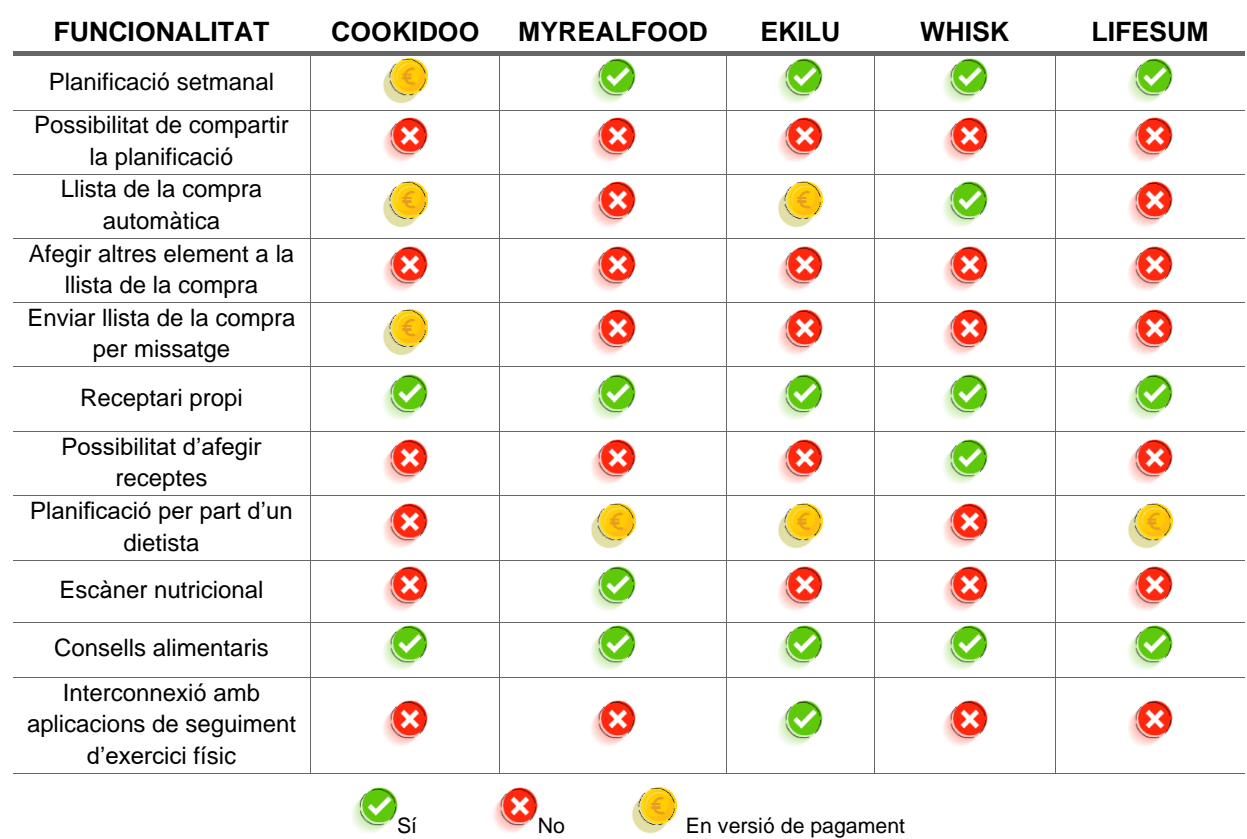

<span id="page-24-1"></span>Taula 4: Taula comparativa d'aplicacions de planificació de menús

## <span id="page-25-0"></span>**2.3. Anàlisi DAFO**

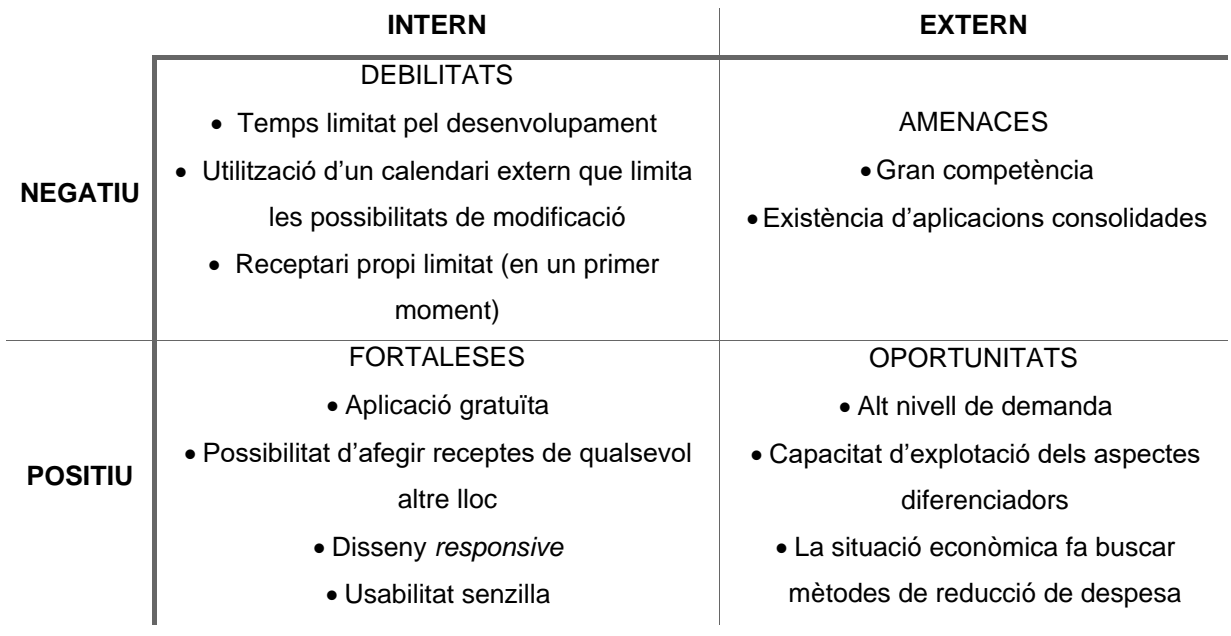

<span id="page-25-1"></span>Taula 5: Anàlisi DAFO de l'aplicació

## <span id="page-26-0"></span>**3.Proposta**

Com ja s'ha explicat en la introducció, **nyami** és una aplicació que planifica i registra àpats sobre un calendari i que mitjançant les receptes, els ingredients i les botigues que té registrats, pot elaborar la llista de la compra dels dies que es seleccionin.

En l'anàlisi de mercat ha quedat clar que no estem oferint una idea revolucionària, ja que ja hi ha moltes aplicacions que intenten cobrir aquesta necessitat, però en aquest punt es vol fer èmfasi en els aspectes que han de diferenciar **nyami** de la seva competència.

Una necessitat que s'ha repetit bastant quan es parla amb possibles usuaris i que no ofereixen gaires aplicacions és el fet de poder compartir la teva planificació amb altres usuaris. També és important el tema de la llista de la compra, ja que en la gran majoria d'aplicacions que ho ofereixen aquesta és en algun tipus de subscripció de pagament i en la nostra aplicació és totalment gratuït. A més, dona l'opció de poder-hi afegir altres elements que no formen part directament de cap recepta (una ampolla de sabó, la pasta de dents o una escombra, per posar exemples). Aquesta llista de la compra es podrà enviar directament per missatge a la botiga o també es podrà utilitzar directament anant a comprar de forma física ja que està elaborada en forma de *checklist* per anar marcant els elements que ja s'hagin agafat.

També s'ha de comentar el fet de poder afegir i enllaçar receptes de qualsevol lloc, ja que potser ens agrada molt com fa el puré de carbassó la Thermomix però també ens encanten els canalons que descriu com fer la nostra veïna en el seu *blog.* I ja per acabar, l'últim aspecte diferenciador és el model de negoci de l'aplicació, un aspecte que es tracta detingudament en un altre punt de la memòria.

## <span id="page-26-1"></span>**3.1. Definició d'objectius/especificacions del producte**

A continuació es descriuen els objectius, les característiques, especificacions i prestacions principals que realitza l'aplicació:

- Pàgina d'inici amb explicació esquemàtica del funcionament de l'aplicació.
- Pàgina de registre.
- Autenticació d'usuari.
- Un cop s'ha entrat com a usuari la pàgina d'inici passa a ser el calendari del mes actual.
- Opció de canviar entre vista mensual, vista diària, llista de la compra i vista per compartir planificacions.
- Fent doble clic sobre un dia de la vista mensual o diària s'accedeix a la llista de receptes disponibles.
- A la llista de receptes disponibles s'ha de seleccionar per quin àpat serà la recepta i marcar la seleccionada que s'afegeix automàticament al calendari.
- A la llista de receptes hi ha un cercador per nom de la recepta i en funció d'alguns "tags" que tenen les receptes. Com per exemple sopes, cremes, postres, etc.
- Des de la llista de receptes es pot accedir al formulari per afegir receptes.
- En la representació de cada recepta de la llista hi ha la foto, el nom, els ingredients, el link (s'hi s'ha posat) cap a la descripció de la recepta, un botó per afegir-la al calendari i un botó per eliminar-la. També surt la icona de Thermomix si la recepta ho és i per quantes persones és.
- Al formulari per afegir receptes s'hi posarà el nom, la descripció, una foto opcional, un enllaç opcional, per quanta gent és la recepta i els ingredients, indicant nom, unitat de mesura i quantitat.
- Els ingredients es seleccionen d'una llista i si no hi són es poden afegir des d'un sub-formulari que afegeix l'ingredient a la base de dades.
- Des de la vista mensual o diària si es clica sobre una recepta es carrega la visualització de la mateixa.
- Les receptes entrades al calendari, s'ordenen en cada un dels dies, per ordre esmorzar, dinar, berenar, sopar, independentment de en quin ordre s'hagin registrat.
- Es poden arrossegar receptes posades en un dia del calendari cap a un altre dia, ja que moltes vegades es repeteixen menús.
- Es poden eliminar receptes del registre del calendari.
- Quan s'entra a llista de la compra, apareix un calendari mensual reduït, on s'indiquen els dies on hi ha receptes registrades. En aquest calendari es seleccionen els dies dels quals es vol fer la llista de la compra.
- En la vista de llista de la compra es poden registrar botigues a la base de dades.
- Quan es seleccionen els dies, apareix una llista amb els ingredients, eliminant els repetits i sumant les quantitats. En aquesta llista es poden modificar les quantitats, la unitat de mesura i la botiga on es vol comprar. També es pot eliminar l'ingredient de la llista.
- En el moment que es selecciona la botiga on es comprarà cada ingredient apareix una nova llista de *checkboxes* amb el nom de la botiga i els ingredients i quantitats que es compraran en aquesta. Hi ha l'opció de poder enviar directament aquestes llistes de cada botiga per Mail o per WhatsApp.
- En la llista de la compra també hi ha l'opció d'afegir i eliminar altres ingredients o objectes que no formin part de cap recepta de les del calendari.
- Hi ha una secció que llista les fruites i verdures de temporada en funció de la data actual.
- En la vista de compartir planificacions hi apareix un calendari on es seleccionen els dies que es volen compartir i amb quin usuari es vol fer.

## <span id="page-28-0"></span>**3.2. Model de negoci**

En un primer moment el llançament d'aquesta aplicació no suposa cap despesa associada a la posada en marxa, ja que utilitza programari lliure i la versió gratuïta de la plataforma Firebase. Tot i això, si l'aplicació creixés gaire i fes falta més capacitat d'emmagatzemat s'hauria de valorar algun dels plans de pagament de la plataforma.

Dit això, comentar que l'aplicació no s'ha pensat per obtenir guanys econòmics directes però que hi ha vàries formes mitjançant les quals es podria treure benefici. Les dues principals serien mitjançant anuncis de botigues d'alimentació o supermercats que podrien aparèixer dintre de l'aplicació i la segona oferint un servei de subscripció de pagament mitjançant el qual els usuaris poguessin rebre la planificació setmanal dels seus menús.

La primera opció no hauria de ser pensada com a principal model de negoci, ja que amb les modestes tarifes actuals cal un nivell molt elevat de trànsit (moltes milers de visites al dia) per guanyar una quantitat rellevant de diners, cosa que és molt difícil d'aconseguir i que normalment trigarà anys a arribar, si és que arriba. A part aquesta opció suposa posar el model de negoci completament en mans de tercers. Tot i això si l'aplicació agafés un ressò molt gran és un possible benefici que val la pena tenir en compte.

La segona opció l'ofereixen diferents aplicacions de les comentades en anàlisis de mercat. Aquesta opció es podria enfocar de dues formes. La primera seria que els dietistes paguessin per fer un ús "privilegiat" de l'aplicació i poder omplir ells la planificació dels seus clients amb els quals pactarien el preu per oferir-los aquest servei. Aquest model seria similar al que es dona amb l'aplicació de planificació d'entrenaments TrainingPeaks<sup>10</sup> en el qual els entrenadors paguen per tenir accés d'entrenador i després cobren el què volen a les persones que entrenen per planificar-los els entrenaments. El segon enfocament seria tenir alguns dietistes en nòmina i oferir als usuaris una subscripció de pagament per obtenir la seva planificació.

A nivell de simplicitat considero que l'opció de que els dietistes paguessin seria la més òptima. A més, també seria un aspecte de diferenciació envers altres aplicacions ja que és un servei que actualment no s'ofereix d'aquesta forma.

<sup>10</sup> Més información a la seva web:<https://www.trainingpeaks.com/>

## <span id="page-29-0"></span>**4.Disseny**

## <span id="page-29-1"></span>**4.1. Arquitectura general de l'aplicació**

Per descriure els elements que composen la nostra aplicació web, el més adient és fer una primera diferenciació entre el *backend* (servidor) i el *frontend* (client). Això permet una major modularitat en el sistema que ajuda a anar implementant els diferents blocs amb certa independència i poder escollir tecnologies concretes que s'adaptin millor a cada un d'ells.

Començant pel *backend* s'ha optat per una arquitectura que prescindeix d'implementar un servidor propi i que es coneix com a Baas<sup>11</sup>. Aquesta consisteix en contractar un proveïdor extern que mitjançant un equip de desenvolupament de programari SDK<sup>12</sup> fa de pont entre el *frontend* de l'aplicació i els serveis en el núvol que ofereix la mateixa plataforma.

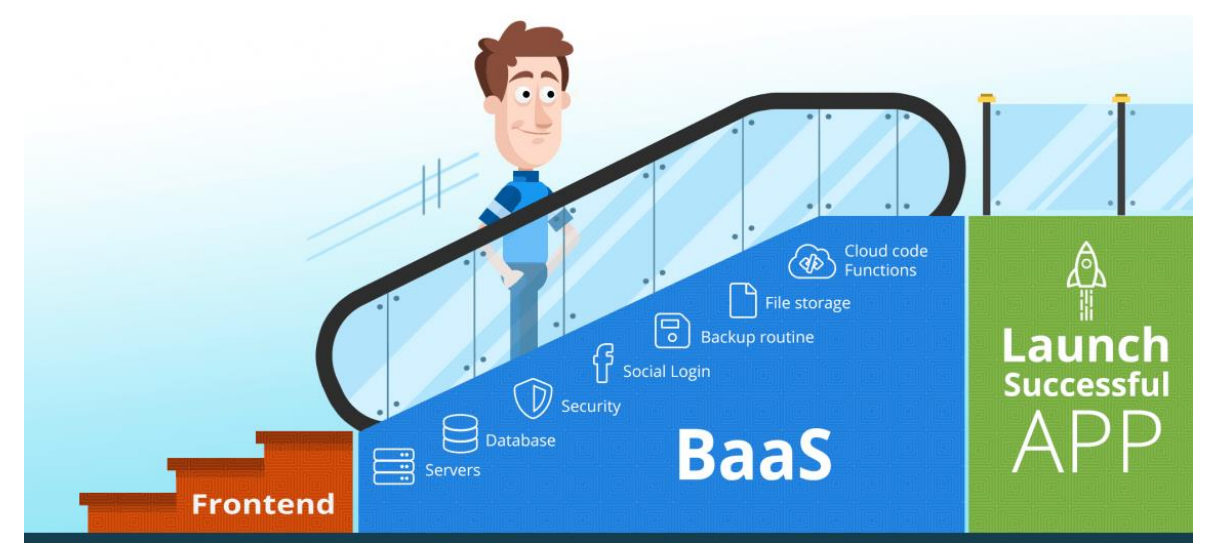

Figura 13: Gràfic representatiu d'una plataforma BaaS

<span id="page-29-2"></span>Per aconseguir tot això, poder configurar de forma senzilla el *backend* i tenir un alt nivell d'escalabilitat s'ha optat per escollir com a proveïdor Google Firebase. Aquesta plataforma ofereix entre els seus serveis l'allotjament per a l'aplicació, un sistema d'autenticació d'usuaris, una base de de dades noSQL, un sistema d'emmagatzemat, així com algunes estadístiques d'ús o de rendiment.

Per implementar el *frontend* s'ha optat per Vue, una llibreria basada en JavaScript, molt enfocada a crear aplicacions de pàgina única SPA, que potencia les capacitats de les vistes i els components. Pot modificar els valors mostrats o els atributs de les etiquetes HTML, enllaçar dades o inserir condicionals o bucles a l'hora de mostrar continguts. També s'ha comptat amb dues llibreries complementàries de Vue (Vuex i Vue Router) que gestionen els estats de l'aplicació i les rutes de la mateixa. També formant

<sup>&</sup>lt;sup>11</sup> Backend as a Service. Més información a: [https://es.wikipedia.org/wiki/Backend\\_as\\_a\\_service](https://es.wikipedia.org/wiki/Backend_as_a_service)

<sup>12</sup> Acrònim de Software Development Kit. Més informació a: [https://ca.wikipedia.org/wiki/Equip\\_de\\_desenvolupament\\_de\\_programari](https://ca.wikipedia.org/wiki/Equip_de_desenvolupament_de_programari)

part del *frontend* s'ha utilitzat vue-cal, un component que crea un calendari altament personalitzable i Bootstrap, un *framework* que mitjançant les seves classes, facilita en gran mesura l'elaboració del disseny de les aplicacions, sobretot en l'aspecte d'aconseguir que aquestes siguin aptes per a qualsevol tipus de dispositiu, cosa que es coneix com a *responsive.*

En el formulari de contacte, continuant amb Javascript s'ha utilitzat EmailJS que fa d'intermediari entre l'aplicació i un servei de correu electrònic extern. Aquest envia el missatge que s'hagi escrit en el formulari al mail que se li indiqui.

També s'han afegit tres petites llibreries per unes tasques molt concretes. Per aconseguir uns missatges d'alerta i de confirmació amb una estètica més sofisticada s'ha utilitzat la llibreria SweetAlert, per posar un indicador de càrrega d'algun element s'ha optat per Vue-loading-overlay i per fer que la informació de la *Store* de Vuex es conservi quan es refresca la pàgina s'ha utilitzat vuex-persistedstate.

Un altre tema a comentar és que s'ha utilitzat Node.js, un entorn de programació orientada a events asíncrons per a l'execució de codi JavaScript. Aquest s'ha complementat, a més, amb el sistema de gestió de paquets NPM que permet gestionar mòduls de codi ja desenvolupats de forma senzilla a través d'ordres breus. El seu ús principal ha estat per crear les ordres de creació del projecte i la seva compilació i pujada al servidor, a més de l'execució en local que ha permès provar i modificar l'aplicació durant el procés de desenvolupament.

Com a últim aspecte, com ja s'ha comentat en els primers capítols, s'ha cregut oportú optar per crear una aplicació web progressiva. Per explicar-ho de forma senzilla seria com un punt mig entre una aplicació web i una aplicació nativa, que aprofita les prestacions de cada una d'elles (disseny *responsive*, possibilitat d'instal·lació en el dispositiu o accés *offline,* entre altres). Aquestes aplicacions es mantenen actualitzades gràcies a uns elements anomenats *Service Workers* i ofereixen unes possibilitats molt similars en prestacions i experiència d'usuari a les natives i ocupen menys memòria i consumeixen menys dades ja que s'executen directament en el navegador.

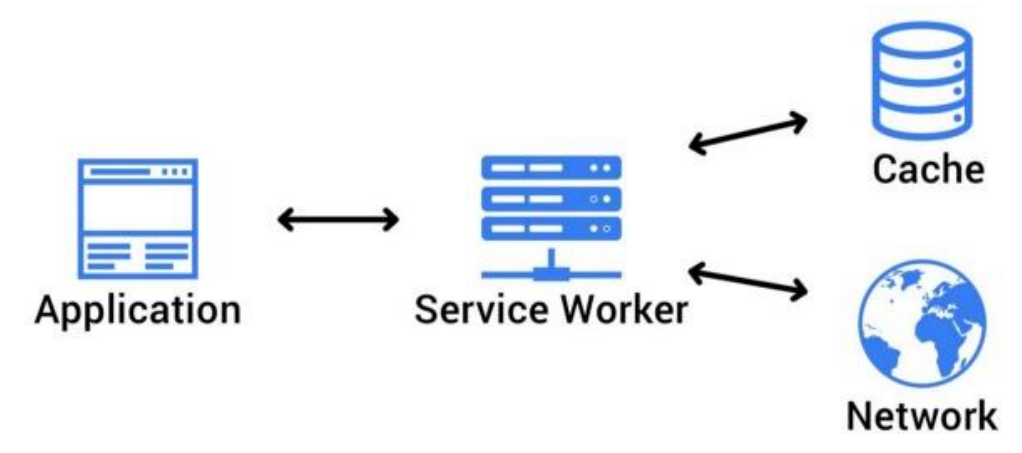

<span id="page-30-0"></span>Figura 14: Gràfic de funcionament d'una PWA

## <span id="page-31-0"></span>**4.2. Arquitectura de la informació i diagrames de navegació**

A continuació es descriuran els principals elements de l'aplicació i s'acompanyaran amb diferents diagrames.

## <span id="page-31-1"></span>**4.2.1. Diagrama de classes**

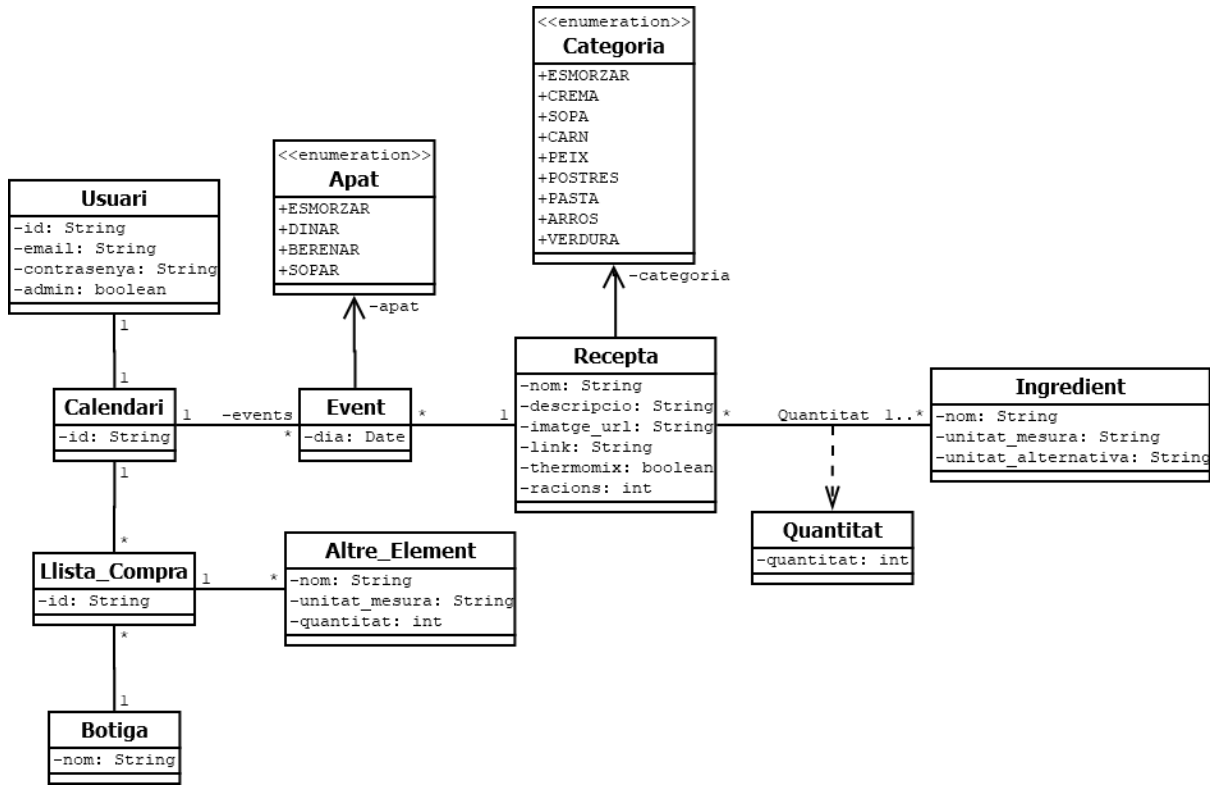

Figura 15: Gràfic UML del diagrama de classes de l'aplicació

### <span id="page-31-3"></span><span id="page-31-2"></span>**4.2.2. Base de dades**

L'aplicació utilitza com a sistema d'emmagatzematge la base de dades no relacional (NoSQL<sup>13</sup>) Cloud Firestore de la plataforma Firebase. Aquest emmagatzema les seves dades en documents que s'organitzen en col·leccions. Cada document conté parells de valors clau-valor i cada un d'ells ha d'emmagatzemar col·leccions que al seu mateix temps, poden contenir subcoleccions i objectes. A més tots poden incloure camps primitius com *Strings*, *Booleans* o nombres, entre altres.

En la nostra aplicació aquesta base de dades s'estructura en 6 grans col·leccions (Recipes, Ingredients, Advices, Mails, Share i Users). Recipes i Ingredients és on es guarden les receptes i els ingredients dels usuaris que són administradors. Quan es crea un usuari nou que no sigui

<sup>13</sup> Acrònim de Non Only Structured Query Language. Més información a:<https://ca.wikipedia.org/wiki/NoSQL>

administrador, tan les receptes com els ingredients de la col·lecció de l'administrador es guarden a la seva pròpia base de dades, perquè no comencin amb un entorn buit.

La col·lecció Advices guarda les fruites i verdures que pot entrar l'administrador. D'aquestes es guarda el nom, una foto i els mesos en els quals són de temporada o estan entrant o sortint de temporada. Per altra banda, la col·lecció Mails és un registre on es guarden els mails de tots els usuaris quan es crea el seu compte d'usuari. Aquest registre serveix per comprovar si un usuari existeix quan se li vol compartir la dieta.

La col·lecció Share té una organització una mica més complexa. Quan un usuari vol compartir la seva dieta amb un altre, després de la comprovació de que l'usuari existeix, es crea un document que té com a ID el mail del receptor i dintre d'aquest es crea una col·lecció que s'anomena whoShare. En aquesta col·lecció s'hi guarden els documents de tots els usuaris que han compartit dietes amb el receptor (també utilitzant el seu mail com a ID). I dintre d'aquests documents s'hi guarden les col·leccions de receptes, ingredients i calendari que s'han compartit. Quan l'usuari receptor obre el seu compte de l'aplicació se li demana si accepta tota la informació que li ha compartit el remitent. Si l'accepta, aquesta es guarda dintre del seu document d'usuari, del qual parlaré a continuació i s'elimina de Share. Si no l'accepta, s'elimina directament.

La col·lecció Users té els documents de cada un dels usuaris. Cada document té dos camps booleans, un que diu si l'usuari és administrador i l'altre que diu si l'usuari vol continuar visualitzant missatges d'informació i 5 col·leccions:

- **Calendar**: aquí es guarden els events del calendari. En cada document es guarda el nom de la recepta, el dia quan es realitzarà i per quin àpat serà.
- **Ingredients**: aquí s'hi poden trobar tots els ingredients registrats amb el seu nom, una unitat de mesura i una unitat de mesura alternativa.
- **Recipes**: aquest és el lloc de les receptes, de cada una d'elles en guardem el nom, la descripció, una imatge, l'enllaç a una descripció externa, les racions, una etiqueta per buscar-la, si la recepta és de Thermomix i els ingredients amb el seu nom, unitat i quantitat.
- **Shops**: són les botigues on es compra habitualment, se'n guarda el nom.
- **No\_recipe\_elements**: aquí es guarden els elements que es volen afegir a la llista de la compra però que no apareixen a cap recepta. Se'n registra el nom, la quantitat, la unitat de mesura i la botiga on es comprarà.

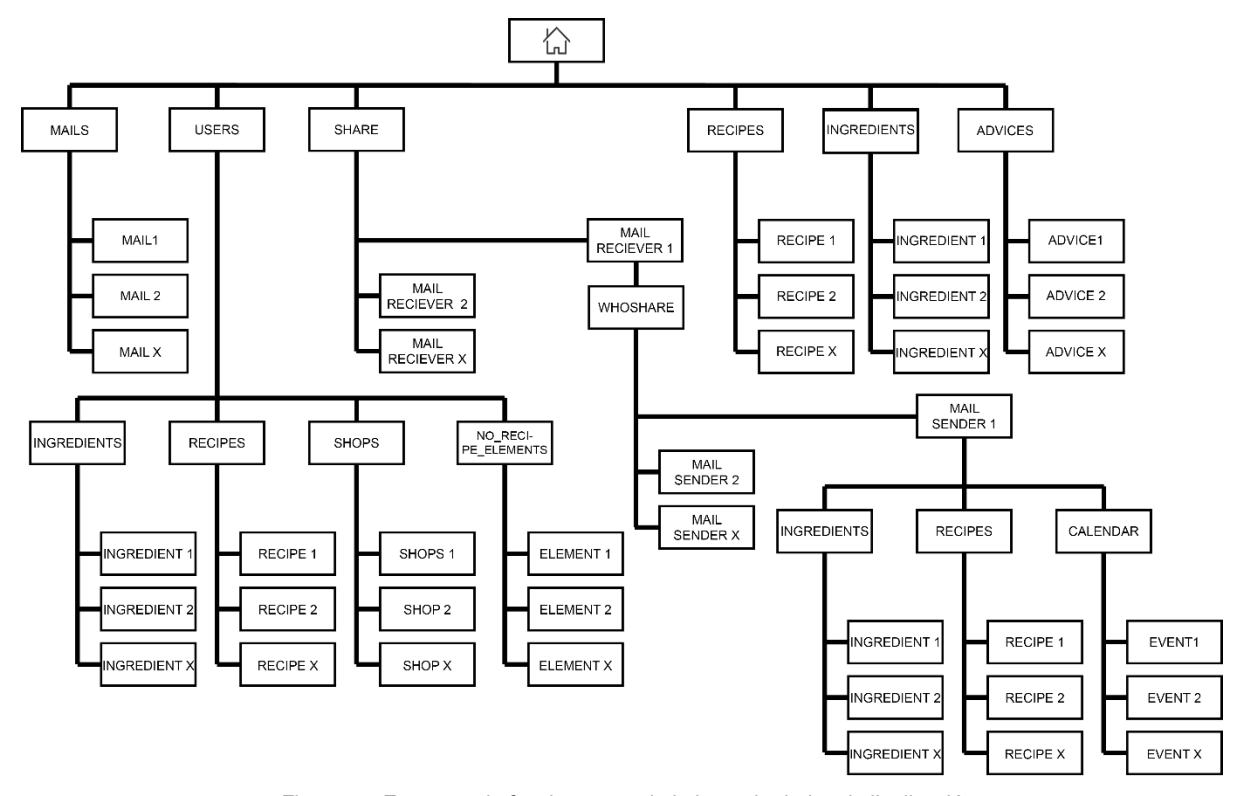

Figura 16: Esquema de funcionament de la base de dades de l'aplicació

### <span id="page-33-1"></span><span id="page-33-0"></span>**4.2.3. Relació** *Frontend –* **Base de dades**

El *frontend* obté tota la informació de la base de dades mitjançant el SDK de Firebase, el qual treballant conjuntament amb les regles de seguretat de Firestore i de Firebase Auth admenten arquitectures sense servidors, que fan que no sigui necessari un servidor intermedi entre els clients i la base de dades i permet actualitzacions en temps real i persistència de dades sense connexió. Aquest últim fet té una importància cabdal al ser l'aplicació una PWA.

A continuació s'adjunten dos exemples de codi. En el primer es pot observar com es recullen tots els events del calendari d'un usuari i es retornen en forma d'*array*. Es tracta d'una funció asíncrona a la que es passa com a paràmetre la ID d'un usuari. Primer de tot es crea un *array* buit on s'acabaran guardant els events, després s'agafen els documents de la col·lecció "calendar" del document que coincideix amb ID amb la passada com a paràmetre i que es troba a la col·lecció principal "users". Després es recorre l'*array* de documents i s'agafa la informació que tenen dintre cada un d'ells per guardar-los al primer *array* que s'ha creat. Seguidament s'ordenen els elements posant primer els esmorzars i després els dinars, els berenars i els sopars. Finalment es retorna l'*array* ordenat perquè es pugui utilitzar en el component calendar.

```
//recull tots els events del calendari de la base de dades i els retorna com a array ordenat per ordre 
d'àpat
export async function getAllEvents(userID) {
 const events = [];
 const querySnapshot = await getDocs(collection(db, "users", userID, "calendar"));
 querySnapshot.forEach((doc) => {
   events.push(doc.data());
 });
  //ordena per ordre d'àpats
 events.sort(function (a, b) { 
   if (a.class=="esmorzar"&&(b.class=="dinar"||b.class=="berenar"||b.class=="sopar")) {
     return -1;
    }
   if (a.class=="dinar"&&(b.class=="berenar"||b.class=="sopar")) {
     return -1;
    }
    if (a.class=="dinar"&&b.class=="esmorzar") {
     return 1;
    }
    if (a.class=="berenar"&&(b.class=="esmorzar"||b.class=="dinar")) {
     return 1;
    }
    if (a.class=="berenar"&&b.class=="sopar") {
     return -1;
    }
    if (a.class=="sopar"&&(b.class=="esmorzar"||b.class=="dinar"||b.class=="berenar")) {
     return 1;
   return 0;
 }); 
 return events;
}
```
En el segon exemple es pot veure com es recupera una recepta concreta. Torna a ser una funció asíncrona amb tres paràmetres. El primer ens indica si l'usuari és administrador, el segon és la ID de l'usuari i el tercer el nom de la recepta. La funció té dues parts diferenciades, la primera pels usuaris administradors i la segona pels que no ho són, ja que s'haurà de buscar la recepta en llocs diferents de la base de dades, però a part d'això el funcionament és molt similar. Es busca dintre de la col·lecció de receptes (sigui on sigui en funció del què s'ha dit abans) el document amb el nom igual al que s'ha passat com a paràmetre i es retorna la informació d'aquest document per fer-ne ús en l'aplicació.

```
//retorna la recepta amb el nom passat com a paràmetre
export async function getRecipe(admin,userID,name) {
 if(admin){
   const recipes = [];
   const q = query(colicction(db, "recipes"), where("name", "-="", name));const querySnapshot = await getDocs(q);
   querySnapshot.forEach((doc) => {
     recipes.push(doc.data());
   }); 
   return recipes[0];
 }else{
   const recipes = [];
   const q = query(collection(db,"users", userID, "recipes"), where("name", "==", name));
   const querySnapshot = await getDocs(q);
   querySnapshot.forEach((doc) => {
     recipes.push(doc.data());
   }); 
   return recipes[0];
 }
```
### <span id="page-35-0"></span>**4.2.4. Autenticació d'usuaris**

Per tal de registrar-se i accedir com a usuari a l'aplicació s'utilitza Firebase Authentication que ens ofereix el *backend* i la interfície necessària per portar a terme l'autenticació dels usuaris. Des d'aquesta plataforma hi ha la possibilitat de registrar-se amb contrasenyes, números de telèfon, comptes de Google, Facebook, Twitter, etc. Aquesta interfície pot personalitzar-se per adaptar-la a les necessitats i estils de l'aplicació. En el nostre cas s'ha optat per configurar una opció simple que permet l'accés mitjançant únicament un correu electrònic i una contrasenya.

També s'ha de tenir en compte que quan es crea un usuari se li dona una ID (codi d'identificació) i aquest és el mateix codi que s'utilitza per anomenar el document de cada usuari en la base de dades.

### <span id="page-35-1"></span>**4.2.5. Diagrama de navegació**

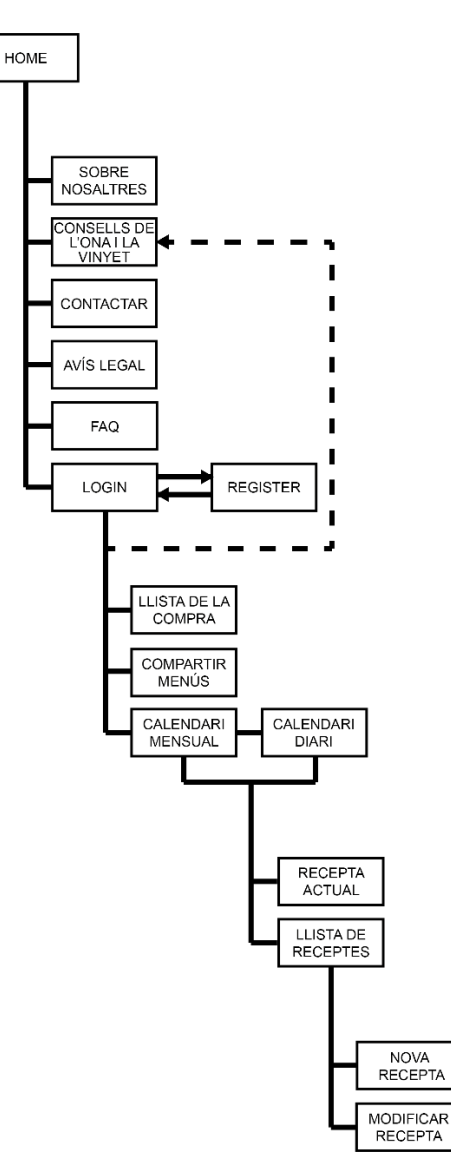

<span id="page-35-2"></span>Figura 17: Arbre de navegació de l'aplicació

## <span id="page-36-0"></span>**4.3. Disseny gràfic i interfícies**

## <span id="page-36-1"></span>**4.3.1.Estils**

### **Símbol i logotip**

El símbol de nyami és una representació simplificada d'un brot de bròquil. El bròquil és un aliment que aporta grans beneficis per la nostra salut i que lliga amb la idea d'alimentació saludable que es vol associar a la marca. El bròquil és blanc amb els contorns en negre i es sobreposa sobre una forma que recorda un ou (un altre aliment molt recomanable) del color corporatiu de nyami. A continuació es pot observar, conjuntament amb la seva àrea de seguretat en la utilització.

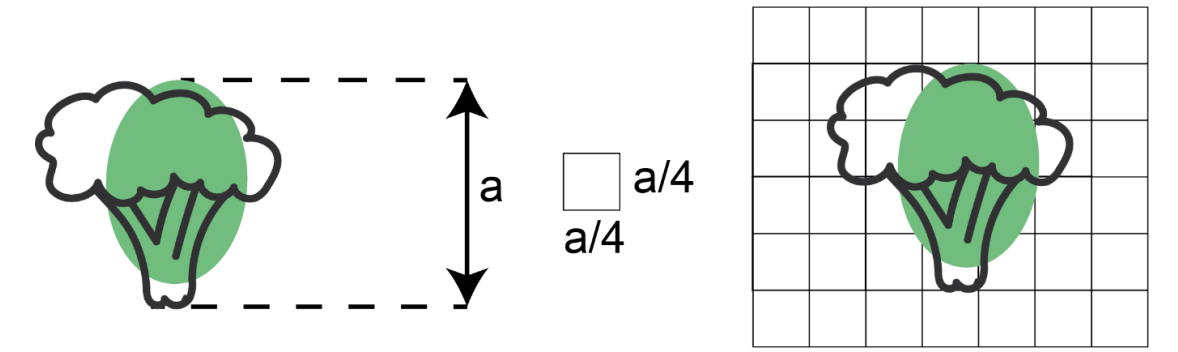

Figura 18: Símbol de nyami i àrea de seguretat

<span id="page-36-2"></span>El logotip parteix del símbol i afegeix les lletres de nyami en tipografia Script MT Bold (una tipografia molt orgànica) i del color corporatiu. A més, es canvia el punt de la i per un petit rave per acabar de completar el nostre petit menú saludable del logotip. Igual que amb el símbol, també s'ha representat l'àrea de seguretat.

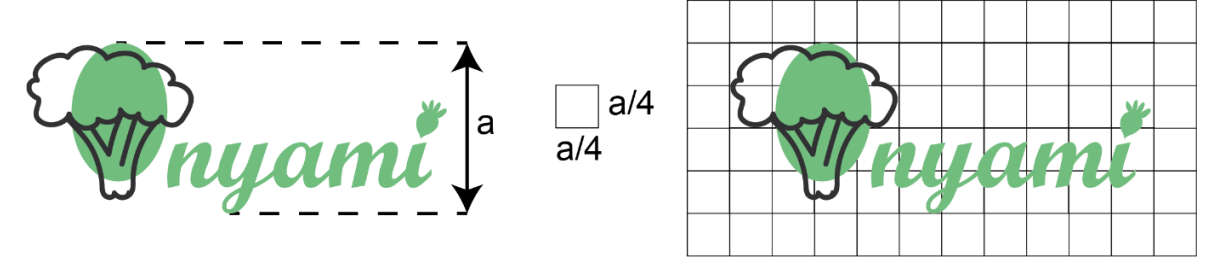

Figura 19: Logotip de nyami i àrea de seguretat

<span id="page-36-3"></span>A més, també s'ha creat una segona versió permesa, per aquells llocs on el fons tingui el mateix color que el color corporatiu, o que pel color del fons, aquest segon en faciliti la lectura.

<span id="page-36-4"></span>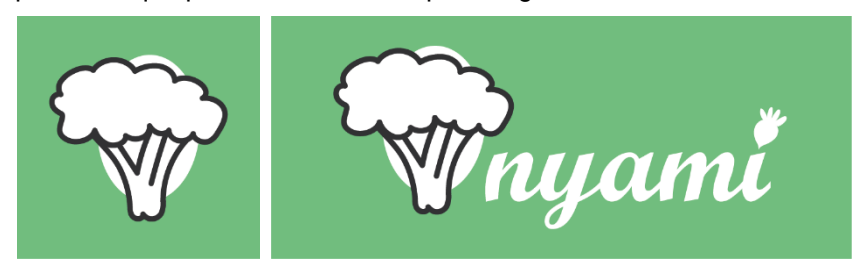

Figura 20: Segona versió permesa del Símbol i logotip de nyami

#### **Paleta de colors**

Sempre que resulta possible es treballa amb els colors de la paleta principal, donant un major protagonisme als corporatius i utilitzant els secundaris com a recolzament. Pels blocs de text preferentment s'utilitza el color negre, podent-se utilitzar la resta de colors de la paleta per complements de disseny.

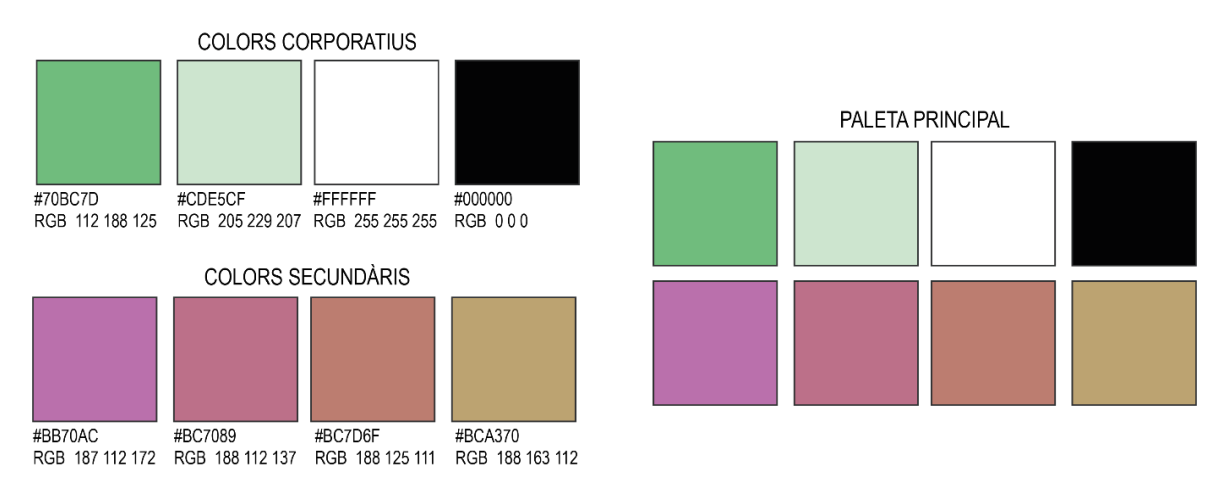

Figura 21: Paleta de colors de l'aplicació

#### <span id="page-37-0"></span>**Tipografia**

La tipografia utilitzada en tota l'aplicació és la Roboto de Google Fonts. Es tracta d'una família de fonts sense sèrifa. Aquest tipus de fonts és el més recomanat per utilitzar en pantalles, ja que evita sobrecarregar o cansar la vista i facilita la lectura.

#### **ROBOTO**

ABCDEFGHIJKLMNOPORSTUVWXYZ abcdefghijklmnopqrstuvwxyz 0123456789!\$%&/()?

### **ROBOTO BOLD**

### ABCDEFGHIJKLMNOPORSTUVWXYZ abcdefahijklmnoparstuvwxvz 0123456789!\$%&/()?

Figura 22: Mostra de la tipografia Roboto

#### <span id="page-37-1"></span>**Icones i botons**

Per les icones i els botons s'utilitzen el principal color corporatiu i el blanc. Els botons tenen sempre els cantells arrodonits i quan es passa el ratolí per sobre passen a tenir l'aspecte contrari dels dos tipus utilitzats. A continuació es mostren alguns exemples d'utilització.

<span id="page-37-2"></span>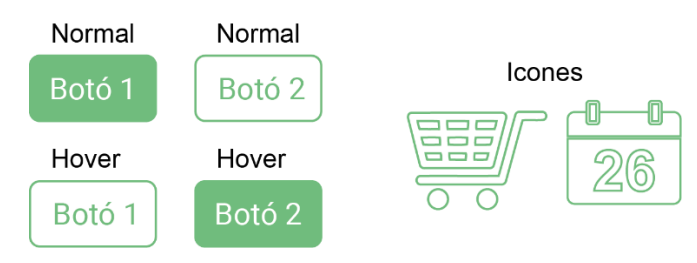

Figura 23: Exemples de botons i icones

### <span id="page-38-0"></span>**4.3.2. Usabilitat/UX**

Quan es parla d'usabilitat, és habitual arribar al decàleg de principis bàsics d'usabilitat de Jakob Nielsen. I aquest decàleg ha estat la guia per intentar fer l'aplicació més usable. A continuació es detallen algunes tècniques que s'han utilitzat per millorar l'experiència de l'usuari:

- **Visibilitat de l'estat del sistema**: L'usuari ha de saber en tot moment què està passant i obtenir una resposta el més ràpida possible a totes les seves accions. S'han posat icones que ens mostren on ens trobem.
- **Relació entre el sistema i el món real**: El sistema ha de parlar amb el llenguatge de l'usuari, amb imatges clares, un ordre lògic i amb una interacció que sigui natural. Per complir amb aquest principi s'han posat icones molt clares, com la fulla de calendari pel calendari o el carro de la compra per la llista de la compra.
- **Control i llibertat de l'usuari**: S'ha de donar l'opció a l'usuari de desfer l'acció que acaba de fer. Per les accions que representen eliminar algun element de la base de dades sempre es demana confirmació.
- **Consistència i estàndards**: S'han de seguir les convencions establertes. S'han utilitzat "x" per tancar coses, menús en format hamburguesa, botons verds per acceptar i vermells per rebutjar i el menú sempre està al mateix lloc.
- **Prevenció d'errors**: Ens hem d'anticipar a tots els errors que pugui cometre l'usuari. Es demana una doble entrada de contrasenya al crear un usuari, es comproven els camps dels formularis en temps real i es pot utilitzar la funció d'autocompletar en els formularis.
- **Reconèixer abans que recordar**: S'ha intentat que l'usuari vegi clar com funcionen les coses i no hagi de recordar com es fan.
- **Flexibilitat i eficiència d'ús**: S'ha de preparar la pàgina per a qualsevol tipus d'usuari. L'aplicació s'ha pensat perquè en pugui fer ús qualsevol usuari, tot i això, un usuari experimentat en podrà treure un rendiment més òptim.
- **Disseny estètic i minimalista**: Les webs no han de contenir informació innecessària, ja que distraurà a l'usuari. S'ha intentat posa el contingut mínim per fer la pàgina més simple.
- **Ajudar als usuaris a reconèixer, diagnosticar i corregir errors**: S'han posat missatges d'error el màxim de simples i entenedors possibles.
- **Ajuda i documentació**: Li hem de donar a l'usuari un manual de funcionament en lloc visible i que sigui molt concís. S'ha posat un apartat de FAQS accessible des de qualsevol pàgina.

## <span id="page-39-0"></span>**4.4. Llenguatges de programació i APIs utilitzats**

En apartats anteriors s'ha descrit diferents elements i plataformes que s'han utilitzat per a la realització de l'aplicació. De tots aquests podríem posar com a denominador comú l'ús de Javascript, un llenguatge de programació que és actualment el més utilitzat del món. Inicialment estava pensat per navegadors web per tal de crear experiències d'usuari dinàmiques i interactives, treballant conjuntament amb HTML i CSS i formant amb aquestes les 3 tecnologies essencials de la web moderna.

Gràcies a la gran comunitat d'usuaris que té ha guanyat molta popularitat i utilitat en la programació i presenta grans avantatges. Un d'ells és la possibilitat de desenvolupar aplicacions de forma ràpida, sobretot amb l'ús de llibreries i *frameworks* com React, Angular o Vue en el nostre cas. També es considera que té una corba d'aprenentatge poc pronunciada respecte a altres llenguatges de programació. I el principal motiu pel qual s'ha utilitzat Javascript és perquè es pot considerar un llenguatge *Full Stack,* o sigui, que es pot utilitzar tan pel *frontend* com pel *backend.* I això és sobretot gràcies a Node.js.

Però com que ja s'ha parlat de Vue, de Firebase o de Node, en aquest apartat ens centrarem a explicar el programari que s'ha utilitzat per realitzar tot el TFG, incloent l'aplicació i la memòria:

- Adobe InDesign: per a la realització de la presentació escrita-visual.
- Adobe Photoshop i Adobe Illustrator: per a la creació de totes les imatges, icones, diagrames i per l'elaboració de tota la línia gràfica.
- Adobe Premiere i Adobe After Effects: per realitzar els vídeos de presentació.
- Adobe XD: per realitzar els prototips.
- Git: pel control de les versions de l'aplicació.
- Microsoft Word: per a l'escriptura i maquetació de la memòria.
- Visual Studio Code: per a l'escriptura de tot el codi.

## <span id="page-40-0"></span>**5. Implementació**

## <span id="page-40-1"></span>**5.1. Requisits d'instal·lació**

Al tractar-se d'una PWA que funciona mitjançant un navegador, l'únic requisit d'instal·lació de l'aplicació és tenir un navegador web ja sigui a l'ordinador o al telèfon mòbil. Pel què fa a la formació o coneixements necessaris per instal·lar-la es podrien considerar totalment bàsics en el cas d'utilitzar l'aplicació com a pàgina web i una mica més alts en el cas de voler instal·lar-la com a aplicació. Per aquest motiu, i amb la idea de fer-ho assequible a qualsevol usuari també s'ha afegit les instruccions d'instal·lació de l'aplicació en l'apartat "FAQ<sup>14</sup>" de la pròpia aplicació i es descriuen en el següent apartat de la memòria.

## <span id="page-40-2"></span>**5.2. Instruccions d'instal·lació**

Com ja s'ha indicat en l'apartat anterior si s'entra a l'aplicació en format pàgina web l'única instrucció que cal portar a terme és seguir l'enllaç de la pàgina, registrar-se com a usuari i començar a utilitzar l'aplicació.

Si es vol instal·lar l'aplicació, en canvi, si que s'ha de portar a terme una senzilla instal·lació de la mateixa.

1. Obrir l'enllaç de la pàgina i obrir el menú desplegable tocant els tres punts de la part superior dreta de la pantalla.

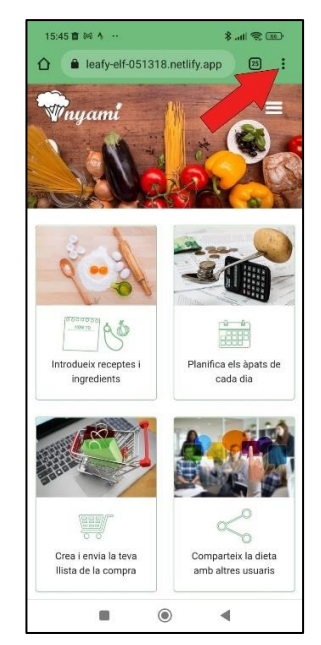

Figura 24: Captura de la web en un dispositiu mòbil

<span id="page-40-3"></span><sup>14</sup> Acrònim en anglès de Frequently Asked Questions. Informació a: https://ca.wikipedia.org/wiki/Preguntes\_m%C3%A9s\_freq%C3%BCent

2. Tocar l'opció "Instal·la l'aplicació"

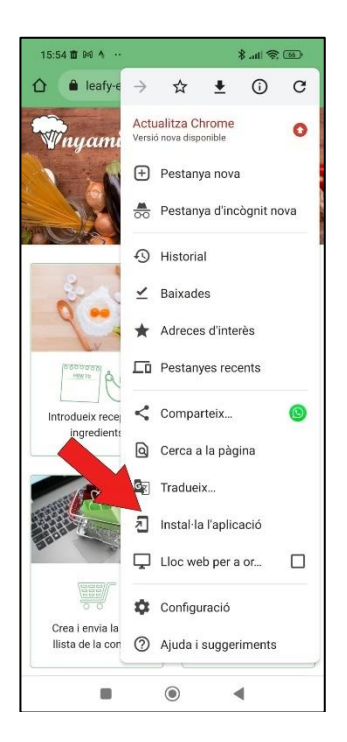

Figura 25: Captura de la web en un dispositiu mòbil

<span id="page-41-0"></span>3. Quan s'obre la finestra emergent tocar l'opció "Instal·la" i un cop acabat el procés obrir l'aplicació.

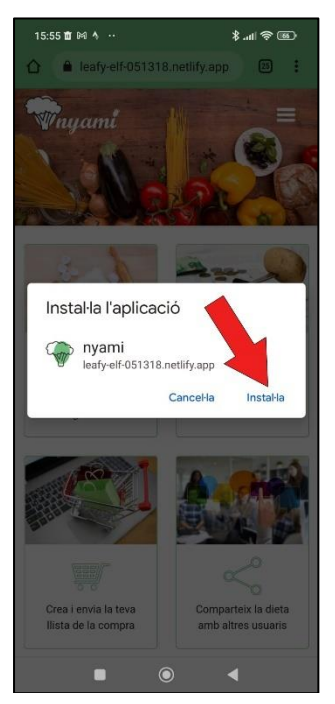

Figura 27: Captura de la web en un dispositiu mòbil Figura 26: Captura de la web en un dispositiu mòbil

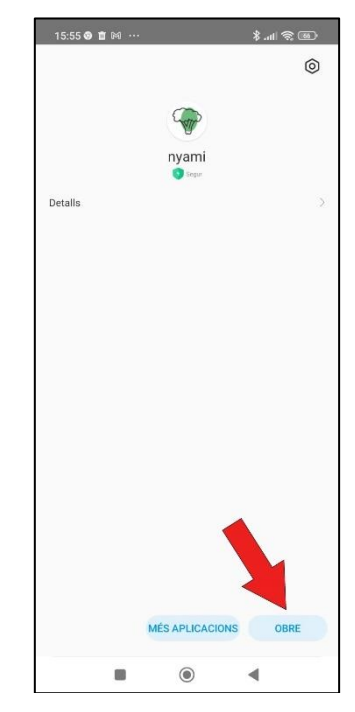

## <span id="page-42-0"></span>**6.Demostració**

## <span id="page-42-1"></span>**6.1. Prototips**

## <span id="page-42-2"></span>**6.1.1.Prototips Lo-Fi**

Pel disseny de l'aplicació s'ha intentat tenir en ment en primer lloc els dispositius mòbils per tal de millorar l'experiència dels usuaris que utilitzen telèfons per després passar al disseny per a pantalla gran. Aquesta filosofia es coneix com a *Mobile First* i degut a ella a continuació es podran observar en primer lloc els *wireframes* per dispositiu mòbil i després els de pantalla gran, ja que són els primers que s'han pensat i elaborat i després s'han realitzat els de pantalla gran tenint els primers com a base.

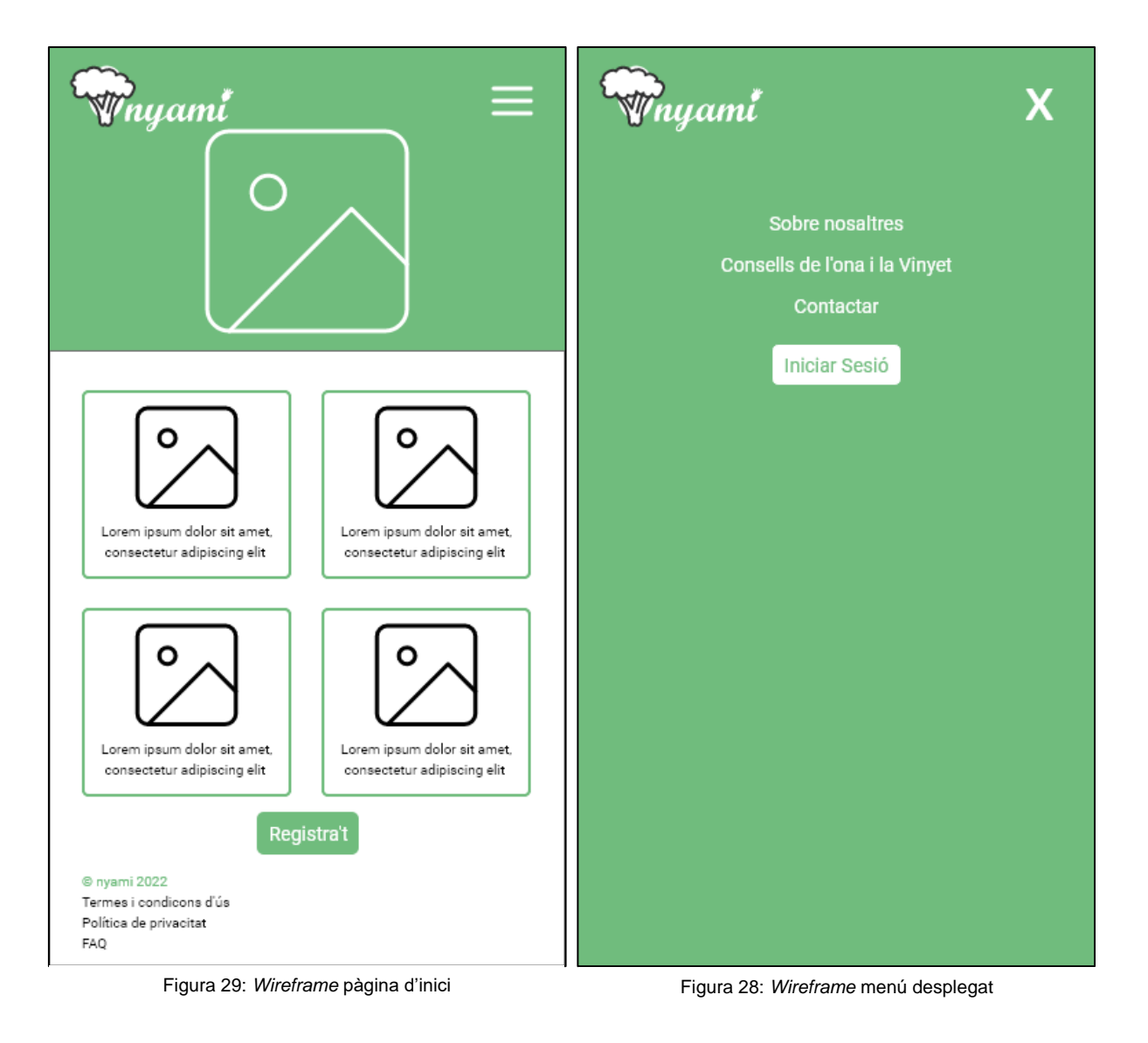

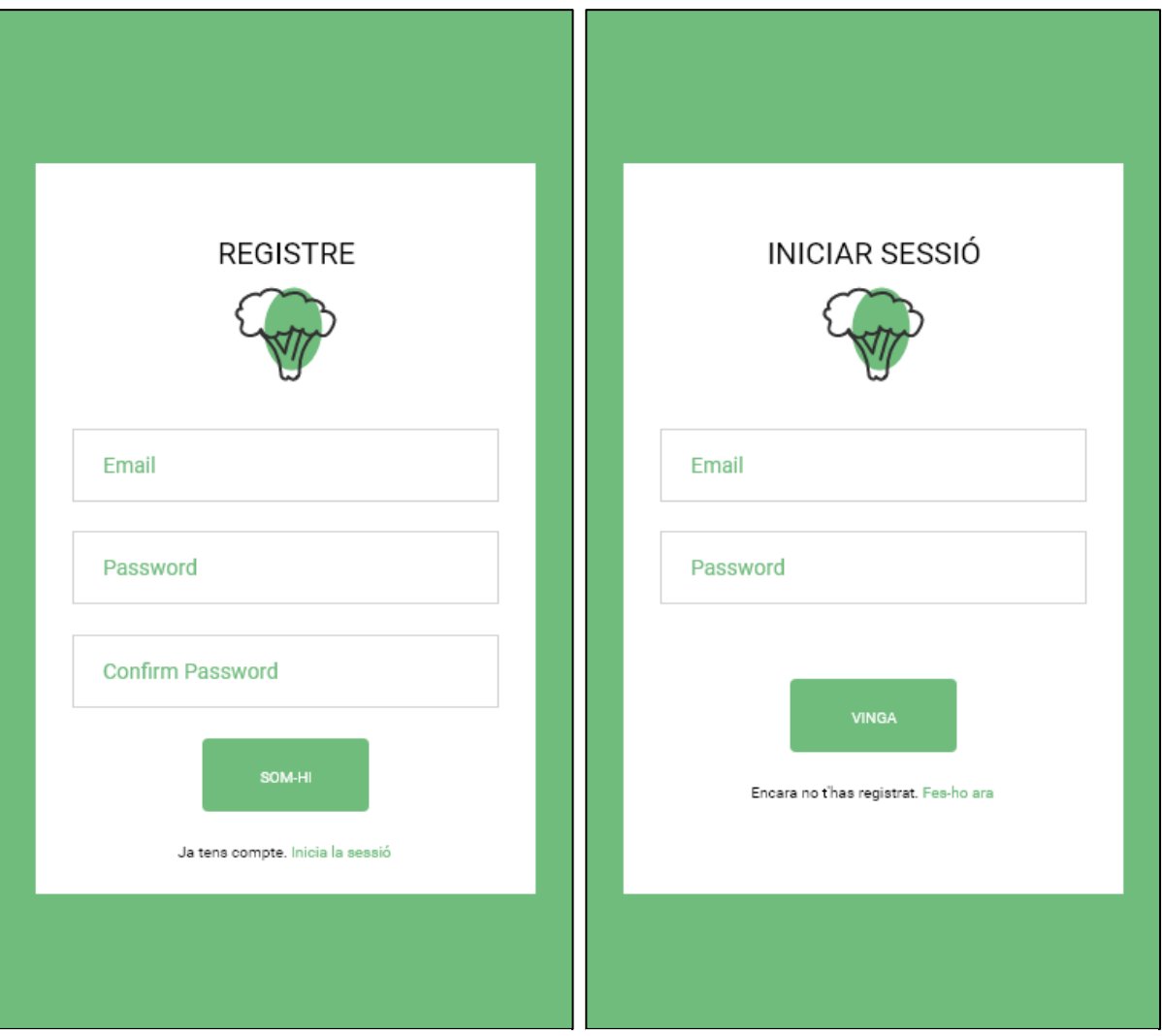

Figura 31: *Wireframe* pàgina de registre Figura 30: *Wireframe* pàgina de login

44

|                                                                          |                              |                                               | Thyami                  |                | $\mapsto$                                                                  |    |                |                                                            |
|--------------------------------------------------------------------------|------------------------------|-----------------------------------------------|-------------------------|----------------|----------------------------------------------------------------------------|----|----------------|------------------------------------------------------------|
| ruyami                                                                   | −                            | $\hspace{0.5cm}\mathopen{<}$                  |                         |                | Març 2022                                                                  |    |                | $\left\langle \right\rangle$                               |
| Dilluns 7 Març 2022<br>$\langle$                                         | $\left\langle \right\rangle$ | DI                                            | Dt                      | Dc             | Dj                                                                         | Dv | Ds             | Dg                                                         |
| <b>LOREM IPSUM DOLOR</b>                                                 | <b>LOREM IPSUM DOLOR</b>     | 28                                            | 1                       | $\overline{2}$ | 3                                                                          | 4  | 5              | 6<br><b>LOREM</b><br><b>LOREM</b><br><b>LOREM</b><br>LOREM |
| <b>LOREM IPSUM DOLOR</b>                                                 | <b>LOREM IPSUM DOLOR</b>     | 7                                             | 8<br><b>LOREM LOREM</b> | 9              | 10<br>LOREM LOREM LOREM LOREM LOREM<br>LOREM LOREM LOREM LOREM LOREM LOREM | 11 | 12             | 13                                                         |
|                                                                          |                              | 14                                            | 15                      | 16             | 17                                                                         | 18 | 19             | 20                                                         |
| <b>LOREM IPSUM DOLOR</b>                                                 | <b>LOREM IPSUM DOLOR</b>     | 21                                            | 22                      | 23             | 24                                                                         | 25 | 26             | 27                                                         |
|                                                                          |                              | 28                                            | 29                      | 30             | 31                                                                         | 1  | $\overline{2}$ | 3                                                          |
| © nyami 2022<br>Termes i condicons d'ús<br>Política de privacitat<br>FAQ |                              | @ nyami 2022<br>Política de privacitat<br>FAQ | Termes i condicons d'ús |                |                                                                            |    |                |                                                            |
| .                                                                        |                              |                                               |                         | .<br>.         |                                                                            |    |                |                                                            |

Figura 33: Wireframe calendari (dia)

Figura 32: Wireframe calendari (mes)

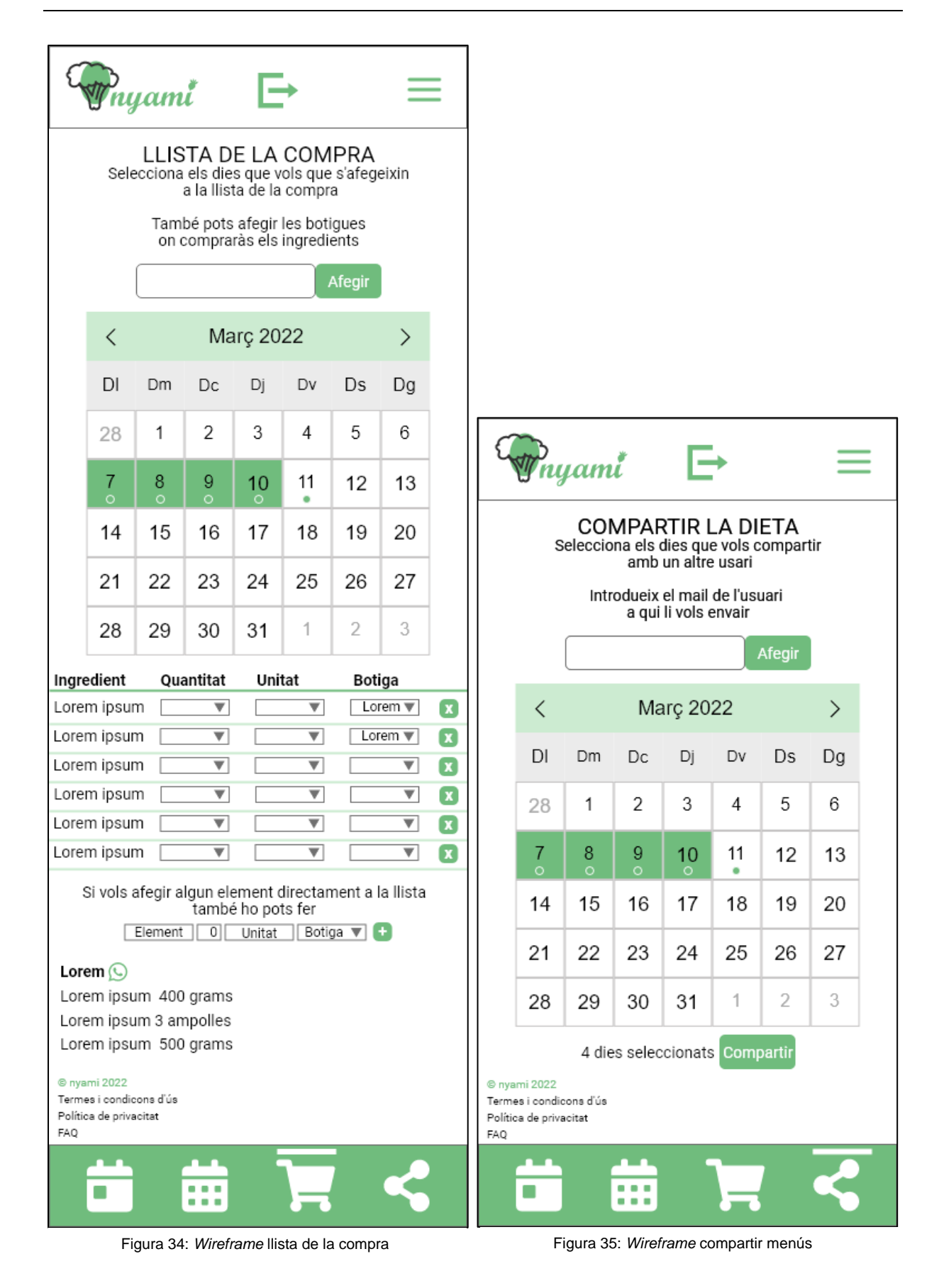

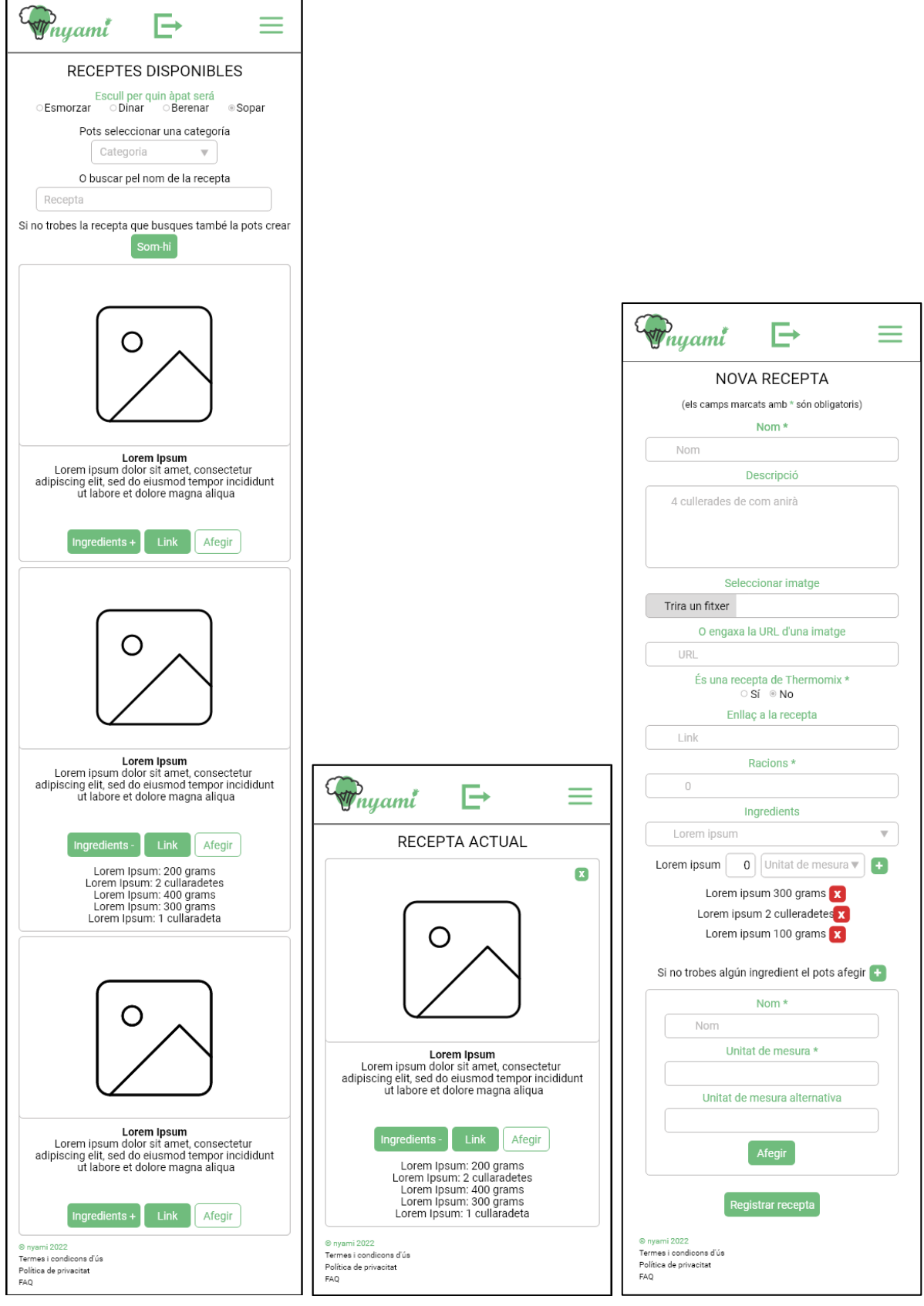

Figura 38: *Wireframe* llista receptes Figura 37: *Wireframe* recepta actual Figura 36: *Wireframe* nova recepta

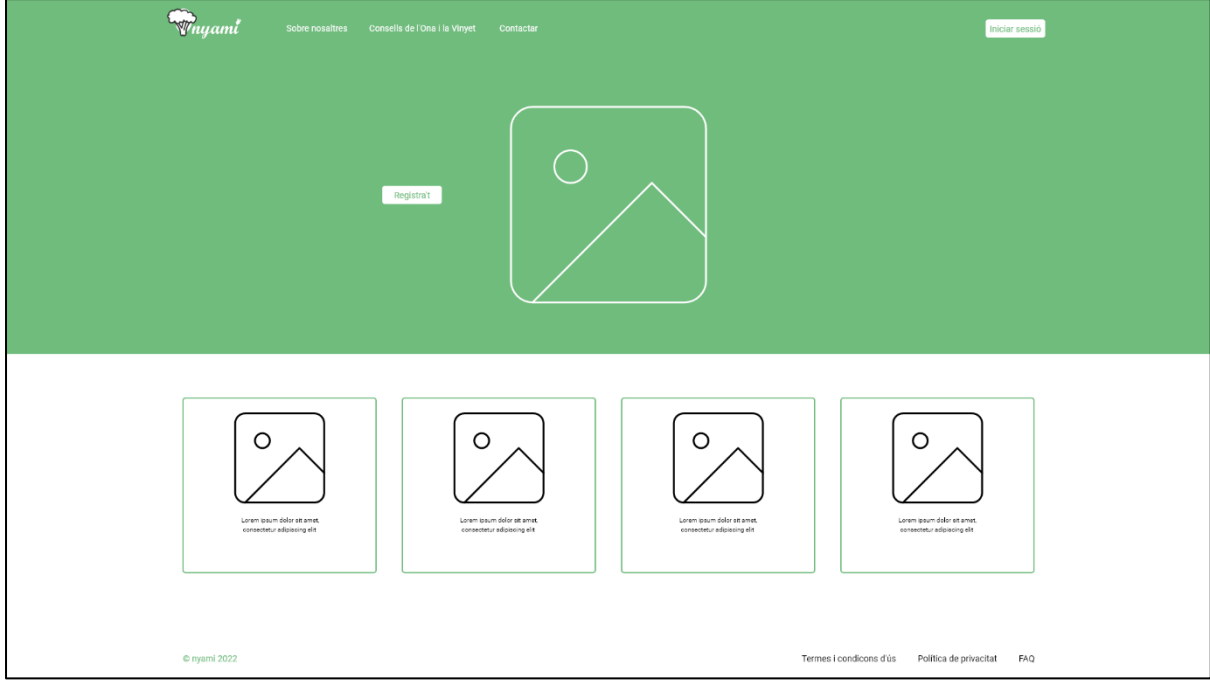

Figura 39: *Wireframe* pàgina d'inici (pantalla gran)

<span id="page-47-1"></span><span id="page-47-0"></span>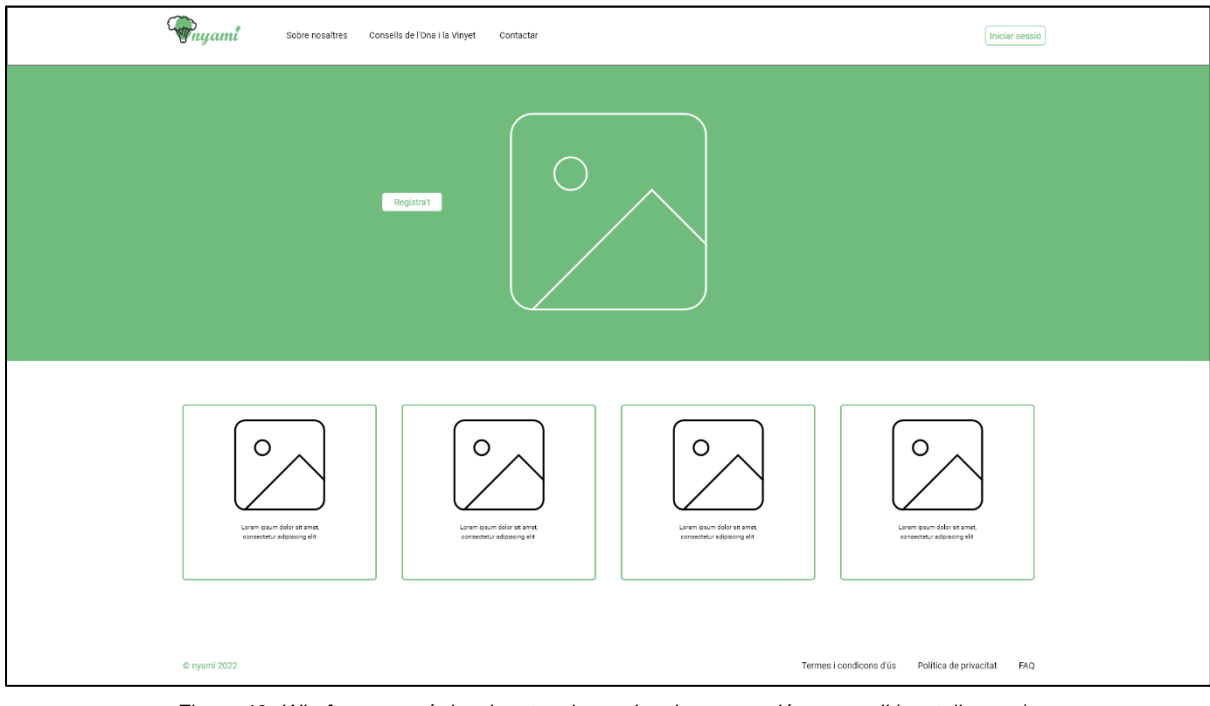

Figura 40: *Wireframe* menú desplegat amb canvi en la navegació per *scroll* (pantalla gran)

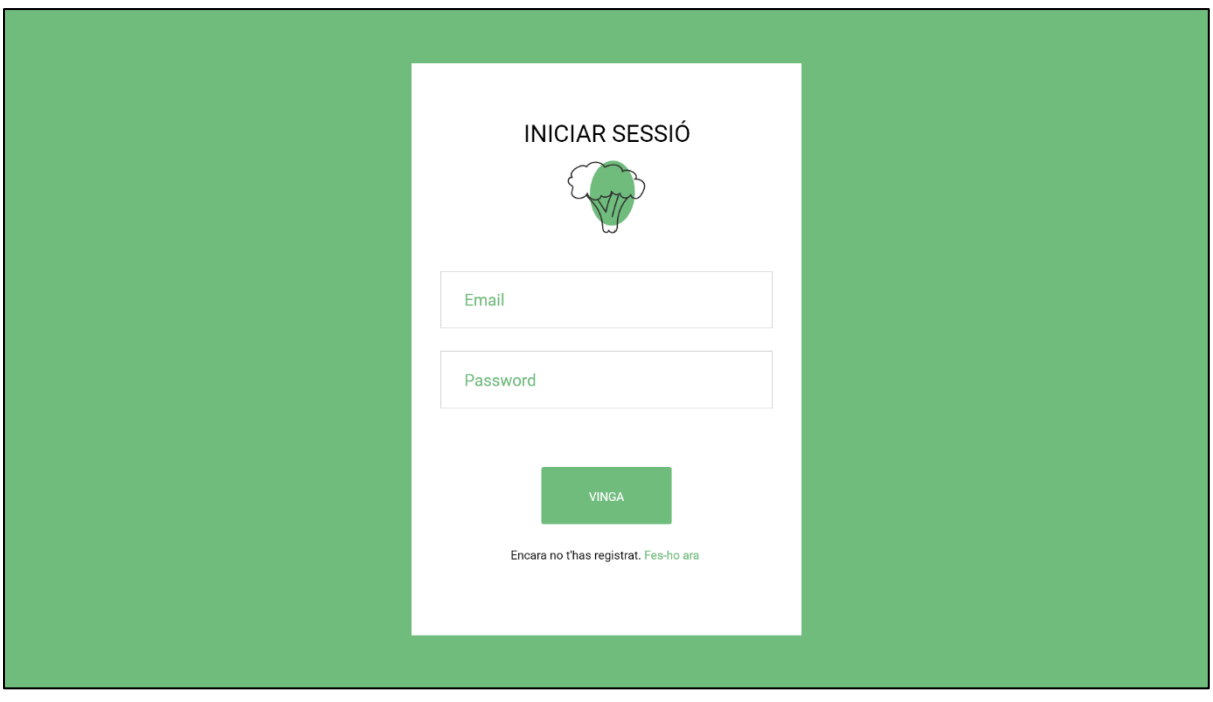

Figura 41: *Wireframe* pàgina de registre (pantalla gran)

<span id="page-48-0"></span>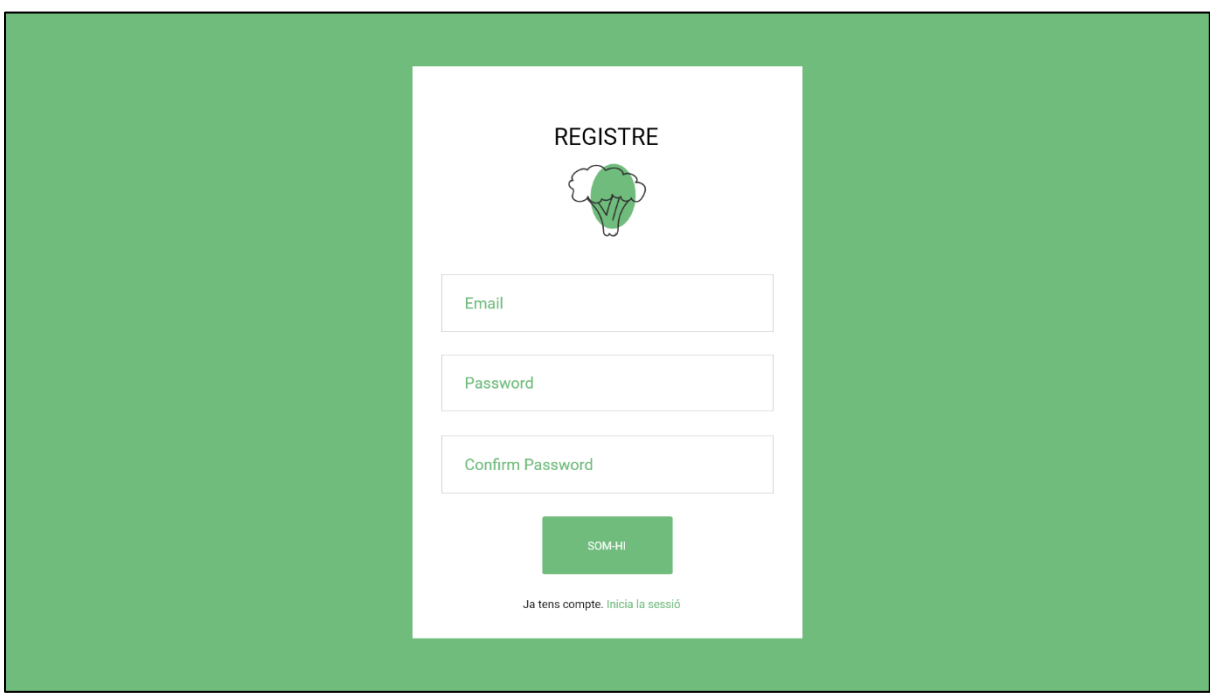

<span id="page-48-1"></span>Figura 42: *Wireframe* pàgina de login (pantalla gran)

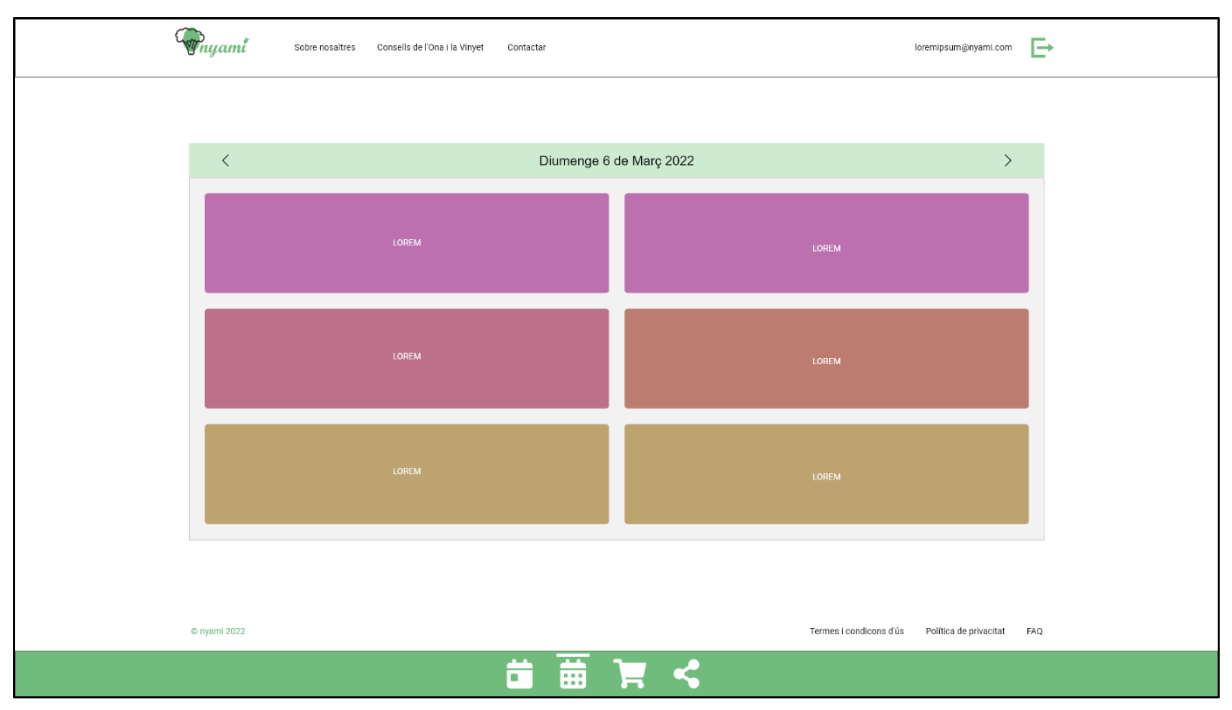

Figura 43: *Wireframe* calendari (dia - pantalla gran)

<span id="page-49-0"></span>

| Cop <sub>ryami</sub><br>Consells de l'Ona i la Vinyet<br>loremipsum@nyami.com<br>Sobre nosaltres<br>Contactar |                                       |                        |                           |                           |                        | G                                                  |
|----------------------------------------------------------------------------------------------------|---------------------------------------|------------------------|---------------------------|---------------------------|------------------------|----------------------------------------------------|
|                                                                                                    |                                       |                        |                           |                           |                        |                                                    |
| $\, < \,$                                                                                                    | Març 2022<br>$\,$                     |                        |                           |                           |                        |                                                    |
| $\mathsf{D}\mathsf{I}$                                                                                        | Dt                                    | $\mathsf{D}\mathsf{c}$ | Dj                        | Dv                        | $\mathsf{D}\mathsf{s}$ | Dg                                                 |
| 28                                                                                                    | $\mathbf{1}$                          | $\overline{c}$         | $_{3}$                    | $\overline{4}$            | $\,$ 5 $\,$            | EOREM<br>LOREM<br>LOREM<br>LOREM                   |
| $7\overline{ }$<br>LOREM<br>LOREM<br>LOREM                                                                    | $^{\rm 8}$<br>LOREM<br>LOREM<br>LOREM | 9<br>LOREM             | $\frac{10}{\text{LOREM}}$ | $\frac{11}{\text{LOREM}}$ | 12<br><b>LOREM</b>     | 13                                                 |
| 14                                                                                                    | 15                                    | $16\,$                 | 17                        | 18                        | 19                     | $20\,$                                             |
| 21                                                                                                    | $22\,$                                | 23                     | 24                        | 25                        | $26\,$                 | $27\,$                                             |
| 28                                                                                                    | $29\,$                                | 30                     | 31                        | $1 -$                     | $\,$ $\,$              | $_{3}$                                             |
|                                                                                                    |                                       |                        |                           |                           |                        |                                                    |
| © nyami 2022                                                                                                  |                                       |                        |                           |                           |                        | Termes i condicons d'ús Política de privacitat FAQ |
|                                                                                                    |                                       | т                      | 苗<br>F<                   |                           |                        |                                                    |

<span id="page-49-1"></span>Figura 44: *Wireframe* calendari (mes - pantalla gran)

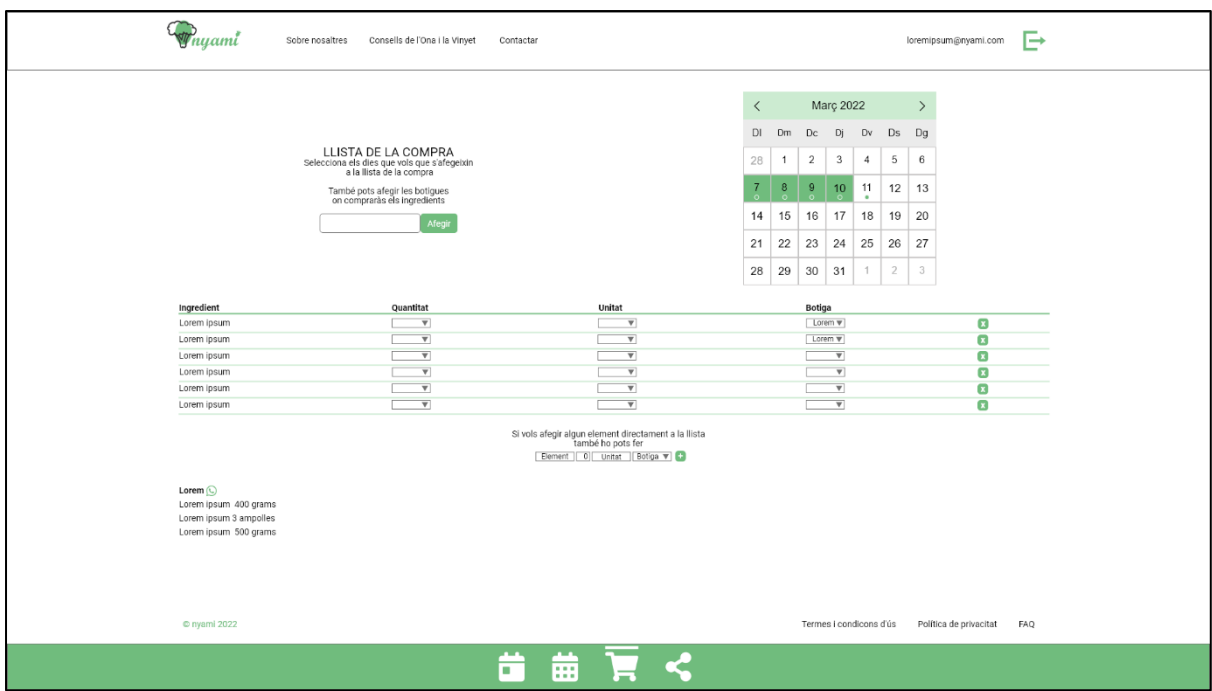

Figura 45: *Wireframe* llista de la compra (pantalla gran)

<span id="page-50-0"></span>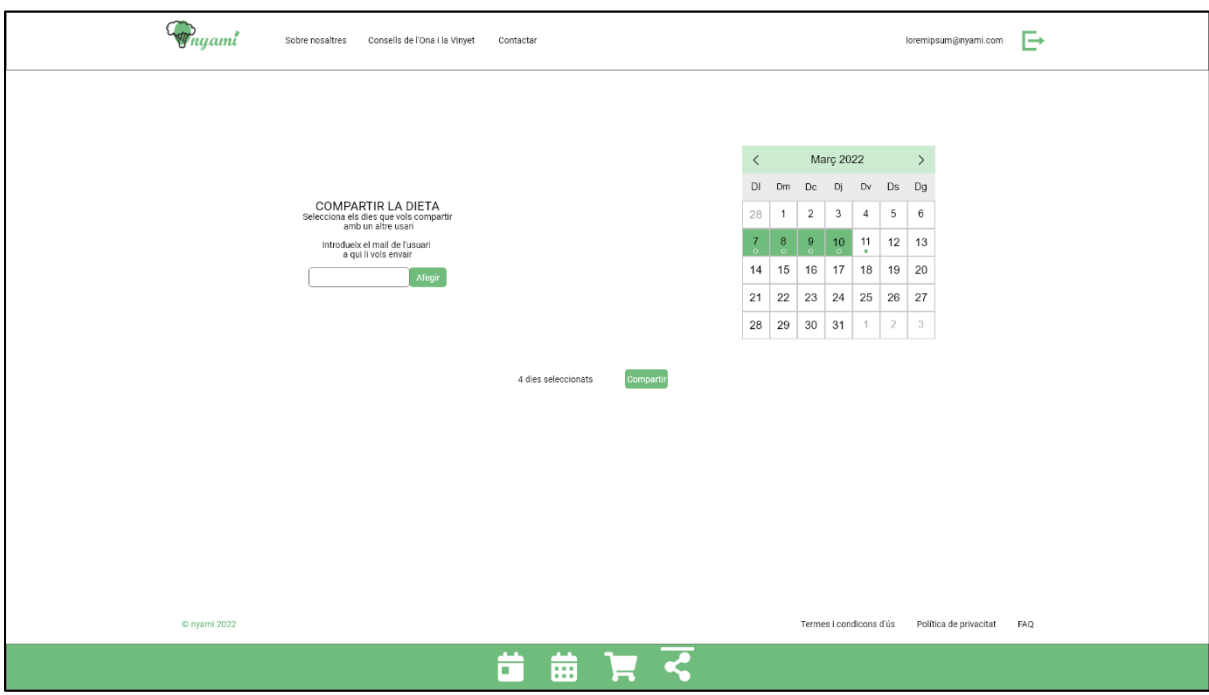

<span id="page-50-1"></span>Figura 46: *Wireframe* compartir menús (pantalla gran)

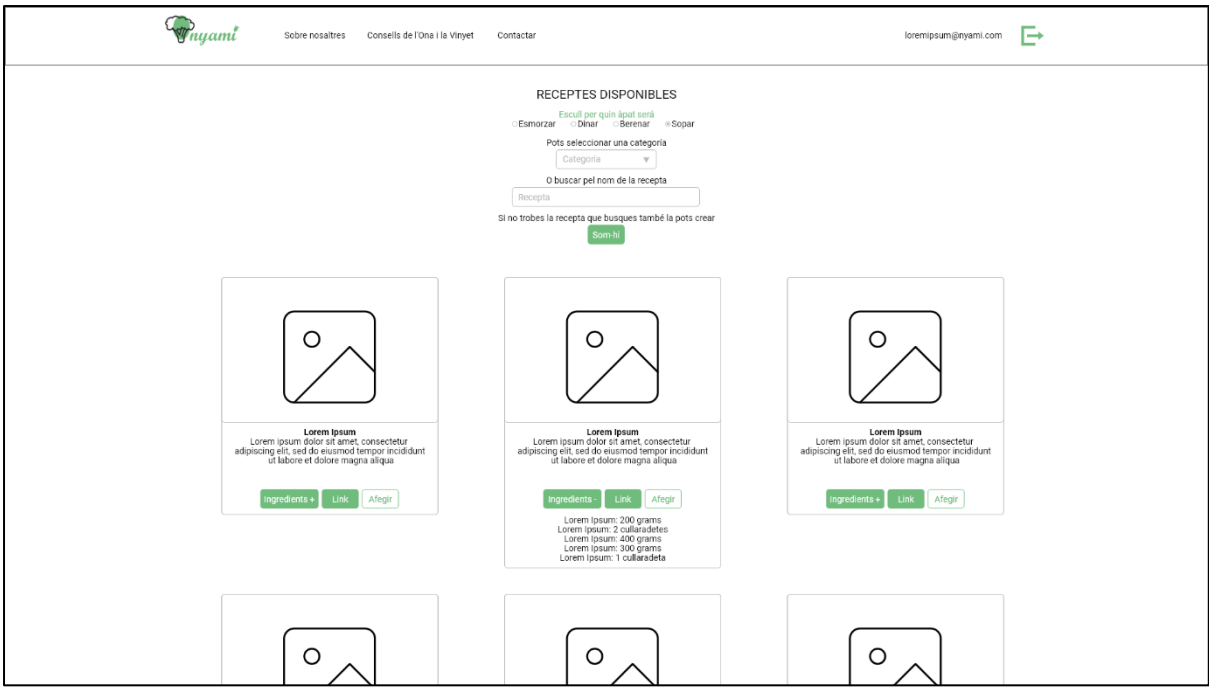

Figura 47: *Wireframe* llista receptes (pantalla gran)

<span id="page-51-0"></span>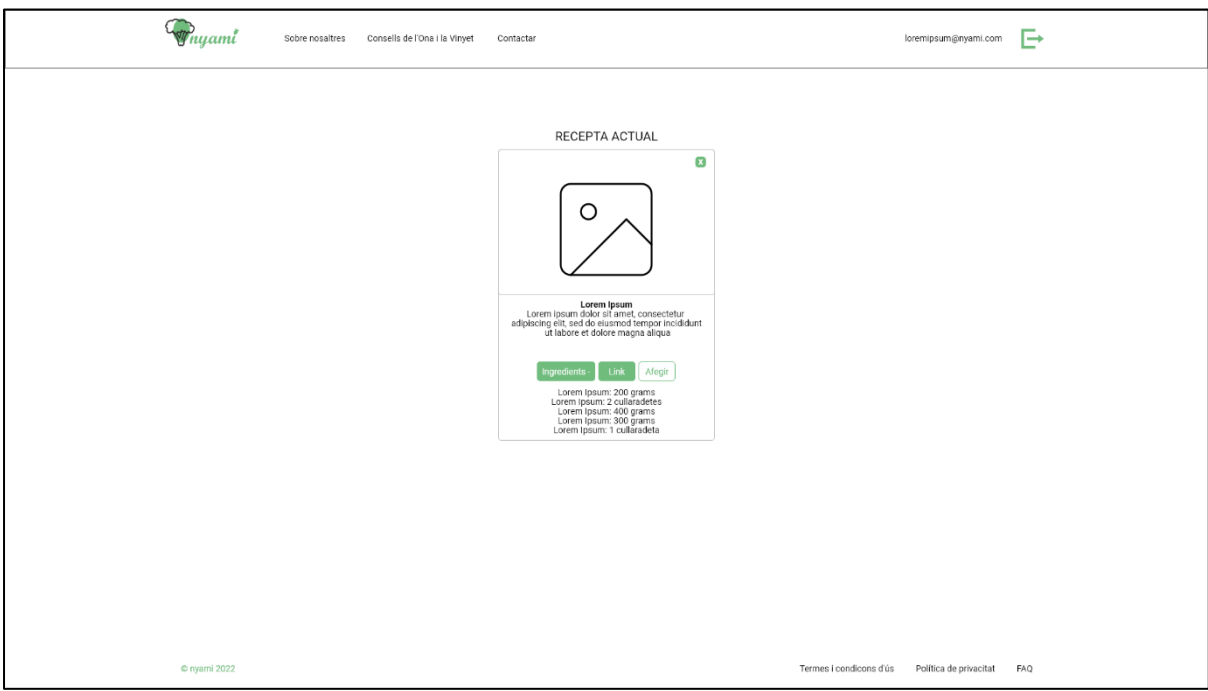

<span id="page-51-1"></span>Figura 48: *Wireframe* recepta actual (pantalla gran)

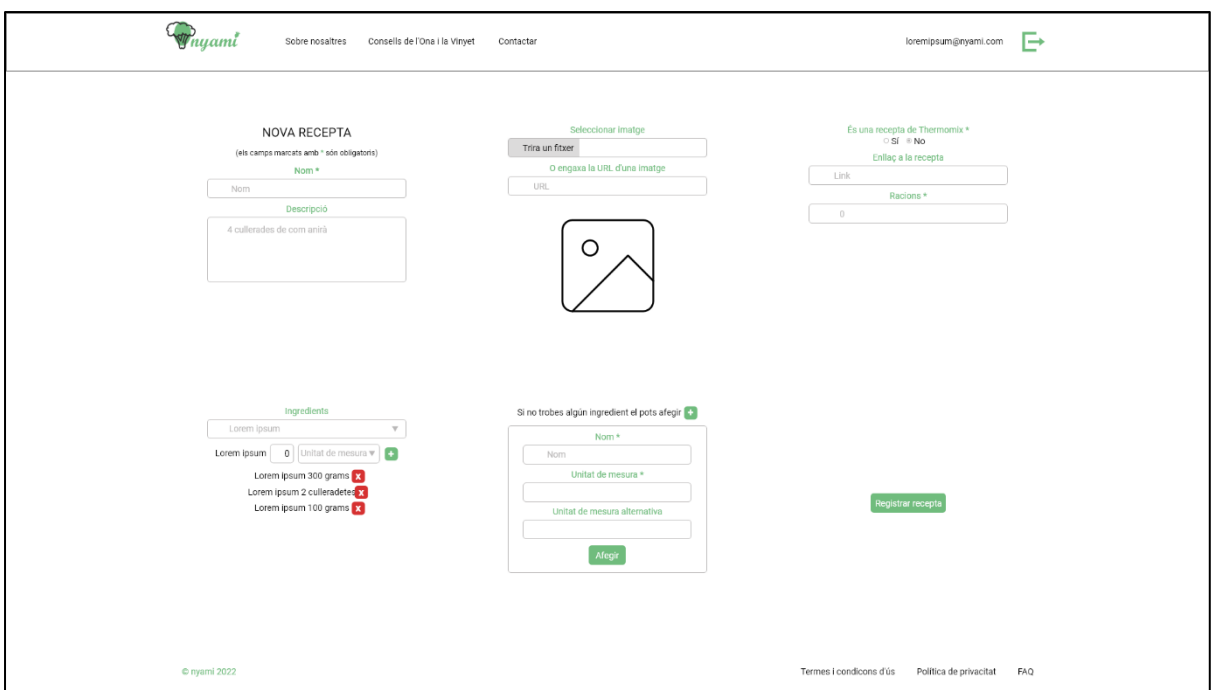

Figura 49: *Wireframe* nova recepta (pantalla gran)

### <span id="page-52-2"></span><span id="page-52-0"></span>**6.2. Tests**

### <span id="page-52-1"></span>**6.2.1. Tests d'usuari**

Per tal de posar a prova l'aplicació es va passar l'enllaç a una versió de proves, però plenament operativa, de l'aplicació a una sèrie de persones de característiques i nivells de coneixement informàtic molt divers. En aquests testos d'usuari que es poden veure en l'annex C se'ls encomanava una sèrie de tasques a portar a terme amb l'objectiu de veure on trobaven problemes, en quins llocs s'encallaven i també se'ls demanava que proposessin idees de millora de l'aplicació.

De la recopilació de respostes d'aquests tests en va sortir la llista que es pot veure a continuació. Alguns dels problemes o suggeriments han estat corregits i implementats en posteriors versions de l'aplicació i estan detallats en la llista.

També és important esmentar que la pàgina de FAQ s'ha creat tenint en compte els dubtes que han tingut els usuaris que han provat l'aplicació.

- **PROBLEMA 1:** Les receptes no es poden modificar una vegada creades.
	- o SOLUCIÓ: S'ha implementat l'opció de modificar-les.
- **PROBLEMA 2:** Si et descuides de marcar per quin àpat serà una recepta s'ha de tornar a pujar fins al principi de la pàgina per marcar-ho.
- o SOLUCIÓ: S'ha eliminat el bloc de selecció d'àpat i aquest apareix com a finestra emergent quan es selecciona la recepta.
- **PROBLEMA 3:** No hi ha cap botó per tancar la pàgina de selecció de receptes si finalment no s'acaba escollint una recepta.
	- o SOLUCIÓ: Es pot tornar al calendari prement la icona amb el nom de l'aplicació del menú superior.
- **PROBLEMA 4:** Si es prem per error el botó de tancar la sessió no hi ha marxa enrere.
	- SOLUCIÓ: S'ha afegit una finestra emergent de confirmació de voler tancar la sessió.
- **PROBLEMA 5:** Es fa pesat haver d'anar marcant ingredient per ingredient a quina botiga es vol comprar.
	- o SOLUCIÓ: Si només es té una botiga introduïda es seleccionen directament tots els ingredients per aquesta botiga.
- **PROBLEMA 6:** No troba la forma d'eliminar un àpat del calendari.
	- o SOLUCIÓ: És una opció que només es pot realitzar des de la versió per ordinador. S'ha afegit un missatge emergent d'aclariment que explica com fer-ho.
- **PROBELMA 7:** Si s'actualitza la pàgina des del navegador no es carreguen les receptes, ni els elements dels calendaris de la llista de la compra i de compartir dietes.
	- o SOLUCIÓ: Aquest problema és degut a que la ID d'identificació de l'usuari es guarda a la *Store* de Vuex i aquesta informació es perd quan es recarrega la pàgina. Per corregir-ho s'ha instal·lat una llibreria que fa que la informació de la Store es guardi al *localStorage*<sup>15</sup> del navegador i així no es perdi. Al Solucionar aquest error sorgia el dubte de si feia falta informar de l'ús de *cookies* però com que la informació que es guarda no és de caràcter personal no faria falta.
- **PROBLEMA 8:** En alguns moments no quedava clar si l'aplicació havia acabat alguna operació.
	- o SOLUCIÓ: S'ha afegit una roda que indica quan hi ha alguna operació en procés. Aquesta roda també ha solucionat el problema de que si es premien els dies seleccionats per crear la llista de la compra de forma molt ràpida, en alguns casos no apareixia tota la informació.
- **PROBELMA 9:** Si es seguien els passos per copiar la URL d'una imatge des del mòbil no funcionava.
	- o SOLUCIÓ: S'ha afegit un aclariment diferent si es fa des del mòbil o si es fa des de l'ordinador.
- **PROBLEMA 10:** Quan es seleccionava un ingredient per afegir a una nova recepta es confonia el botó de confirmar l'ingredient amb augmentar quantitat del mateix.
	- o SOLUCIÓ: S'ha canviat el botó amb el símbol "+" per un botó amb el text "Afegir".

<sup>15</sup> Més informació a:<https://developer.mozilla.org/es/docs/Web/API/Window/localStorage>

- **PROBLEMA 11:** Quan s'entraven ingredients en una recepta o es modificaven quantitats en la llista de la compra es podien posar nombres negatius.
	- o SOLUCIÓ: S'ha limitat el rang de nombres vàlids als superiors o iguals a 0.
- **PROBELMA 12:** El missatge que s'envia per WhatsApp podria tenir un format més agradable i no només posar els ingredients un sota l'altre.
	- o SOLUCIÓ: S'ha afegit un títol "Llista de la compra Botiga X" seguit de la llista.
- **PROBELMA 13:** Quan es prem l'enllaç a una recepta externa aquesta es carrega en la mateixa pàgina del navegador.
	- o SOLUCIÓ: S'ha canviat l'enllaç perquè s'obri en una pestanya nova.
- **PROBLEMA 14:** Si no es recorda la contrasenya no es pot recuperar.
	- o SOLUCIÓ: S'ha afegit l'opció de recuperar la contrasenya.
- **PROBLEMA 15:** Quan seleccionava dies per posar a la llista de la compra en alguna ocasió l'aplicació quedava pensant de forma indefinida.
	- SOLUCIÓ: Això passava quan s'eliminava una recepta i es seleccionava un dia del calendari on anteriorment s'havia posat aquell nom de recepta. S'ha canviat l'algorisme perquè si passa això avisi de que la recepta en qüestió s'ha eliminat de la base de dades.
- **PROBLEMA 16:** Vàries persones han comentat que els resultava poc intuïtiva la icona de tancar la sessió.
	- o SOLUCIÓ: S'ha canviat la icona de tancar la sessió per un botó de "Tancar sessió" i en la versió per mòbil s'ha col·locat dintre del menú hamburguesa.
- **PROBLEMA 17:** Les accions per compartir una dieta no estan posades per l'ordre de realització. Primer et diu que s'ha de seleccionar les dates, després que s'ha de seleccionar el receptor i després apareix el calendari per seleccionar les dates. Això obliga a haver de fer *scroll* amunt i avall en la versió per mòbil
	- o SOLUCIÓ: S'ha canviat l'ordre de les accions perquè segueixin l'ordre lògic.
- **PROBLEMA 18:** En la llista de la compra si tenies un ingredient posat i canviaves d'unitat de mesura i després canviaves la quantitat, la unitat de mesura tornava a posar-se al valor inicial. I si en fer-se la suma d'ingredients de les receptes n'hi havia algun amb la unitat en singular (per exemple gram) i algun altre en plural (per exemple grams), en un primer moment no apareixia la unitat de mesura en el camp de selecció d'unitats de mesura.
	- o SOLUCIÓ: S'ha revisat el codi per afegir els condicionals necessaris per solucionar aquest problema.

Alguns altres suggeriments no s'han implementat de moment però s'han anotat convenientment per a properes millores i es poden observar en l'apartat de línies de futur.

### <span id="page-55-0"></span>**6.2.2. Lighthouse**

Per tal de mesurar la qualitat de l'aplicació també s'ha passat els tests de Google Lighthouse<sup>16</sup>, una eina completament automatitzada i de codi obert que ens ofereix la possibilitat de posar a prova la facilitat d'ús i el rendiment del lloc que desitgem. Així, gràcies als seus resultats, és més senzill establir allò que hem de millorar. En concret ofereix auditoria de cinc aspectes diferents de la pàgina:

- **Progressive web apps:** En aquest cas s'analitza si el lloc a estudiar funciona com caldria, si els elements es representen correctament, si està disponible la funció *offline*, si hi ha un *service-worker*…
- **Rendiment:** El que es té en compte és el rendiment en termes de velocitat. L'anàlisi aquí té a veure amb la càrrega de les primeres imatges i continguts o quant de temps necessita la pàgina web per reaccionar a una acció de l'usuari.
- **Accessibilitat:** Estudia si l'aplicació és fàcil d'utilitzar per persones amb limitacions físiques i si inclou opcions per a persones amb discapacitat visual.
- **Pràctiques recomanades:** Aquest àmbit és el centrat a analitzar aspectes de seguretat de la web o aplicació. D'aquesta manera podrem saber si els recursos utilitzats són segurs o si hi ha cap risc.
- **SEO:** L'últim aspecte dels cinc que analitza és el SEO. Per això es realitza una auditoria del nivell de visibilitat i posicionament en cercadors que té la pàgina, així com si les etiquetes i metadades utilitzades s'han optimitzat correctament.

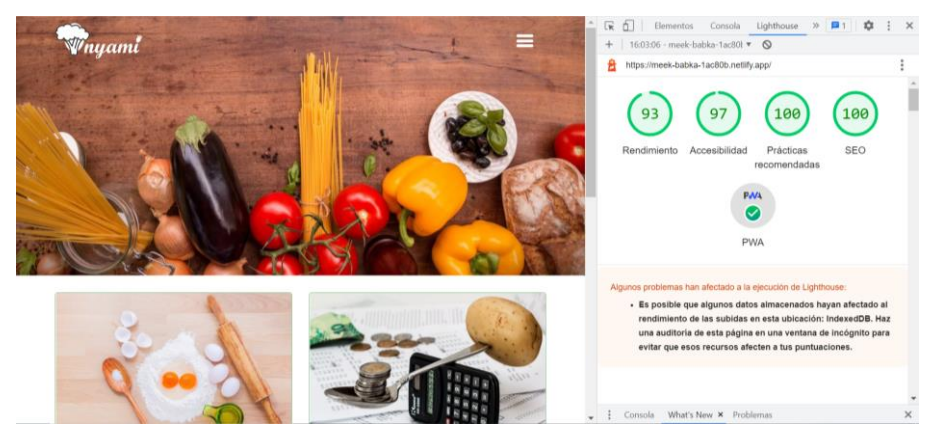

Figura 50: Captura de pantalla de l'eina Lighthouse actuant sobre l'aplicació

<span id="page-55-1"></span>Després de fer els canvis que aconsella la mateixa eina s'ha aconseguit obtenir la màxima puntuació pel què fa a pràctiques recomanades, SEO i PWA. En accessibilitat la puntuació no arriba a la màxima ja que indica que el color blanc no contrasta de forma òptima sobre del color principal de l'aplicació. Però com que aquest error no es considera greu s'ha optat per mantenir els colors per criteri de disseny. Finalment en l'apartat de rendiment, on és més difícil obtenir puntuacions altes, s'ha obtingut una puntuació de 93 i els barems de l'eina donen el color verd que significa un rendiment alt a partir de 90 punts.

<sup>16</sup> Més información a:<https://developers.google.cn/web/tools/lighthouse?hl=es>

## <span id="page-56-0"></span>**6.3. Exemples d'ús del producte**

Quan accedim a l'aplicació el primer que trobem és una pantalla de presentació amb una petita explicació esquemàtica de què ofereix.

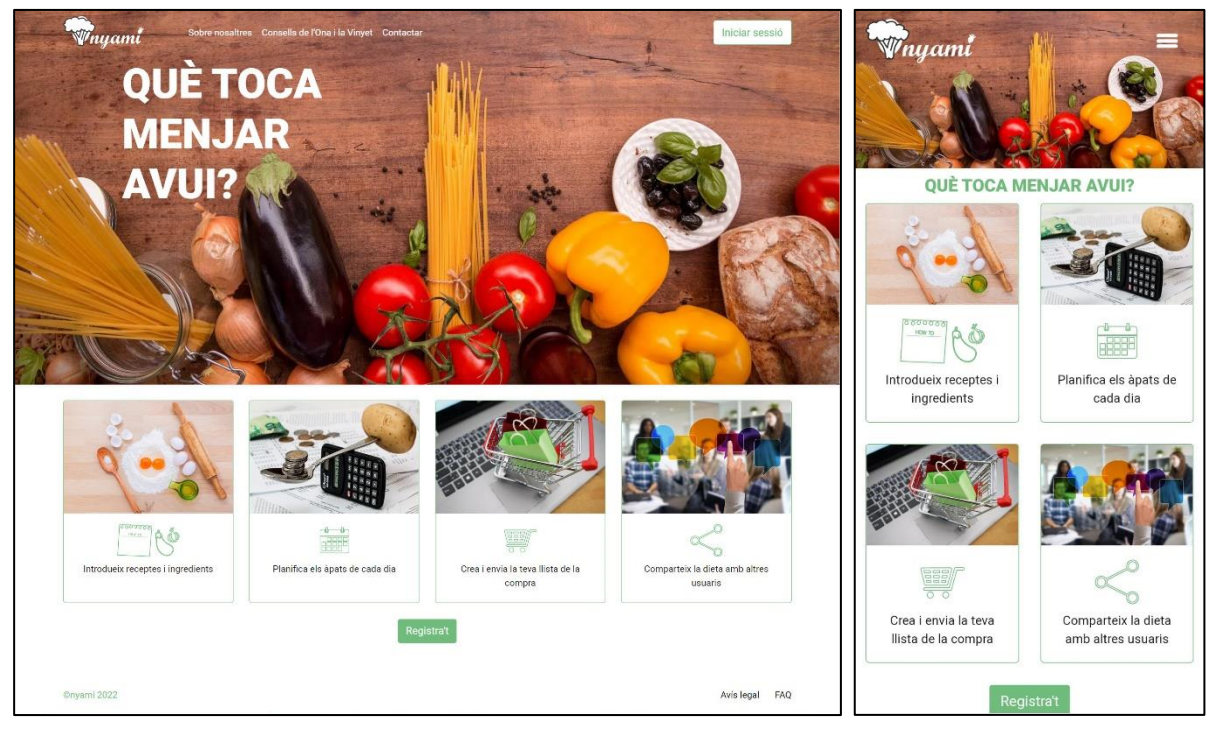

Figura 51: Captures de pantalla de la pàgina d'inici

<span id="page-56-1"></span>El següent pas és registrar-se o iniciar la sessió. L'exemple que es pot veure és el d'iniciar sessió, el de registre és molt similar, però amb dos camps per confirmar la contrasenya.

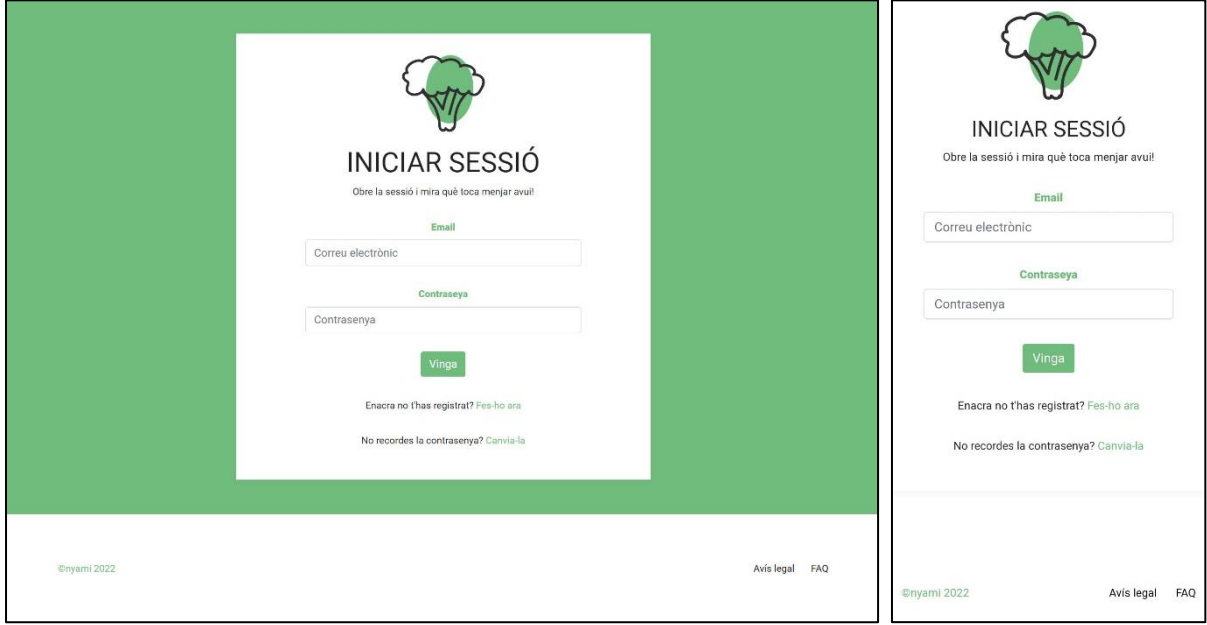

<span id="page-56-2"></span>Figura 52: Captures de pantalla de la pàgina d'inici de sessió

Un cop iniciada la sessió la pàgina d'inici passa a ser la pàgina de calendari. Hi ha la vista mensual o la d'un dia en concret i tocant dos cops sobre un dia s'accedeix a les receptes per afegir-les al dia. Un cop les receptes estan afegides a un dia tocant un cop sobre elles, s'obre la fitxa de la recepta concreta.

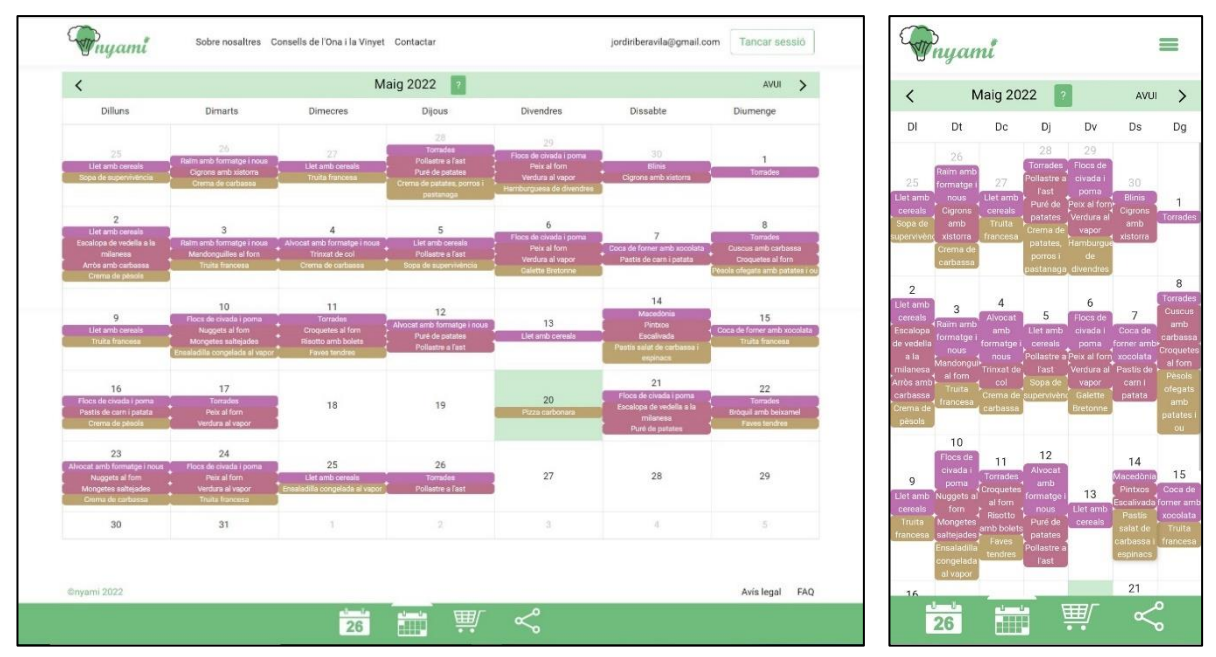

Figura 53: Captures de pantalla del calendari un cop iniciada la sessió

<span id="page-57-0"></span>Quan s'entra al cercador de receptes, aquestes es poden filtrar per nom o per categories (gra, sopa, carn...). D'aquestes en podem veure la foto, la descripció, les racions, els ingredients, un enllaç, entrar a un altre menú per modificar-la, eliminar-la o posar-la al dia que s'havia escollit. Si es fa aquest últim pas s'obre una finestra emergent que ens demana per quin àpat serà. Si les receptes que hi ha no ens convencen també hi ha el botó d'accés a crear una nova recepta.

<span id="page-57-1"></span>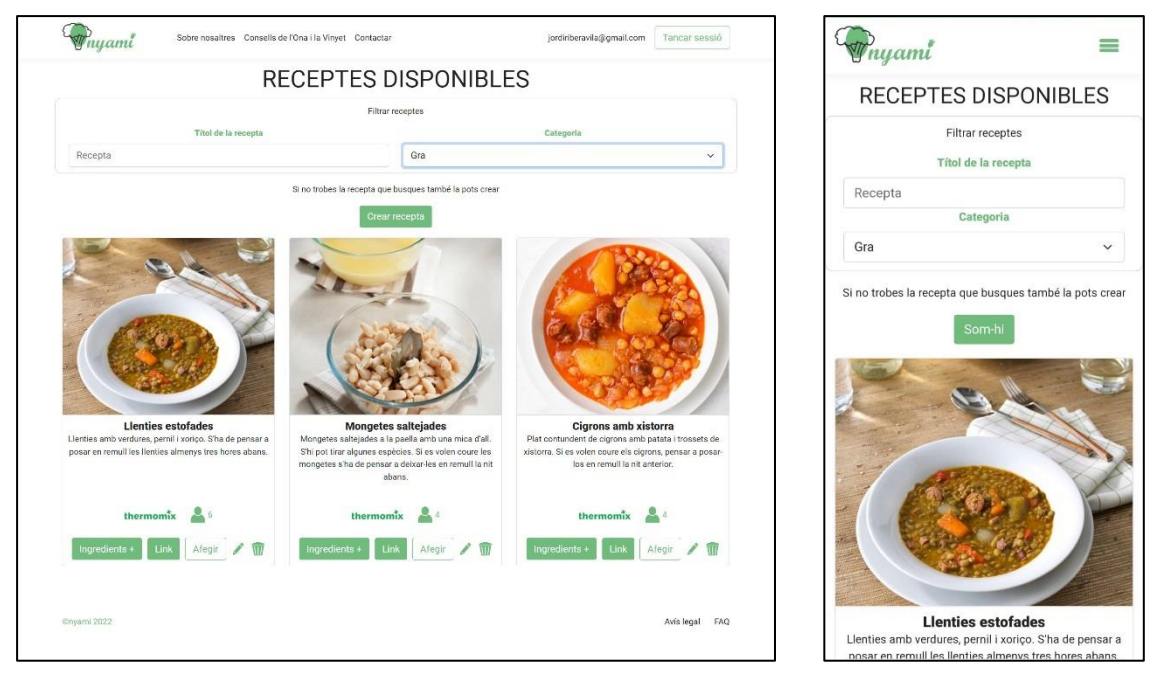

Figura 54: Captures de pantalla del cercador de receptes

Quan creem una nova recepta hem d'anar omplint els diferents camps, els que són obligatoris estan indicats i si no s'omplen no ens deixarà crear la recepta. Pels ingredients els podem seleccionar d'un buscador i si no hi surten crear-los. La pàgina de modificació de receptes és exactament igual que aquesta però amb tots els camps plens d'entrada.

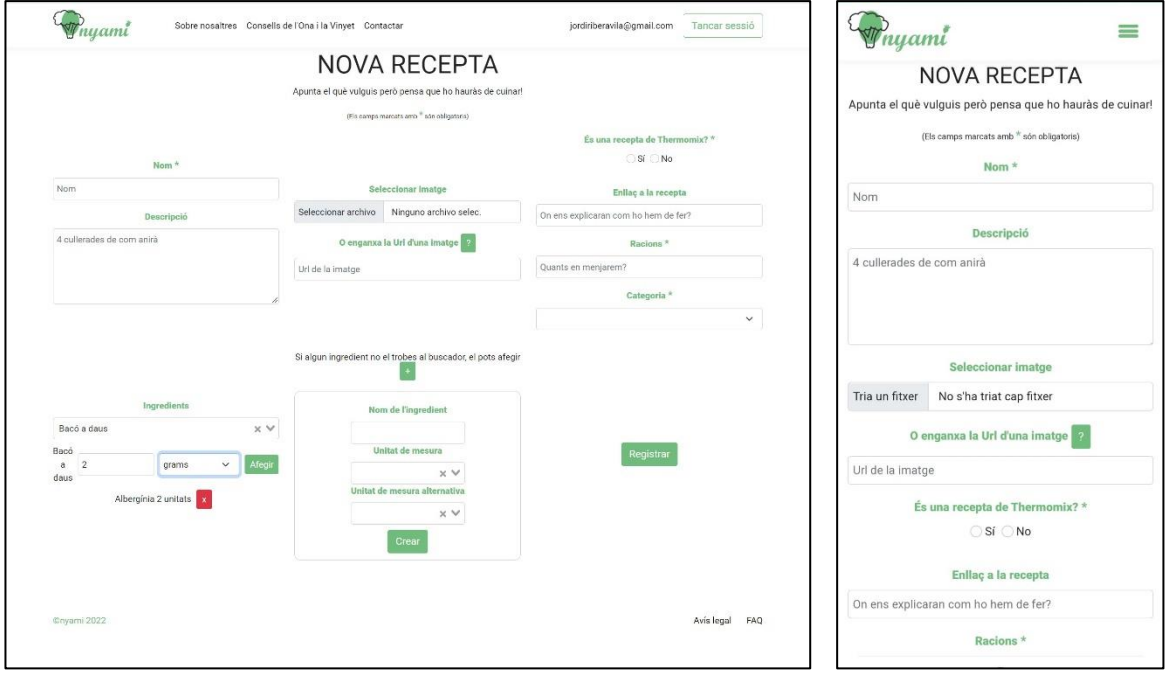

Figura 55: Captures de pantalla del formulari de creació de receptes

<span id="page-58-0"></span>L'aplicació també dona l'opció de compartir la nostra dieta amb un altre usuari de l'aplicació, per fer-ho hem d'introduir el mail de l'usuari i seleccionar els dies que li volem compartir. Un cop fet l'altre usuari rep un missatge on decideix si acceptar la dieta que li han compartit. Si ho fa també rep i se li introdueixen totes les receptes i ingredients que no tingués a la seva base de dades.

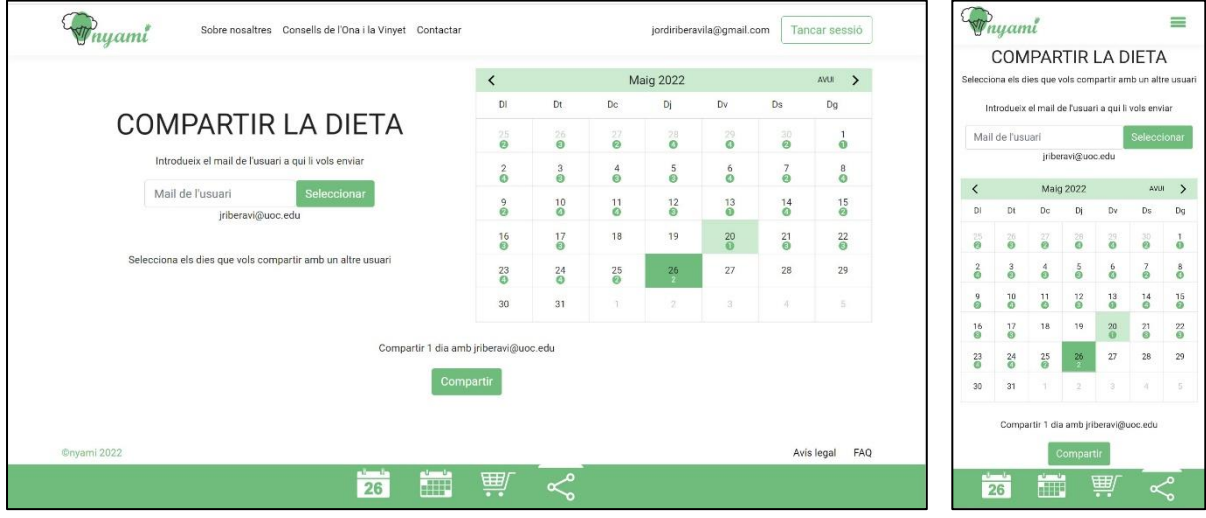

<span id="page-58-1"></span>Figura 56: Captures de pantalla de la pàgina de compartició de dietes

La pàgina de la llista de la compra et fa escollir per quins dies voldràs fer-la. Llavors pots modificar-ne les quantitats, les unitats de mesura i a quina botiga ho voldràs comprar. Les botigues també s'afegeixen en aquest espai. També hi ha l'opció d'afegir elements a comprar que no formin part de cap recepta. A la part inferior apareix la llista amb tots els elements que s'han de comprar a cada botiga amb un requadre que es pot utilitzar per anar marcant els que ja s'han agafat. La diferència principal amb la versió per mòbil és que en aquesta apareix la icona de WhatsApp i tocant-la podem enviar la llista directament amb aquesta aplicació de missatgeria i també apareix la icona d'enviar per mail. En la versió per ordinador, en canvi, només apareix la icona d'enviar la llista per mail.

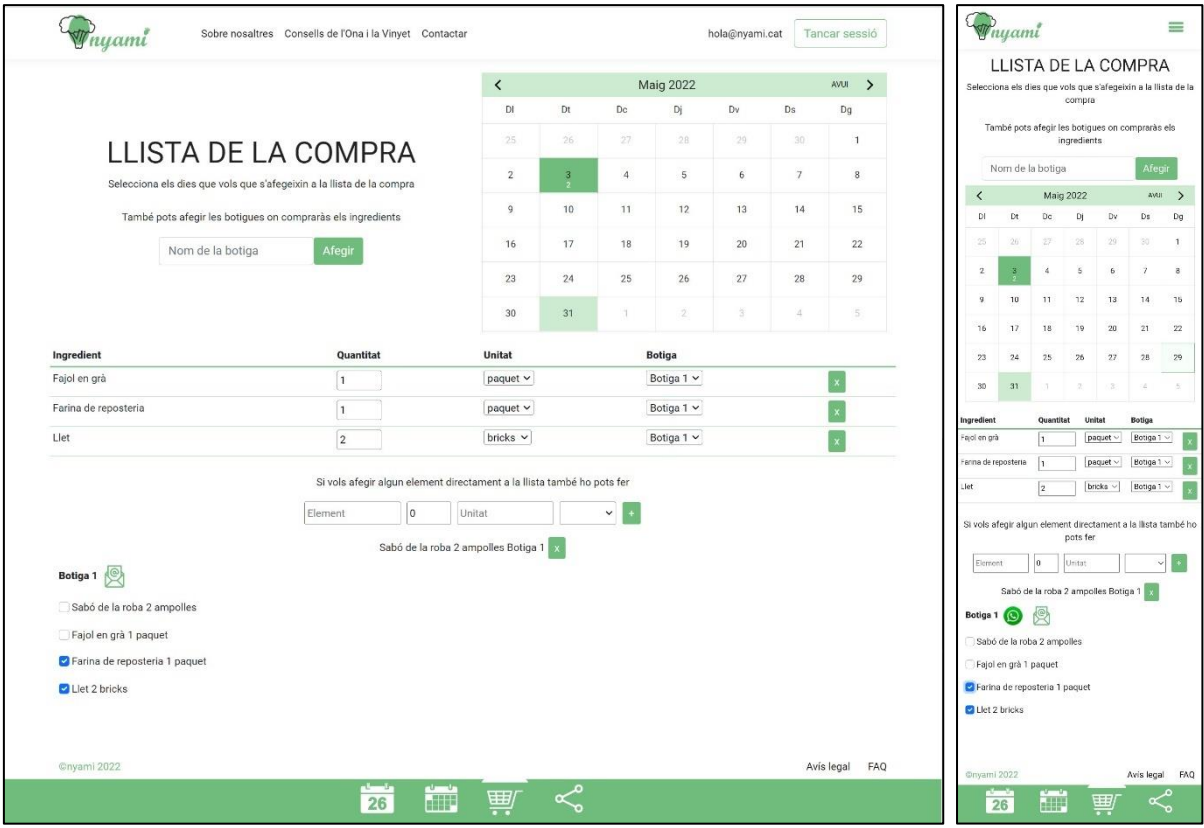

Figura 57: Captures de pantalla de la pàgina de de la llista de la compra

<span id="page-59-0"></span>Les pàgines que queden per mostrar són l'apartat "Sobre nosaltres" on s'explica d'on sorgeix l'aplicació, l'apartat "Consells de l'Ona i la Vinyet" on apareixen les fruites i verdures de temporada del mes actual i on si s'entra com a administrador apareix un formulari per afegir més fruites i verdures, un formulari de contacte per enviar dubtes o suggeriments, l'apartat "Avís legal" i l'apartat "FAQ" on s'intenten resoldre dubtes que poden tenir els usuaris.

## <span id="page-60-0"></span>**7. Conclusions i línies de futur**

## <span id="page-60-1"></span>**7.1. Conclusions**

Després de molts anys realitzant el grau Multimèdia va arribar el moment d'enfrontar-se al Treball Final de Grau. Com en la resta d'assignatures del grau, en primer lloc, calia llegir el pla docent per entendre què em venia a sobre. Allà se'm deixava clar que no només se'm requeria utilitzar els coneixements adquirits durant el Grau, sinó que se m'animava a assolir nous coneixements durant el desenvolupament del treball. La frase exacta que es remarcava com a competència transversal del Grau era "Capacitat per innovar i generar noves idees".

Realitzar un projecte en totes les fases, seleccionant els procediments més adequats per a dur-ho a terme era una empresa que semblava (i realment era) molt complicada. Tanmateix considero que partia amb un avantatge molt gran i és que la idea de l'aplicació la tenia molt clara, cosa que em va ajudar molt a fonamentar el desenvolupament del meu projecte d'enginyeria web. Un projecte que m'ha fet recercar entre apunts i treballs de moltes de les assignatures de tot el grau.

Un cop finalitzat el projecte, una de les coses que m'ha quedat més clara és la importància que té assentar una bona base en l'anàlisi inicial per tal de poder organitzar bé tot el camí que s'ha de seguir després. Moltes vagades tenim la idea al cap de que hem d'escriure codi i més codi i que després ja canviarem el què faci falta. Però m'he adonat que l'anàlisi de mercat, pensar en el públic objectiu i les seves necessitats o fixar un llistat d'objectius concrets m'ha fet materialitzar molt millor totes les tasques que havia d'anar portant a terme.

En el moment que em va tocar calendaritzar les tasques vaig pensar que difícilment el què estava apuntant s'assemblaria al resultat final, però he de dir que la planificació s'ha acabat complint d'una forma molt encertada. Potser les entregues parcials en cada una de les PAC han ajudat en aquest sentit, però ara que puc donar el treball per enllestit puc dir amb rotunditat que la definició i planificació de tasques m'ha fet centrar-me i enfocar els esforços en el tema que realment tocava en cada moment. Molt provablement si no ho hagués fet així molts elements importants no s'haurien portat a terme i el resultat final de l'aplicació no s'hauria assemblat al què jo em plantejava a l'inici.

Tot i això, també és veritat que l'aplicació final no és exactament com jo la tenia en ment en un primer moment. Hi ha hagut alguns aspectes tècnics lligats al fet d'utilitzar una llibreria externa per crear el calendari que no han deixat realitzar algunes tasques de la forma exacta que jo hauria volgut, però tampoc em penedeixo d'haver pres la decisió d'utilitzar aquesta llibreria, perquè de la mateixa forma que és important fixar els objectius, és igual d'important ser realista amb el temps que es té per portar-los a terme. Un altre aspecte que ha fet variar l'aplicació ha estat la utilització de la mateixa per part de la meva família des de les primeres versions operatives i els tests d'usuari que han realitzat persones molt diverses amb una versió molt més avançada i que m'han fet replantejar alguns elements abans d'acabar tenint una aplicació de la qual em sento totalment satisfet.

Un dels aspectes que em dona una satisfacció més gran és tornar a llegir els objectius que vaig plantejar just a l'inici del projecte i veure que els puc marcar tots i cada un d'ells com a assolits. La síntesi dels dos primers objectius era crear una aplicació adaptable a qualsevol tipus de dispositiu per planificar els àpats i fer la llista de la compra. L'últim objectiu, catalogat com a personal, era facilitar el dia a dia de la meva família. A casa nostra, en aquests moments estem fent servir l'aplicació cada setmana per planificar què menjarem i enviar la comanda al botiguer i, també, cada dia per mirar què toca menjar en aquell àpat. Tenint en compte això els objectius del treball estan més que aconseguits.

També m'agradaria parlar d'un dels temes que em preocupava més. D'entrada considero que l'aplicació és àgil i intuïtiva i que realment facilita molt la feina de planificar i fer llistes i pot fer estalviar molt temps a qualsevol persona. Però tot això és, sobretot, un cop ja tens introduïdes la majoria de receptes que s'utilitzen més. En aquest sentit em preocupava, i em continua preocupant, que als usuaris els faci mandra entrar les receptes i els ingredients. Després de donar moltes voltes a això i tal com explico en un apartat del treball, vaig decidir crear la figura d'usuari administrador i que les receptes i ingredients d'aquest es posessin a la base de dades de cada usuari en el moment que aquest es registra. Considero que així no es parteix de zero, ja que a més totes les receptes es poden modificar i que el fet de veure una llista àmplia de receptes ja posades fa que s'encari amb més facilitat el fet de registrar-ne de noves.

Com en qualsevol projecte que es desenvolupa i han hagut errors i canvis, però lluny de ser impediments penso que aquests han ajudat a millorar l'aplicació i a aconseguir un resultat final molt més proper a les necessitats dels usuaris. La conclusió final seria que tot el desenvolupament del projecte ha donat sentit a tot el treball realitzat durant els anys que he estat fent el grau.

Finalment, tot i que no formava part dels objectius, he comprat un domini per la web per tal de fer-la més accessible i també per saber com s'havia de portar a terme aquesta tasca tan habitual en el món web. L'adreça, que ja s'havia posat en la introducció, és la següent:

## <https://nyami.cat/>

## <span id="page-62-0"></span>**7.2. Línies de futur**

Tot i estar molt satisfet del resultat final de l'aplicació, tinc bastant clar que té aspectes de millora que oferiran més opcions a l'usuari i potencials ampliacions que obriran noves formes d'utilitzar l'aplicació. Una de les primeres serà anar actualitzant l'apartat FAQ en funció dels dubtes que vagi rebent.

Com ja he comentat en l'apartat de tests, els usuaris que han utilitzat l'aplicació m'han suggerit diferents idees i algunes d'elles les considero molt encertades i molt provablement intentaré implementar-les en un futur. Són les següents:

- Que quan es vulgui compartir la dieta amb un usuari no registrat a l'aplicació, aquest rebi un mail amb una explicació de què és nyami i l'enllaç per arribar-hi.
- Poder-se registrar directament amb el compte del Google.
- Crear un espai on guardar models setmanals de dieta i que es puguin carregar directament al calendari.
- Que quan s'entra a la vista de la compra hi surtin les llistes guardades i un botó afegir llista que obriria l'apartat de crear llista que hi ha actualment. En les llistes guardades només es veurien els seus elements amb el botó per marcar si s'ha comprat. També hi haurien els botons per enviar les llistes, un nou botó per modificar la llista que obriria un desplegable com l'actual de crear la llista i, finalment, un botó per eliminar la llista.
- Que en el cercador de receptes, hi hagi l'opció de filtrar-les en funció de que tinguin productes de temporada.
- Que quan es crea una recepta es doni l'opció de fer-la pública per tots els usuaris. Llavors aquestes receptes públiques estarien en un receptari consultable i valorable des d'on tots els usuaris se les podrien afegir a la seva llista de receptes.

A part d'això, també espero poder implementar aviat l'opció de la qual s'ha parlat en l'apartat de Model de Negoci. Em refereixo a l'opció de que els dietistes paguessin una subscripció per poder omplir directament la dieta dels seus usuaris.

Finalment, m'agradaria poder seguir desenvolupant l'aplicació i, per sobre de tot, veure que l'aplicació s'utilitza i que és útil.

## <span id="page-63-0"></span>**Bibliografia**

- Andro4all. Las 7 mejores apps para planificar menús y organizar tus comidas [consulta: 28 de febrer de 2022] Disponible a: [Las 7 mejores apps para planificar menús y organizar tus](https://andro4all.com/aplicaciones/las-mejores-apps-para-planificar-menus-y-organizar-tus-comidas)  [comidas \(andro4all.com\)](https://andro4all.com/aplicaciones/las-mejores-apps-para-planificar-menus-y-organizar-tus-comidas)
- Antonio Rull. *Cómo añadir un botón para compartir en Whatsapp en tu web.* [consulta: 22 de febrer de 2022] Disponible a:<https://antoniorull.com/boton-compartir-whatsapp-en-tu-web/>
- CincoDias. *La alimentación saludable conquista a los consumidores y a los inversores. .*  [consulta: 15 de març de 2022] Disponible a: [https://cincodias.elpais.com/cincodias/2021/10/26/extras/1635262385\\_440302.html](https://cincodias.elpais.com/cincodias/2021/10/26/extras/1635262385_440302.html)
- Ciudadano2cero. *Cómo funciona la publicidad en Internet y cuánto se gana realmente.*  [consulta: 18 de març de 2022] Disponible a: <https://www.ciudadano2cero.com/ganar-dinero-publicidad-internet/>
- CMAComunicacion. *Google Lighthouse, todo lo que debes saber.* [consulta: 17 de maig de 2022] Disponible a: <https://cmacomunicacion.com/google-lighthouse-todo-lo-que-debes-saber/>
- Deloitte. *¿Cuál es la metodología más adecuada para tu proyecto?* [consulta: 2 de març de 2022] Disponible a: <https://www2.deloitte.com/es/es/pages/technology/articles/waterfall-vs-agile.html>
- Esquire. *Las mejores aplicaciones de cocina: recetas, menús, trucos....* [consulta: 22 de febrer de 2022] Disponible a: [Las 10 mejores aplicaciones para aprender a cocinar \(esquire.com\)](https://www.esquire.com/es/donde-comer-beber/g19694504/10-apps-cocinar-recetas-faciles-thermomix/)
- Ichi.pro. *Progressive Web App (PWA): que son, pros y contras y los principales ejemplos del mercado* [consulta: 21 de març de 2022] Disponible a: [https://ichi.pro/es/progressive-web-app-pwa-que-son-pros-y-contras-y-los-principales-ejemplo](https://ichi.pro/es/progressive-web-app-pwa-que-son-pros-y-contras-y-los-principales-ejemplos-del-mercado-54491411433072) [s-del-mercado-54491411433072](https://ichi.pro/es/progressive-web-app-pwa-que-son-pros-y-contras-y-los-principales-ejemplos-del-mercado-54491411433072)
- Intuix. *Els 10 principis d'usabilitat de Jakob Nielsen.* [consulta: 29 de març de 2022] Disponible a:<https://www.intuix.cat/ca/blog/principis-usabilitat-jakob-nielsen-ui>
- Ionos. *Desarrollar un backend personalizado con Backend as a Service.* [consulta: 20 de març de 2022] Disponible a: <https://www.ionos.es/digitalguide/servidores/know-how/backend-as-a-service-baas/>
- Itdo. *JavaScript. ¿Por qué?* [consulta: 29 de març de 2022] Disponible a:
	- <https://www.itdo.com/blog/javascript-por-que/>
- Jorge Mateo. *Las 10 reglas heurísticas de usabilidad de Jakob Nielsen* [consulta: 29 de març de 2022] Disponible a:

[https://designbarcelona.jorgemateo.es/las-10-reglas-heuristicas-de-usabilidad-de-jakob-niels](https://designbarcelona.jorgemateo.es/las-10-reglas-heuristicas-de-usabilidad-de-jakob-nielsen/) [en/](https://designbarcelona.jorgemateo.es/las-10-reglas-heuristicas-de-usabilidad-de-jakob-nielsen/)

- Mailtrap. Mailto *HTML Links Explained.* [consulta: 25 de maig de 2022] Disponible a: <https://mailtrap.io/blog/mailto-links-explained/>
- Nts-solutions. *¿Qué es una PWA?* [consulta: 21 de març de 2022] Disponible a: <https://www.nts-solutions.com/blog/progressive-web-app-que-es.html>
- Soy de temporada. *Què puc menjar aquest mes?* [consulta: 20 d'abril de 2022] Disponible a: <https://soydetemporada.es/cat/>
- The Startup. Filtering, Sorting, and Searching in Arrays With Vue.js. [consulta: 17 de gener de 2022] Disponible a: Filtering, Sorting, and Searching in Arrays With Vue.js | by Thaekeh | The [Startup | Medium](https://medium.com/swlh/filtering-sorting-and-searching-in-arrays-with-vue-js-f60951c040fc)
- Uoc. *Enfocaments predictius i adaptatius en la gestió de projectes ?* [consulta: 2 de març de 2022] Disponible a: [Enfocaments predictius i adaptatius en la gestió de projectes \(uoc.edu\)](https://campus.uoc.edu/annotation/52b650460777e0e04f1d8eba0e07bb23/698607/PID_00254610/PID_00254610.html)
- Uxlatam. *50 login y formularios de registro para inspirarse.* [consulta: 15 de gener de 2022] Disponible a: <https://medium.com/uxlatam/50-login-y-formularios-de-registro-para-inspirarse-96f9282e4c3e>
- Vue-cal. [consulta: 31 de gener de 2022] Disponible a: Vue Cal [Documentation](https://antoniandre.github.io/vue-cal/?ref=madewithvuejs.com#css-notes)  [\(antoniandre.github.io\)](https://antoniandre.github.io/vue-cal/?ref=madewithvuejs.com#css-notes)
- Wikipedia. *Backend as a service.* [consulta: 20 de març de 2022] Disponible a: [https://es.wikipedia.org/wiki/Backend\\_as\\_a\\_service](https://es.wikipedia.org/wiki/Backend_as_a_service)
- Xataka. *17 aplicaciones para organizar tus menús semanales y planificar mejor tus comidas.*  [consulta: 28 de febrer de 2022] Disponible a: [https://www.xataka.com/basics/aplicaciones-para-organizar-tus-menus-semanales-planificar](https://www.xataka.com/basics/aplicaciones-para-organizar-tus-menus-semanales-planificar-mejor-tus-comidas)[mejor-tus-comidas](https://www.xataka.com/basics/aplicaciones-para-organizar-tus-menus-semanales-planificar-mejor-tus-comidas)

## <span id="page-65-0"></span>**Annexos**

## **Annex A: Glossari**

Glossari de termes i acrònims utilitzats en el treball (només aquells esmentats en el present document) amb breus definicions de cadascun d'ells.

- **API:** Acrònim en anglès de *Application Programming Interface.* Una interfície de programació d'aplicacions que especifica com haurien d'interaccionar diferents components de programes informàtics. És un conjunt d'indicacions, quant a funcions i procediments, ofert per una biblioteca informàtica per ser utilitzat per un altre programa per interaccionar amb el programa en qüestió.
- **BaaS:** *Backend as a Service.* És un model per proporcionar als desenvolupadors web i aplicacions mòbils una forma de vincular aquestes aplicacions a l'emmagatzematge en núvol, serveis analítics i/o altres característiques com la gestió d'usuaris, la possibilitat d'enviar notificacions i la integració amb serveis de xarxes socials.
- **CIS:** *Centro de Estudios Sociológicos*. És un organisme autònom depenent del Ministeri de la Presidència espanyol. La funció principal que el CIS té encomanada és contribuir al coneixement científic de la societat espanyola.
- **CSS:** *Cascading Style Sheets* (Fulls d'Estil en Cascada) és un llenguatge de fulls d'estil utilitzat per descriure la semàntica de presentació (l'aspecte i format) d'un document escrit en un llenguatge de marques. La seva aplicació més comuna és dissenyar pàgines web escrites en HTML.
- **DAFO:** L'Anàlisi DAFO és un mètode de planificació estratègica per a avaluar les Debilitats, Amenaces, Fortaleses i Oportunitats d'un projecte. Consisteix en una anàlisi que diferencia entre els factors interns (fortaleses i debilitats) d'una organització i els factors externs d'aquesta (oportunitats i amenaces).
- **FAQ:** Les preguntes més freqüents (acrònim en anglès de *frequently asked questions*) és una secció als llocs web on respon els dubtes potencials dels usuaris del servei, facilitant així l'ajuda a la navegació i reduint el nombre correus preguntant les mateixes coses.
- **GIT:** És un programari de sistema de control de versions, pensat per a l'eficiència i confiabilitat de manteniment de versions d'aplicacions amb una enorme quantitat de fitxers de codi font.
- **HTML:** *Hyper Text Markup Language* (llenguatge de marcatge d'hipertext), és un llenguatge dissenyat per estructurar textos i relacionar-los en forma d'hipertext. Gràcies a Internet i als navegadors web, s'ha convertit en un dels formats més populars que existeixen per a la construcció de documents per a la web.
- **ID:** Els identificadors (IDs) són símbols lèxics que nomenen entitats. El concepte és anàleg al de "nom". Els identificadors es fan servir àmpliament en pràcticament tots els sistemes de processament de la informació.
- **INE:** L'Institut Nacional d'Estadística és l'organisme oficial espanyol, encarregat de recopilar les estadístiques demogràfiques, socials i econòmiques de la població espanyola.
- **JS:** Acrònim de JavaScript. És un llenguatge basat en objectes implementat originàriament per Netscape. És conegut sobretot pel seu ús en pàgines web, però també s'utilitza en altres aplicacions.
- **LO-FI:** De l'anglès *low-fidelity*, literalment "baixa fidelitat". En disseny s'empra pels prototips que es realitzen de la manera simple. La seva finalitat no és avaluar l'estètica sinó la funcionalitat.
- **MIT:** Acrònim en anglès de l'Institut Tecnològic de Massachusetts. En aquest document s'hi fa esment en algunes llicències de programari.
- **noSQL:** Acrònim en anglès que significa *Not only SQL*. S'empra en bases de dades que proporcionen un mecanisme per emmagatzemar i recuperar dades que es modela mitjançant relacions tabulars diferents a les utilitzades en les bases de dades relacionals.
- **NPM:** És el sistema de gestió de paquets per defecte per a Node.js, un entorn d'execució per a JavaScript.
- **PAC:** Prova d'avaluació continua. Cadascuna de les entregues que s'han de realitzar per seguir el model d'avaluació continua de la Universitat Oberta de Catalunya.
- **PWA:** Una aplicació web progressiva (*Progressive Web App*) és un tipus de programari d'aplicació que es lliura a través del web, creat utilitzant tecnologies web comunes com HTML, CSS i JavaScript. Està destinat a funcionar a qualsevol plataforma que utilitzi un navegador compatible amb els estàndards.
- **SDK:** Equip de desenvolupament de programari (sigles en anglès de *Software Development Kit*). És generalment un conjunt d'eines de desenvolupament de programari que permet al programador crear aplicacions per a un sistema concret, per exemple certs paquets de programari, entorns de treball, plataformes de maquinari, ordinadors, videoconsoles, sistemes operatius, etc.
- **SEO:** El posicionament a cercadors (en anglès *Search engine optimization)* és un procés que té per objectiu augmentar la visibilitat d'un lloc web als motors de cerca, incrementant-ne la posició a la pàgina de resultats.
- **SPA:** Una aplicació de pàgina única (*Single Page Application*) és una aplicació web o lloc web que es pot encabir en una sola pàgina web amb l'objectiu d'aconseguir una interfície d'usuari semblant a les aplicacions clàssiques d'ordinador.
- **TIC:** Tecnologies de la Informació i de la Comunicació. Agrupen els elements i les tècniques utilitzades en el tractament i la transmissió de les informacions, principalment d'informàtica, internet i telecomunicacions.
- **TF/TFG:** Treball Final o Treball Final de Grau. Són formes d'anomenar aquest treball que s'està desenvolupant.
- **URL:** El localitzador uniforme de recursos (*Uniform Resource Locator*), és una adreça formada de caràcters alfanumèrics que indica la localització d'un fitxer o d'un directori a internet i que permet accedir-hi.
- **UX:** L'experiència d'usuari (*User Experience*) és el conjunt de factors i elements relatius a la interacció de l'usuari amb un entorn o dispositiu concrets, donant com a resultat una percepció positiva o negativa del servei, producte o dispositiu esmentat.
- **WebApp:** És una abreviació per definir el terme d'aplicació web.

## **Annex B: Lliurables del projecte**

Llista d'arxius lliurats i la seva descripció.

El projecte s'entrega en un arxiu .rar anomenat PAC\_FINAL\_Ribera\_Jordi.rar amb la següent estructura d'arxius i carpetes:

- Carpeta Documentació:
	- o Document PDF amb la memòria del TFG: PAC\_FINAL\_mem\_Ribera\_Jordi.pdf
	- o Autoinforme d'avaluació: PAC\_FINAL\_autoinforme\_Ribera\_Jordi.pdf
- Carpeta Projecte:
	- o Tots els arxius que conformen l'aplicació: PAC\_FINAL\_Proj\_Ribera\_Jordi.rar
- Carpeta Presentacions:
	- o Presentació escrita-visual: PAC\_FINAL\_prs\_Ribera\_Jordi.pdf
	- o Presentació en vídeo: PAC\_FINAL\_presentacio\_Ribera\_Jordi.mp4

## **Annex C: Test d'usuari**

Els tests d'usuari que es van passar a diverses persones comptaven amb un llistat de tasques a realitzar. Les tasques eren les següents:

- 1. Registrar-se.
- 2. Tancar la sessió.
- 3. Iniciar la sessió.
- 4. Afegir què menjaràs el dia actual (mandonguilles al forn, per sopar).
- 5. Torna a afegir una recepta pel dia actual. En aquest cas l'has de crear:
	- 5.1. Nom: Pa amb tomàquet.
	- 5.2. Descripció: Pots posar el què vulguis o res.
	- 5.3. Intenta enganxar la Url d'una imatge.
	- 5.4. Thermomix: no.
	- 5.5. Racions: 1.
	- 5.6. Categoria: esmorzar.
	- 5.7. Ingredients: (si algun ingredient no existeix l'has de crear i triar les unitats de mesura). 5.7.1. Pa 2 llesques.
		- 5.7.2. Tomàquet de sucar 2 unitats.
		- 5.7.3. Oli d'oliva 10 grams.
		- 5.7.4. Sal 5 grams.
- 6. Afegeix la recepta que has creat pel dia actual per esmorzar.
- 7. Crea la llista de la compra de les dues receptes que has afegit.
	- 7.1. Treu la sal, l'oli i el pa.
	- 7.2. Canvia les 12 mandonguilles per 1 paquet.
	- 7.3. Canvia els 2 tomàquets per 5.
	- 7.4. Crea una botiga i posa que tot ho vols comprar a aquesta botiga.
- 8. Afegeix un element a la llista de la compra (Sabó de roba 2 ampolles) per la mateixa botiga.
- 9. Si estàs fent tot això des del mòbil, envia'm a mi la llista que has creat per WhatsApp.
- 10. Elimina l'element (Sabó) que has afegit a la llista.
- 11. Comparteix la dieta del dia actual amb el següent mail: [jriberavi@uoc.edu](mailto:jriberavi@uoc.edu)
- 12. Elimina la recepta que has creat del pa amb tomàquet de la llista de receptes.
- 13. Busca en algun lloc de la web/aplicació una fruita que sigui de temporada aquest mes.
- 14. Envia tots els comentaris, suggeriments o dificultats que t'hagis trobat utilitzant alguna opció de la web/aplicació. Si l'has trobat també pot posar la fruita de temporada!!